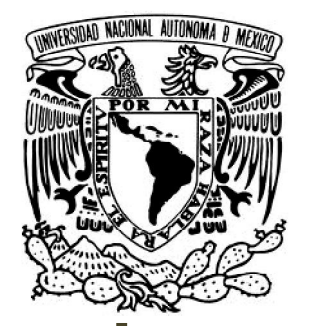

# **UNIVERSIDAD NACIONAL AUTÓNOMA DE MÉXICO**

# **FACULTAD DE INGENIERÍA**

**IMPLEMENTACIÓN DE UNA SOLUCIÓN INFORMÁTICA DE FACTURACIÓN ELECTRÓNICA**

# **T E S I S**

**QUE PARA OBTENER EL TÍTULO DE: INGENIERO EN COMPUTACIÓN**

**PRESENTA: VICTOR GERARDO LÓPEZ MORALES**

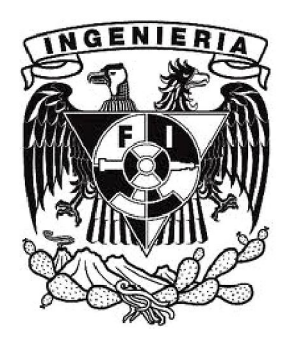

**DIRECTOR DE TESIS: M.I. JUAN CARLOS ROA BEIZA**

**MÉXICO, D.F. 2013** 

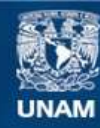

Universidad Nacional Autónoma de México

**UNAM – Dirección General de Bibliotecas Tesis Digitales Restricciones de uso**

#### **DERECHOS RESERVADOS © PROHIBIDA SU REPRODUCCIÓN TOTAL O PARCIAL**

Todo el material contenido en esta tesis esta protegido por la Ley Federal del Derecho de Autor (LFDA) de los Estados Unidos Mexicanos (México).

**Biblioteca Central** 

Dirección General de Bibliotecas de la UNAM

El uso de imágenes, fragmentos de videos, y demás material que sea objeto de protección de los derechos de autor, será exclusivamente para fines educativos e informativos y deberá citar la fuente donde la obtuvo mencionando el autor o autores. Cualquier uso distinto como el lucro, reproducción, edición o modificación, será perseguido y sancionado por el respectivo titular de los Derechos de Autor.

## **ÍNDICE TEMÁTICO**

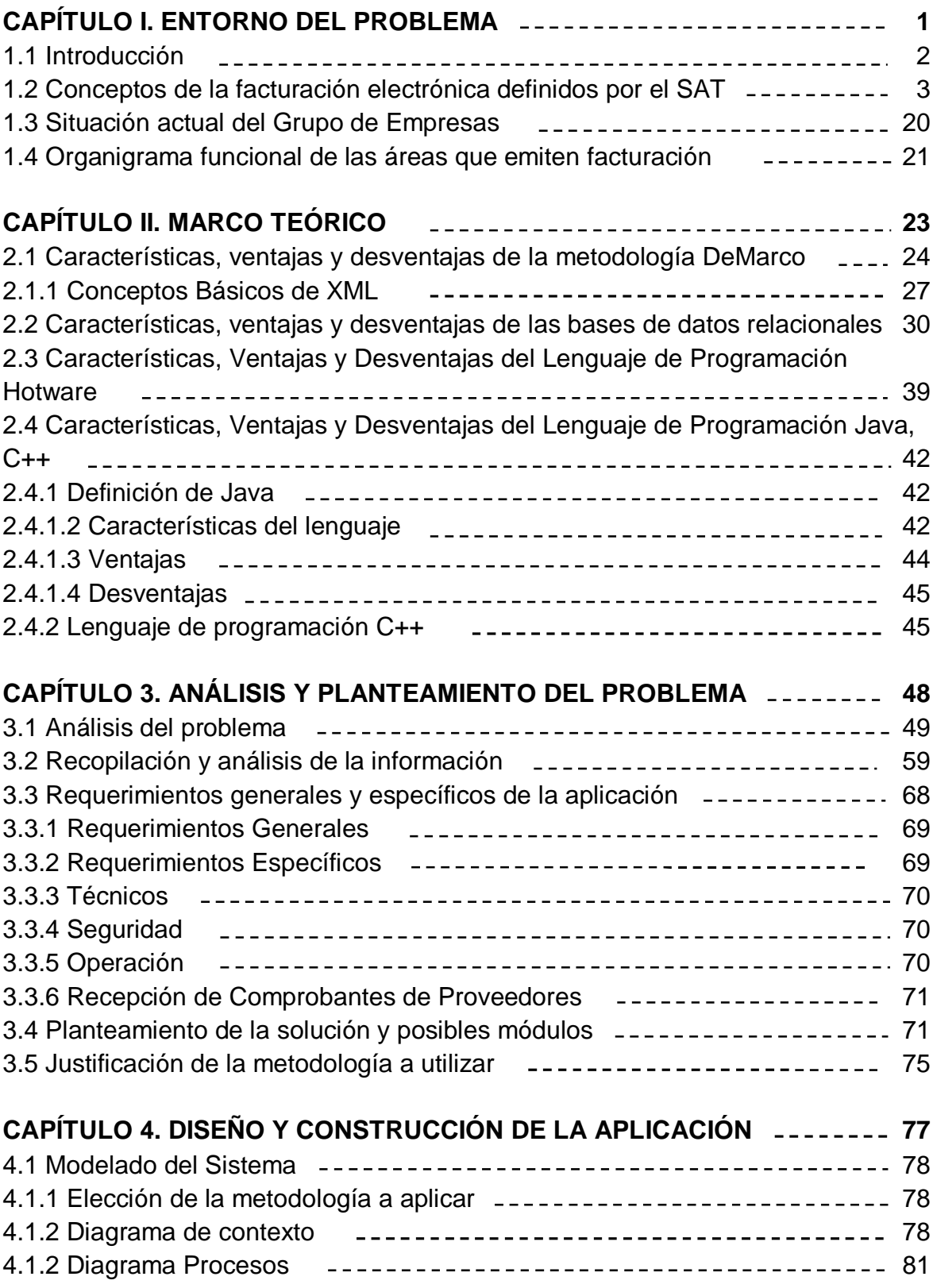

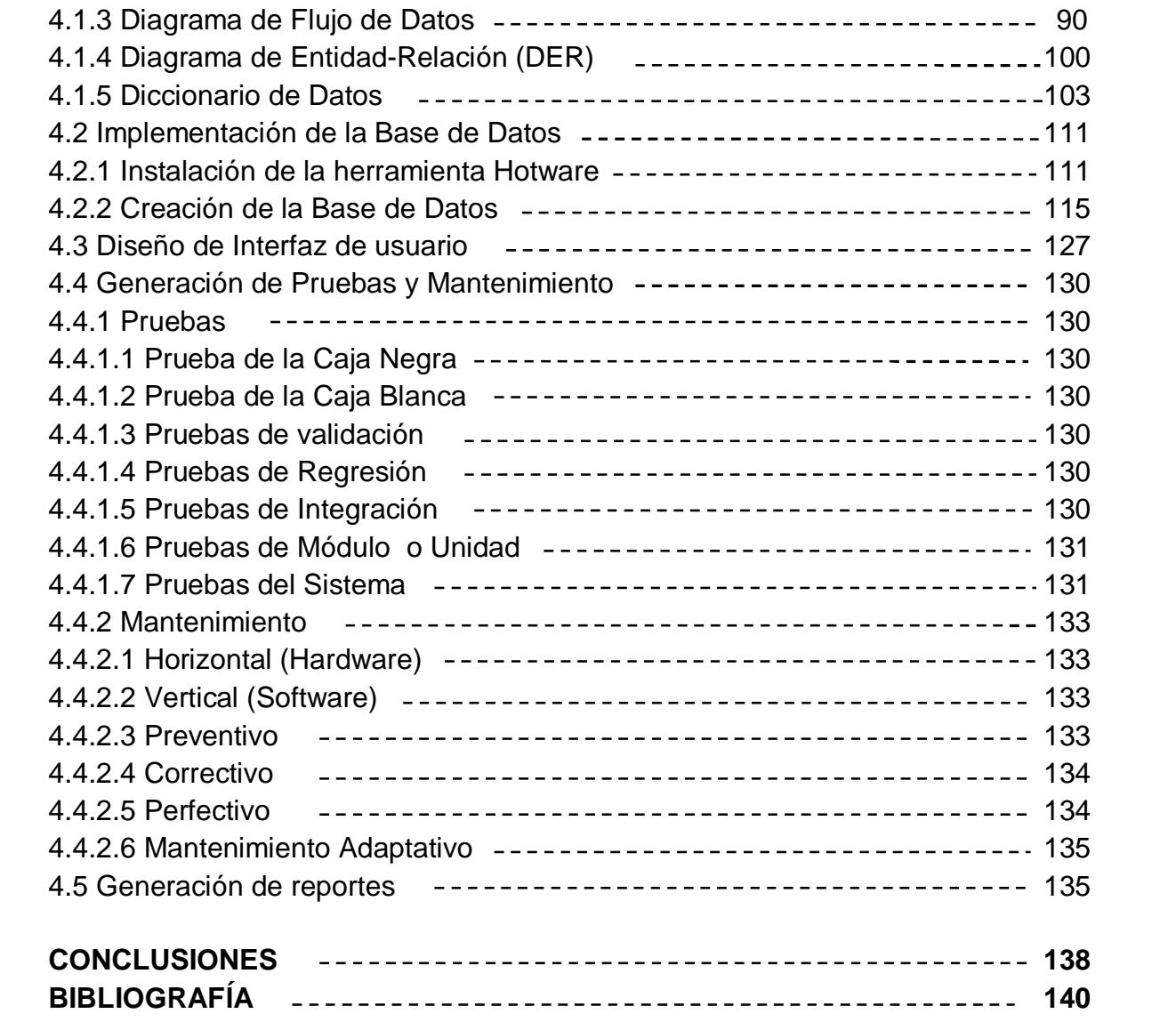

# **CAPÍTULO 1.**

GENIE

# **ENTORNO DEL PROBLEMA**

### **CAPÍTULO 1. ENTORNO DEL PROBLEMA**

#### **1.1 Introducción.**

El presente trabajo de tesis que se realiza tiene como finalidad desarrollar el proceso que es necesario para que se implemente una solución informática de facturación electrónica, también identificado como Comprobante Fiscal Digital (CFD), que cumpla con requerimientos del Sistema de Administración Tributaria (SAT) y con las necesidades tecnológicas y de facturación de un Grupo de Empresas, coadyuvando en los requerimientos de información del mismo.

Primero se realiza un análisis inicial sobre el entorno en el cual la autoridad el SAT realiza las definiciones del esquema de facturación electrónica y las variantes que le ofrece a los contribuyentes nacionales. También se abarca el entorno actual en donde se encuentra el Grupo Empresarial referente a su proceso de facturación a sus Clientes.

Posteriormente se tratan los conceptos teóricos referentes a las herramientas con las que se cuenta para el desarrollo de la solución informática, analizando sus ventajas y desventajas.

En el tercer capítulo se presenta el planteamiento del problema, revisando las distintas opciones de solución y estableciendo la solución más viable a través de una revisión a los requerimientos generales y particulares del Cliente, ya que son elementos base para definir el flujo de la información que tendrá la solución informática.

En el capítulo cuarto se realiza el desarrollo del proceso de implementación de la solución informática, la metodología utilizada, los diagramas implicados en la misma, el diseño y la puesta en marcha de la solución final.

Finalmente se presentan las Conclusiones y la Bibliografía.

#### **1.2 Conceptos de la facturación electrónica definidos por el Sistema de Administración Tributaria (SAT).**

El SAT ha publicado en el Diario Oficial de la Federación el Decreto mediante el cual todas las Personas Físicas y Morales en cuya actividad empresarial tengan un ingreso igual o mayor a 4 millones de Pesos anuales, deberán a partir del año 2011 de manera obligatoria, emitir sus facturas bajo el esquema de "Factura Electrónica", con base en las definiciones que el mismo SAT publica en los documentos oficiales de: Anexo 20, Resoluciones Misceláneas Fiscales (RMF) y el Código Fiscal de la Federación, emitidos también en el Diario Oficial de la Federación.

Dentro de las definiciones emitidas por el SAT existen dos tipos de esquemas de facturación por los que los Contribuyentes podrán optar, el primero es el esquema de Comprobante Fiscal Digital (CFD), el cual se basa en que el Emisor puede elaborar las facturas por sus propios medios informáticos, permitiendo utilizar desarrollos internos o soluciones comerciales ya existentes en el mercado, dando la oportunidad de poder administrar sus propios SERIE-FOLIOS fiscales dentro de sus soluciones informáticas e informando mensualmente al SAT de las operaciones comerciales realizadas en el mes transcurrido.

El segundo esquema es de Comprobante Fiscal Digital por Internet (CFDI), el cual se basa en que el Emisor debe de contratar a un Proveedor Autorizado de Certificación (PAC) con el fin de que le apoye en la elaboración de sus facturas mensualmente y le asigne, en tiempo real por medio del SAT, un Identificador Universal Único (UUID), siendo este el sustituto de la SERIE-FOLIO y el dato fiscal oficial. Bajo este esquema, el Emisor no controla los UUID y en tiempo real se le informa al SAT de cada operación comercial que realice el Emisor, por lo que el informe mensual que se maneja en el esquema CFD antes mencionado, en este esquema CFDI ya no es necesario.

El SAT define una variación del segundo esquema, en el cual el Contribuyente, aún si tiene las características que el SAT define para la obligatoriedad de la

factura electrónica, opte por no implementar en el 2011 una solución de facturación electrónica y continúe con su emisión de facturas en papel preimpreso, los cuales tendrán una vigencia fiscal de máximo 2 años, y al termino de ese periodo, el Contribuyente deberá iniciar su emisión de facturación electrónica únicamente por el esquema de CFDI.

En el mismo Decreto, el SAT también define los requerimientos de validación informática que los Contribuyentes deben de aplicar para la parte de la Recepción de cualquier factura electrónica, especificando que a partir del año 2011, el Receptor de una factura electrónica será co-responsable, en todos los sentidos junto con el Emisor, por la validez fiscal de dicha factura, siendo relacionado en cualquier caso de una omisión fiscal de la misma.

El proyecto de factura electrónica que emite el SAT, se identifica con el nombre de Comprobante Fiscal Digital (CFD).

El SAT ha publicado en el Diario Oficial de la Federación las disposiciones para que los Contribuyes nacionales se incorporen al esquema de la facturación electrónica con base en los siguientes términos de los distintos documentos oficiales:

#### **CÓDIGO FISCAL DE LA FEDERACIÓN (CFF) (ref. 18)**

Artículo 29. Cuando las leyes fiscales establezcan la obligación de expedir comprobantes por las actividades que se realicen, los contribuyentes deberán emitirlos mediante documentos digitales a través de la página de Internet del Servicio de Administración Tributaria. Los comprobantes fiscales digitales deberán contener el sello digital del contribuyente que lo expida, el cual deberá estar amparado por un certificado expedido por el referido órgano desconcentrado, cuyo titular sea la persona física o moral que expida los comprobantes. Las personas que adquieran bienes, disfruten de su uso o goce, o usen servicios deberán solicitar el comprobante fiscal digital respectivo.

Los contribuyentes a que se refiere el párrafo anterior, deberán cumplir además con las obligaciones siguientes:

I. Contar con un certificado de firma electrónica avanzada vigente.

II. Tramitar ante el Servicio de Administración Tributaria el certificado para el uso de los sellos digitales.

Los contribuyentes podrán optar por el uso de uno o más certificados de sellos digitales que se utilizarán exclusivamente para la emisión de los comprobantes mediante documentos digitales. El sello digital permitirá acreditar la autoría de los comprobantes fiscales digitales que emitan las personas físicas y morales. Los sellos digitales quedan sujetos a la misma regulación aplicable al uso de una firma electrónica avanzada.

Los contribuyentes podrán tramitar la obtención de un certificado de sello digital para ser utilizado por todos sus establecimientos o locales, o bien, tramitar la obtención de un certificado de sello digital por cada uno de sus establecimientos. El Servicio de Administración Tributaria establecerá mediante reglas de carácter general los requisitos de control e identificación a que se sujetará el uso del sello digital de los contribuyentes.

La tramitación de un certificado de sello digital sólo podrá efectuarse mediante formato electrónico, que cuente con la firma electrónica avanzada de la persona solicitante.

III. Cubrir, para los comprobantes que emita, los requisitos establecidos en el artículo 29-A de este Código, con excepción del previsto en la fracción VIII del citado precepto.

Tratándose de operaciones que se realicen con el público en general, los comprobantes fiscales digitales deberán contener el valor de la operación sin que se haga la separación expresa entre el valor de la contraprestación pactada y el monto de los impuestos que se trasladen y reunir los requisitos a que se refieren

las fracciones I y III del artículo 29-A de este Código, así como los requisitos previstos en las demás fracciones contenidas en este artículo.

IV. Remitir al Servicio de Administración Tributaria, el comprobante respectivo a través de los mecanismos digitales que para tal efecto el Servicio de Administración Tributaria determine mediante reglas de carácter general y antes de su expedición, para que ese órgano desconcentrado proceda a:

- Validar el cumplimiento de los requisitos establecidos en la fracción III de este artículo.
- Asignar el folio del comprobante fiscal digital.
- Incorporar el sello digital del Servicio de Administración Tributaria.

El Servicio de Administración Tributaria podrá autorizar a proveedores de certificación de comprobantes fiscales digitales para que efectúen la validación, asignación de folio e incorporación del sello a que se refiere esta fracción.

Los proveedores de certificación de comprobantes fiscales digitales a que se refiere el párrafo anterior, deberán estar previamente autorizados por el Servicio de Administración Tributaria, cumpliendo con los requisitos que al efecto se establezcan en las reglas de carácter general por dicho órgano desconcentrado.

El Servicio de Administración Tributaria podrá revocar las autorizaciones emitidas a los proveedores a que se refiere esta fracción en cualquier momento, cuando incumplan con alguna de las obligaciones establecidas en este artículo o en las disposiciones de carácter general que les sean aplicables.

Para los efectos del segundo párrafo de esta fracción, el Servicio de Administración Tributaria podrá proporcionar la información necesaria a los proveedores autorizados de certificación de comprobantes fiscales digitales.

V. Proporcionar a sus clientes, la impresión del comprobante fiscal digital cuando así les sea solicitado. El Servicio de Administración Tributaria determinará mediante reglas de carácter general, las especificaciones que deberá reunir la

impresión de los citados comprobantes Los contribuyentes deberán conservar y registrar en su contabilidad los comprobantes fiscales digitales que expidan.

Los comprobantes fiscales digitales deberán archivarse y registrarse en los términos que establezca el Servicio de Administración Tributaria.

Los comprobantes fiscales digitales, así como los archivos y registros electrónicos de los mismos se consideran parte de la contabilidad del contribuyente, quedando sujetos a lo dispuesto por el artículo 28 de este Código.

VI. Cumplir con los requisitos que las leyes fiscales establezcan para el control de los pagos, ya sea en una sola exhibición o en parcialidades.

VII. Cumplir con las especificaciones que en materia de informática, determine el Servicio de Administración Tributaria mediante reglas de carácter general.

Artículo 29-A.- Los comprobantes a que se refiere el Artículo 29 de este Código, además de los requisitos que el mismo establece, deberán reunir lo siguiente:

I.- Contener impreso el nombre, denominación o razón social, domicilio fiscal y clave del registro federal de contribuyente de quien los expida. Tratándose de contribuyentes que tengan más de un local o establecimiento, deberán señalar en los mismos el domicilio del local o establecimiento en el que se expidan los comprobantes.

II. Contener el número de folio asignado por el Servicio de Administración Tributaria o por el proveedor de certificación de comprobantes fiscales digitales y el sello digital a que se refiere la fracción IV, incisos b) y c) del artículo 29 de este Código.

III.- Lugar y fecha de expedición.

IV.- Clave del registro federal de contribuyentes de la persona a favor de quien expida.

V.- Cantidad y clase de mercancías o descripción del servicio que amparen.

VI. Valor unitario consignado en número e importe total consignado en número o letra, así como el monto de los impuestos que en los términos de las disposiciones fiscales deban trasladarse, desglosado por tasa de impuesto, en su caso.

VII.- Número y fecha del documento aduanero, así como la aduana por la cual se realizó la importación, tratándose de ventas de primera mano de mercancías de importación.

VIII. Tener adherido un dispositivo de seguridad en los casos que se ejerza la opción prevista en el quinto párrafo del artículo 29 de este Código que cumpla con los requisitos y características que al efecto establezca el Servicio de Administración Tributaria, mediante reglas de carácter general.

Los dispositivos de seguridad a que se refiere el párrafo anterior deberán ser adquiridos con los proveedores que autorice el Servicio de Administración Tributaria.

IX. El certificado de sello digital del contribuyente que lo expide.

Los dispositivos de seguridad referidos en la fracción VIII de este artículo que no hubieran sido utilizados por el contribuyente en un plazo de dos años contados a partir de la fecha en que se hubieran adquirido, deberán destruirse y los contribuyentes deberán dar aviso de ello al Servicio de Administración Tributaria, en los términos que éste establezca mediante reglas de carácter general.

Los contribuyentes que realicen operaciones con el público en general, respecto de dichas operaciones deberán expedir comprobantes simplificados en los términos que señale el Servicio de Administración Tributaria en reglas de carácter general que para estos efectos emita. Dichos contribuyentes quedarán liberados de esta obligación cuando las operaciones con el público en general se realicen con un monedero electrónico que reúna los requisitos de control que para tal efecto establezca el Servicio de Administración Tributaria mediante reglas de carácter general.

#### **RESOLUCIÓN MISCELÁNEA FISCAL (ref. 20)**

I.2.23.2.1. Expedición de comprobantes fiscales impresos

Para los efectos del artículo 29, quinto y sexto párrafos del CFF, los contribuyentes que opten por expedir sus comprobantes fiscales en forma impresa, a fin de estar en posibilidad de solicitar la asignación de folios, deberán observar lo dispuesto en la ficha 162/CFF denominada "Solicitud de asignación de folios para la expedición de comprobantes fiscales impresos" contenida en el Anexo 1-A.

Para los efectos del artículo 29-A, fracción VIII del CFF, el dispositivo de seguridad que se deberá adherir al comprobante fiscal impreso consistirá en un CBB proporcionado por el SAT al contribuyente una vez aprobada la asignación de folios correspondiente.

Los folios asignados al contribuyente, así como el Código de Barras Bidimensional (CBB), tendrán una vigencia de dos años contados a partir de la fecha de aprobación de la asignación de folios, los cuales deberán imprimirse en el original y en la copia correspondiente a cada uno de los comprobantes fiscales.

Asimismo, los comprobantes que se emitan en términos de esta regla tendrán impreso:

- I. El CBB proporcionado por el SAT al contribuyente al momento de la asignación de los folios, mismo que deberá reproducirse con un mínimo de 200/200 dpi en un área de impresión no menor a 2.75 x 2.75 cm.
- II. El número de aprobación del folio asignado por SICOFI.
- III. El número de folio asignado por el SAT y, en su caso la serie.

IV. La leyenda "La reproducción apócrifa de este comprobante constituye un delito en los términos de las disposiciones fiscales", misma que deberá ser impresa con letra no menor de 5 puntos.

El requisito a que se refiere el artículo 29-A, fracción VII del CFF, sólo será aplicable a los contribuyentes que hayan efectuado la importación de mercancías respecto de las que realicen ventas de primera mano.

Para los efectos del artículo 29, sexto párrafo del CFF, en el Anexo 1-A se dan a conocer los procedimientos para la asignación, modificación, cancelación y consulta de validez de los folios asignados al contribuyente, así como para la consulta de la información relativa a la aprobación de folios para la expedición de comprobantes fiscales impresos.

Los contribuyentes que opten por expedir comprobantes fiscales impresos en términos de esta regla, quedarán relevados de la obligación de presentar la información trimestral a que se refiere el séptimo párrafo del artículo 29 del CFF.

#### I.2.23.2.2. Opción para la expedición de comprobantes fiscales impresos

Para los efectos del Artículo Décimo, fracción III de las Disposiciones Transitorias del CFF, del "Decreto por el que se reforman, adicionan y derogan diversas disposiciones de las Leyes del Impuesto sobre la Renta, del Impuesto a los Depósitos en Efectivo y del Impuesto al Valor Agregado, del Código Fiscal de la Federación y del Decreto por el que se establecen las obligaciones que podrán denominarse en Unidades de Inversión; que reforma y adiciona diversas disposiciones del Código Fiscal de la Federación y de la Ley del Impuesto sobre la Renta, publicado el 1 de abril de 1995", publicado en el DOF del 7 de diciembre de 2009, los contribuyentes que en el último ejercicio fiscal declarado o por el que hubieren tenido la obligación de presentar dicha declaración, que hayan consignado en la misma para efectos del ISR ingresos acumulables iguales o inferiores a \$4,000,000.00, así como los contribuyentes que en el ejercicio fiscal en que inicien actividades estimen que obtendrán ingresos iguales o inferiores a la citada cantidad, podrán optar por expedir comprobantes fiscales en forma impresa, sin importar el monto que amparen, siempre y cuando además de reunir los requisitos precisados en el artículo 29-A del CFF, con excepción de los previstos en las fracciones II y IX del citado precepto legal, cumplan con lo siguiente:

Los contribuyentes que opten por expedir sus comprobantes fiscales impresos conforme a ésta regla, deberán solicitar la asignación de folios en términos de lo dispuesto en la ficha 162/CFF denominada "Solicitud de asignación de folios para la expedición de comprobantes fiscales impresos" contenida en el Anexo 1-A. Una vez aprobada la asignación de folios, el SAT proporcionará al contribuyente emisor un CBB como dispositivo de seguridad.

Los folios asignados al contribuyente, así como el CBB tendrán una vigencia de dos años contados a partir de la fecha de aprobación de la asignación de los folios, los cuales deberán imprimirse en el original y en la copia correspondiente a cada uno de los comprobantes fiscales.

En el Anexo 1-A se dan a conocer los procedimientos para la asignación, modificación, cancelación y consulta de validez de los folios asignados al contribuyente, así como para la consulta de la información relativa a la aprobación de folios para la expedición de comprobantes fiscales impresos. Asimismo, los comprobantes que se expidan en términos de esta regla tendrán de forma impresa los requisitos a que se refiere la regla I.2.23.2.1., cuarto párrafo.

El requisito a que se refiere el artículo 29-A, fracción VII del CFF, sólo será aplicable a los contribuyentes que hayan efectuado la importación de mercancías respecto de las que realicen ventas de primera mano.

La opción establecida en la presente regla dejará de surtir efectos cuando, durante el ejercicio fiscal de que se trate, el contribuyente obtenga ingresos superiores a \$4,000,000.00, supuesto en el cual a partir del mes inmediato siguiente a aquél en

el que se rebase dicho monto, el contribuyente deberá expedir sus comprobantes fiscales conforme a lo que establece el artículo 29, primer párrafo del CFF.

En cualquier caso, cuando los ingresos del contribuyente excedan del monto señalado en el párrafo anterior, no podrá volver a ejercerse la opción a que se refiere la presente regla durante ejercicios posteriores

I.2.23.4.1. Facilidad para expedir Comprobante Fiscal Digital (CFD) en lugar de CFDI.

Para los efectos de lo dispuesto por el artículo Décimo, fracción III de las Disposiciones Transitorias del CFF, del "Decreto por el que se reforman, adicionan y derogan diversas disposiciones de las Leyes del Impuesto sobre la Renta, del Impuesto a los Depósitos en Efectivo y del Impuesto al Valor Agregado, del Código Fiscal de la Federación y del Decreto por el que se establecen las obligaciones que podrán denominarse en Unidades de Inversión; que reforma y adiciona diversas disposiciones del Código Fiscal de la Federación y de la Ley del Impuesto sobre la Renta, publicado el 1 de abril de 1995", publicado en el DOF del 7 de diciembre de 2009, los contribuyentes que durante el ejercicio fiscal de 2010 y anteriores hayan optado por expedir CFD al amparo de lo dispuesto por el artículo 29 del CFF, vigente hasta el 31 de diciembre de 2010 y los hayan emitido efectivamente, podrán optar por continuar generando y emitiendo directamente CFD, sin necesidad de remitirlos a un proveedor de certificación de CFD para la validación de requisitos, asignación de folio e incorporación del sello digital del SAT.

#### I.2.23.4.3. Almacenamiento de CFD

Para los efectos del artículo 29, fracción V, tercer párrafo del CFF, los contribuyentes que emitan y reciban los CFD´s a que se refiere la regla I.2.23.4.1., deberán almacenarlos en medios magnéticos, ópticos o de cualquier otra

tecnología, debiendo, además, cumplir con los requisitos y especificaciones a que se refieren los rubros I.B y I.C del Anexo 20.

Los contribuyentes deberán mantener actualizado el medio electrónico, óptico o de cualquier otra tecnología, durante el plazo que las disposiciones fiscales señalen para la conservación de la contabilidad, así como tener y poner a disposición de las autoridades fiscales, un sistema informático de consulta que permita a estas últimas, localizar los CFD´s expedidos y recibidos, así como la revisión del contenido de los mismos.

Los CFD´s emitidos en los sistemas electrónicos de sucursales o establecimientos se generarán exclusivamente a partir del registro electrónico contenido en el sistema de facturación o punto de venta, debiendo de mantener almacenados temporalmente los CFD´s y los registros electrónicos que les dieron origen y transmitirlos dentro del término que señala la regla II.2.23.4.4., fracción II, segundo párrafo dejando evidencia de la fecha y hora de transmisión. El almacenamiento temporal se deberá hacer, como mínimo, por un plazo de tres meses.

El SAT también considerará que se cumple con los requisitos para almacenar los CFD´s establecidos en esta regla, cuando los contribuyentes almacenen y conserven los citados comprobantes sujetándose estrictamente a lo dispuesto por la Secretaría de Economía en la Norma Oficial Mexicana No. 151 vigente (NOM-151), publicada en el DOF y mantengan en todo momento a disposición del SAT los elementos necesarios para su verificación y cotejo.

#### II.2.23.2.1. Servicio de Validación de folio del comprobante fiscal impreso

Para los efectos del artículo 29, octavo párrafo del CFF, el SAT a través de su página en Internet, sección "Comprobantes Fiscales" proporcionará un servicio de validación del folio del comprobante fiscal impreso, en el que se deberán ingresar, uno a uno, los datos del comprobante que la plantilla electrónica requiera, para obtener el resultado de la validación.

II.2.23.4.1. Obligaciones de los contribuyentes que hayan optado por expedir CFD en lugar de CFDI

Para los efectos de la regla I.2.23.4.1., los contribuyentes que ejerzan la opción a que se refiere la regla en cuestión deberán cumplir adicionalmente a lo señalado en el artículo 29 del CFF, con lo siguiente:

I. Llevar su contabilidad mediante sistema de registro electrónico

II. Expedir los CFD´s exclusivamente por medios propios.

III. Asignar un número de folio, y en su caso serie, correspondiente a cada CFD que expidan conforme a lo siguiente:

- Establecer un sistema electrónico de emisión de folios que cumpla con lo dispuesto por la regla II.2.23.4.4.
- Solicitar previamente la asignación de folios, y en su caso series, al SAT de conformidad con lo dispuesto por la ficha 109/CFF "Solicitud de folios para la emisión de CFD" contenida en el Anexo 1-A.

IV. Proporcionar mensualmente al SAT, a través de medios electrónicos, la información correspondiente a los CFD´s que se hayan expedido con los folios y en su caso series asignados, utilizados en el mes inmediato anterior a aquél en que se proporcione la información, de conformidad con lo dispuesto por la regla II.2.23.4.2.

V. Proporcionar a sus clientes, cuando así lo soliciten, la representación impresa de los CFD´s que expida.

Los contribuyentes que hayan optado por expedir CFD, podrán desistirse de dicha opción conforme a lo siguiente:

Una vez tomada la opción, deberán presentar aviso de desistimiento en el mismo ejercicio, dentro de los treinta días posteriores al cual haya optado por expedir CFD y siempre que no haya emitido ningún comprobante de este tipo.

El aviso de desistimiento deberá presentarse conforme a lo señalado en la ficha 156/CFF "Aviso de desistimiento de opción para expedir CFD en lugar de CFDI" contenida en el Anexo 1-A.

La presentación del aviso de desistimiento no libera al contribuyente del cumplimiento de las obligaciones que a la fecha del mismo estén pendientes de cumplir con relación a la expedición y recepción de CFD, incluyendo la presentación de información mensual de operaciones realizadas con CFD.

De la misma forma, la presentación del aviso de desistimiento, no libera al contribuyente del cumplimiento de las obligaciones ya generadas en materia de conservación de los CFD´s emitidos y recibidos a que hace referencia la regla I.2.23.4.3.

El contribuyente que habiendo optado por expedir CFD al amparo de la regla I.2.23.4.1., incumpla con alguno de los requisitos establecidos en las fracciones I a III de esta regla, perderá el derecho de aplicar esta facilidad a partir de que se presente el citado incumplimiento, quedando desde dicha fecha obligado a aplicar las disposiciones generales en la materia.

#### II.2.23.4.2. Información mensual de emisores de CFD

Para los efectos de lo dispuesto en la fracción IV, de la regla II.2.23.4.1., los contribuyentes que hayan optado por generar y expedir CFD, deberán presentar de manera mensual, la información relativa a las operaciones realizadas con dichos comprobantes en el mes inmediato anterior, la cual se deberá presentar dentro del mes siguiente a aquél del que se informa.

Para la presentación de la información, el sistema informático utilizado por los contribuyentes a que se refiere la regla II.2.23.4.4., deberá generar un archivo que contenga un reporte mensual con los datos señalados en la fracción IV de la citada regla.

El archivo generado deberá reunir las características técnicas a que se refiere el rubro I.A "Características técnicas del archivo que contenga el informe mensual de comprobantes fiscales digitales emitidos" del Anexo 20.

El sistema electrónico a que se refiere la regla II.2.23.4.4., fracciones I, II, III y IV, deberá ser programado por los contribuyentes para generar automáticamente el archivo con el reporte mensual a que hace mención esta regla, el cual deberá ser enviado a través de la página de Internet del SAT.

Aquellos contribuyentes que optaron por expedir CFD y que durante el mes de calendario, no hubiesen emitido los citados comprobantes, deberán presentar de forma mensual a través de la página de Internet del SAT, un reporte de no expedición de CFD, dicha información deberá presentarse utilizando su FIEL dentro del mes inmediato siguiente a aquél del que se informa.

#### II.2.23.4.3. Procedimiento para expedir CFD

Los contribuyentes que hayan optado por expedir CFD al amparo de lo dispuesto por la regla I.2.23.4.1., deberán generar a través del software "SOLCEDI", a que se refiere la ficha 102/CFF "Solicitud de certificado de sello digital" contenida en el Anexo 1-A, dos archivos conteniendo uno la clave privada y el otro el requerimiento de generación de CSD.

Posteriormente, los contribuyentes deberán solicitar a través de la página de Internet del SAT su CSD. Dicha solicitud, deberá contener la FIEL del contribuyente.

Para realizar la solicitud del CSD, los contribuyentes deberán acceder a la página de Internet del SAT. En ésta, los contribuyentes podrán solicitar un certificado para la emisión de comprobantes en su domicilio fiscal y, en su caso, como máximo uno para cada una de sus sucursales o establecimientos; en el caso de unidades de transporte utilizarán el CSD del domicilio fiscal, sucursal o establecimiento al cual estén asignados.

Los certificados solicitados se podrán descargar de la sección "Entrega de certificados" de la página de Internet del SAT, utilizando para ello la clave del RFC del contribuyente que los solicitó.

Para verificar la validez de los CSD proporcionados por el SAT, esto se podrá hacer de conformidad con lo establecido en las secciones "FIEL" o "FACTURACION ELECTRONICA", de la página de Internet del SAT.

Los contribuyentes deberán solicitar la asignación de folios y en su caso series, a través de la página de Internet del SAT, en el "Sistema Integral de Comprobantes Fiscales (SICOFI)", en el módulo de "Solicitud de asignación de series y folios para CFD". Dicha solicitud, deberá contener la FIEL del contribuyente.

II.2.23.4.4. Requisitos adicionales y características del sistema electrónico de emisión de folios y generación de sellos digitales para CFD.

Los contribuyentes que ejerzan la opción para expedir CFD, a que se refiere la regla I.2.23.4.1., además deberán cumplir los siguientes requisitos:

I. Que los registros que realice el sistema electrónico en el que lleven su contabilidad, apliquen el folio asignado por el SAT y en su caso serie, a los CFD´s.

II. Que al asignarse el folio, y en su caso serie, se registre de manera electrónica y automática en la contabilidad, al momento de la emisión del CFD la referencia exacta de la fecha, hora, minuto y segundo, en que se generó el CFD conforme al formato señalado en el rubro I.B del Anexo 20.

Tratándose de la emisión de CFD en lugar distinto al domicilio, se considerará que se cumple con el requisito señalado en el párrafo anterior cuando se registre electrónicamente la información contable dentro del término de 24 horas siguientes a la generación del CFD. Este registro deberá hacer referencia exacta de la fecha, hora, minuto y segundo en que se generó el CFD conforme al formato señalado en el rubro I.B del Anexo 20.

III. Que el sistema electrónico en que se lleve la contabilidad tenga validaciones que impidan al momento de asignarse a los CFD´s, la duplicidad de folios, y en su caso de series, asegurándose que el número de aprobación, año de solicitud, folio y serie en su caso, corresponda a los otorgados para los CFD.

IV. Que el mencionado sistema genere un archivo con un reporte mensual, el cual deberá incluir la FIEL del contribuyente, y contener la siguiente información del CFD:

- RFC del cliente. En el caso de CFD´s que amparen operaciones efectuadas con el público en general o con residentes en el extranjero que no se encuentren inscritos en el RFC, éstas se podrán reportar mediante la elaboración de un sólo comprobante mensual respectivamente, utilizando el RFC genérico a que se refiere la regla I.2.23.3.1.
- Serie.
- Folio del CFD.
- Número y año de aprobación de los folios.
- Fecha y hora de emisión.
- Monto de la operación.
- Monto del IVA trasladado.
- Estado del comprobante (cancelado o vigente).
- Efecto del CFD.
- Números de Pedimento.
- Fechas de los pedimentos.
- Aduanas donde se expidieron los pedimentos.

V. Que se cumpla con las especificaciones técnicas previstas en el rubro I.B "Estándar de comprobante fiscal digital" del Anexo 20. El SAT, a través de dicho Anexo, podrá publicar los requisitos para autorizar otros estándares electrónicos diferentes a los señalados en la presente regla.

VI. Que genere sellos digitales para los CFD´s, según los estándares técnicos y el procedimiento descrito en el rubro I.C "Generación de sellos digitales para comprobantes fiscales digitales" del Anexo 20.

#### II.2.23.4.5. Requisitos de las representaciones impresas de CFD

Para los efectos del artículo 29, fracción V, primer párrafo del CFF, las representaciones impresas del CFD, deberán cumplir con los requisitos señalados en el artículo 29-A, fracciones I a VII del CFF y contener lo siguiente:

I. La cadena original con la que se generó el sello digital. Tratándose de contribuyentes que adicional a la impresión del CFD, pongan a disposición de sus clientes el comprobante en su formato electrónico, podrán no incluir el requisito establecido en esta fracción.

II. Sello digital del emisor del CFD.

III. Número de serie del CSD del emisor del CFD.

IV. Número de referencia bancaria o número de cheque con el que se efectúe el pago (opcional).

V. La leyenda "Este documento es una representación impresa de un CFD".

VI. Para los efectos de lo señalado en el artículo 29-A, fracción IV del CFF, se tendrá por cumplida dicha obligación en los casos de CFD´s que amparen una o más operaciones efectuadas con el público en general o con residentes en el extranjero que no se encuentren inscritos en el RFC, cuando en el mismo se consigne el RFC genérico a que se refiere la regla I.2.23.3.1.

VII. Para los efectos de lo señalado en el artículo 29-A, fracción VI del CFF, se deberán incluir adicionalmente los montos de los impuestos retenidos en su caso.

VIII. Unidad de medida, en adición a lo señalado en el artículo 29-A, fracción V del CFF.

IX. Hora, minuto y segundo de expedición, en adición a lo señalado en el artículo 29-A, fracción III del CFF.

#### II.2.23.4.6. Servicios de validación del CFD

Para los efectos del artículo 29, tercer párrafo del CFF, el SAT a través de su página de Internet, sección "Comprobantes Fiscales", proporcionará un servicio en el que se deberán ingresar todos los datos que la plantilla electrónica requiera, para con esto obtener el resultado de la validación de la autenticidad de los folios asignados y de la vigencia de los CSD utilizados.

Adicionalmente se toma como base el documento oficial denominado Anexo 20, en el cual se plasman todas las características técnicas que debe de cumplir un Comprobante Fiscal Digital.

También se basan las definiciones de la estructura técnica de la facturación electrónica en la filosofía de archivos XML, teniendo como estándares los definidos por la organización W3 (World Wide Web Consortium).

#### **1.3 Situación actual del Grupo de Empresas.**

Ante las disposiciones oficiales descritas, resulta necesario que el Grupo Empresarial defina el esquema de Emisión, la validación de la Recepción que optará y el tipo de solución informática que se aplicará, por lo que se realizará un proceso para la definición e implementación de dicha solución.

En la misma definición se deberá considerar los esquemas de facturación de 4 Empresas, que tienen giros comerciales y necesidades distintas, pero que a su vez, como Grupo, deberán de cumplir con todas las disposiciones que la Autoridad

(el SAT) ha emitido para los sistemas de Información relacionados con la facturación electrónica.

Actualmente el Grupo de Empresas emite un promedio, en papel pre-impreso, 500 comprobantes fiscales (facturas, notas de cargo, notas de crédito) mensualmente con 2 formatos diferentes a través de diversas herramientas,

También se deberán de tomar como base las fechas de entrada en vigor de las disposiciones fiscales definidas a finales del año 2010, la Miscelánea fiscal que iniciará en el 2011, y que su vez, a mediados del 2012 aplicará nuevos cambios a dicha Miscelánea, implicando lo anterior en especial, un requerimiento de que la solución que se defina, deberá de tener gran versatilidad en su desempeño y adecuaciones.

#### **1.4 Organigrama funcional de las áreas que emiten facturación.**

Dentro del Grupo, funcionalmente las áreas de Ventas y Compras son las que interactúan con los Clientes terceros, pero también tienen operaciones comerciales internas con otras empresas del mismo Grupo de manera transversal por las cuatro empresas.Ver figura 1.4.1.

Las áreas de Ventas emiten facturación a los distintos Clientes de su sector, como se puede ver, los sectores son cuatro líneas de negocio completamente distintas: Comercial, Eventos, Administrativo, Telemercadeo.

A su vez, las áreas de Compras de las cuatro empresas reciben la facturación de los distintos proveedores con quienes trabajan.

En ambos casos, pueden presentarse Clientes que sean comunes para dos o más empresas.

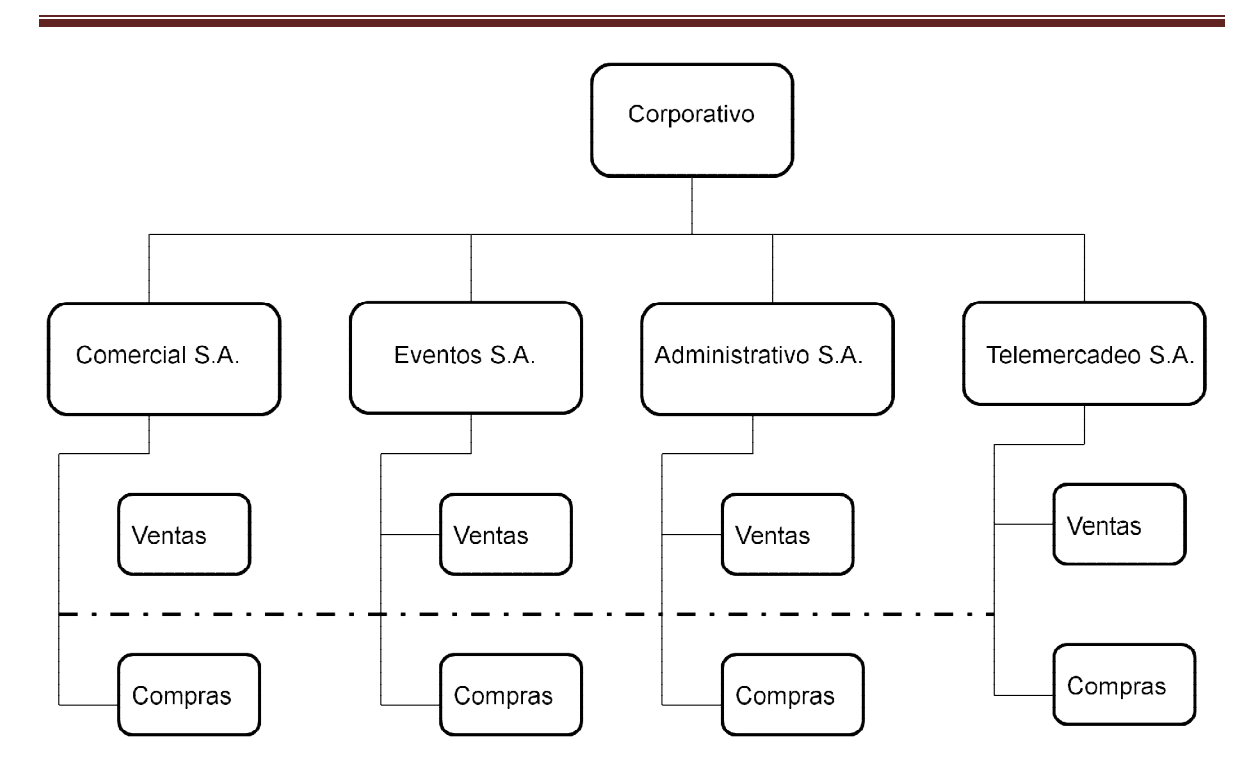

**Figura 1.4.1** Organigrama funcional de las áreas del Grupo que emiten facturación.

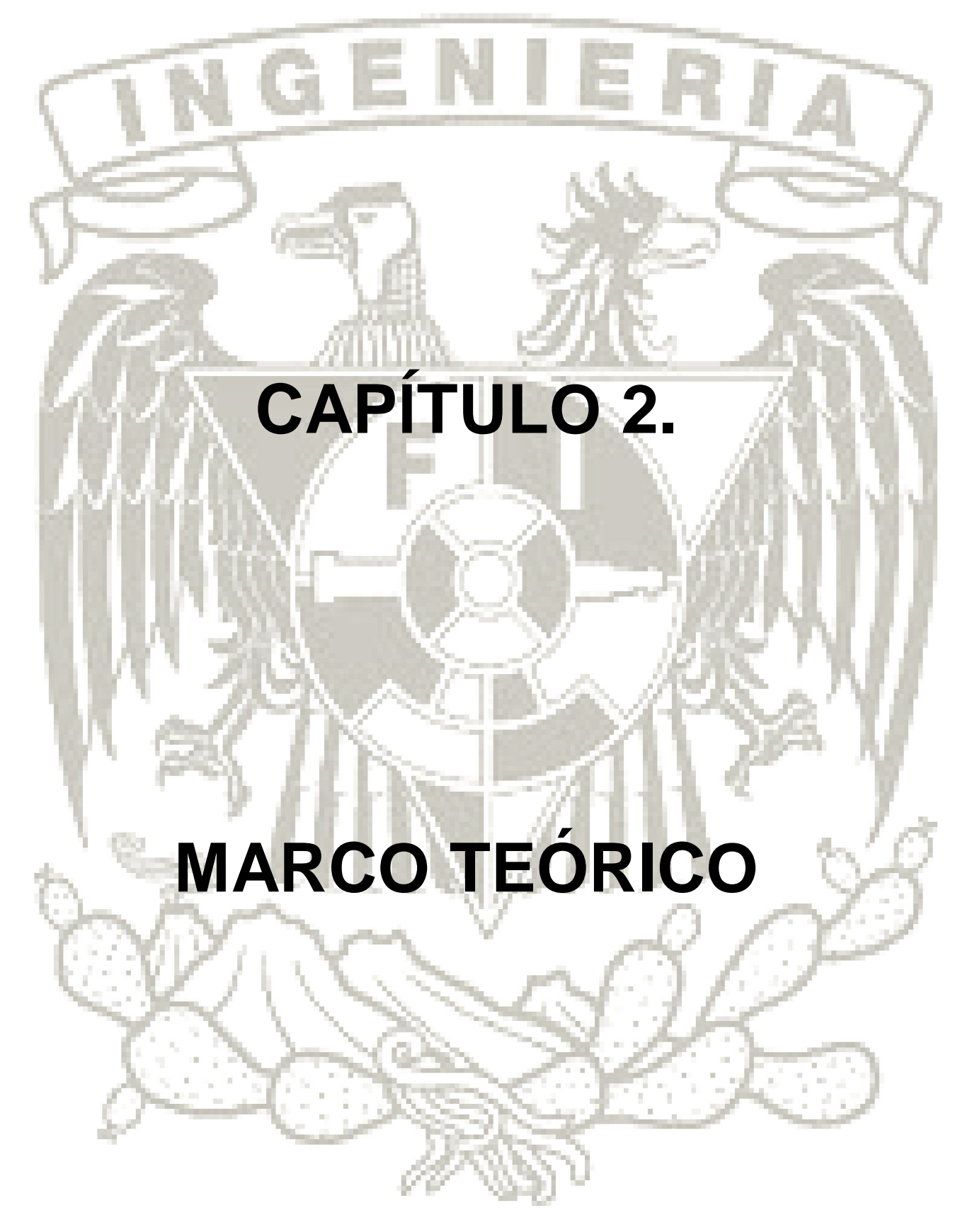

## **CAPÍTULO 2. MARCO TEÓRICO**

#### **2.1 Características, ventajas y desventajas de la metodología DeMarco y de los archivos XML.(ref 6)**

Se define como metodología al conjunto de procedimientos, técnicas, herramientas y soporte documental que ayuden en la realización de nuevas aplicaciones informáticas a los desarrolladores.

La metodología normalmente consiste en un conjunto de fases descompuestas en subfases. Gracias a la descomposición del proceso de desarrollo, se cuenta con una guía en la elección de las técnicas que se deben emplear en cada estado del proyecto, facilitando la planificación, gestión, control y evaluación de los proyectos.

Por lo tanto, una metodología representa el camino para desarrollar aplicaciones informáticas de una forma sistemática.Ver figura 2.1.1.

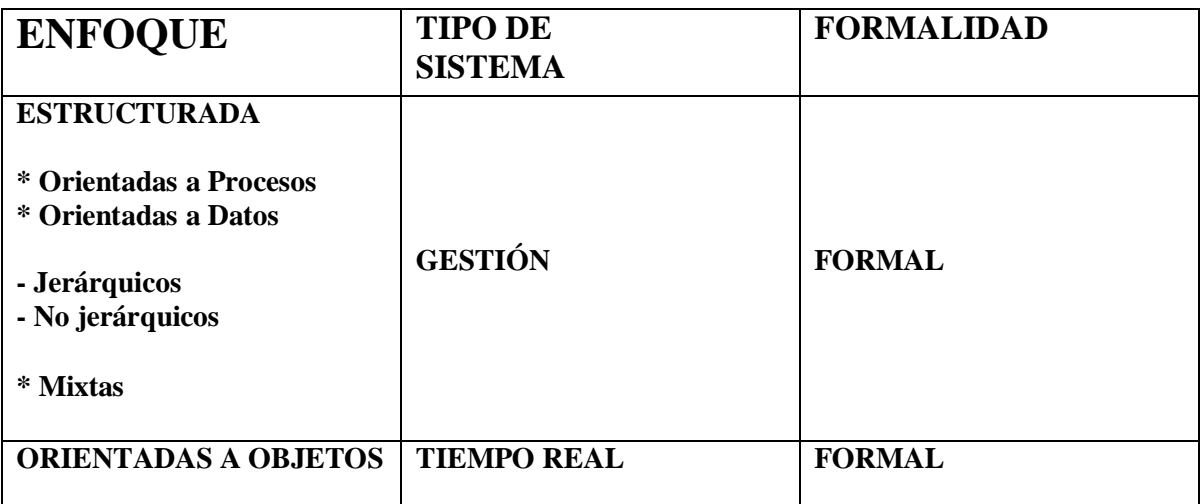

Figura 2.1.1 Clasificación de las Metodologías

#### **Metodología Yourdon/DeMarco**

Dentro de las metodologías que han surgido a lo largo de la historia de la Ingeniería de Software se encuentra la metodología de Análisis Estructurado de Yourdon/DeMarco, surgida en el año de 1978, la cual se caracteriza por ser una Metodología Orientada a Procesos.

#### **Características**

La metodología de Yourdon/DeMarco consta de los siguientes pasos.Ver figura 2.1.2:

- 1) Construir el modelo físico actual (DFD físico actual)
- 2) Construir el modelo lógico actual (DLD lógico actual)
- 3) Crear un conjunto de modelos físicos alternativos
- 4) Estimar los costes y tiempos de cada opción
- 5) Seleccionar un modelo
- 6) Empaquetar la especificación

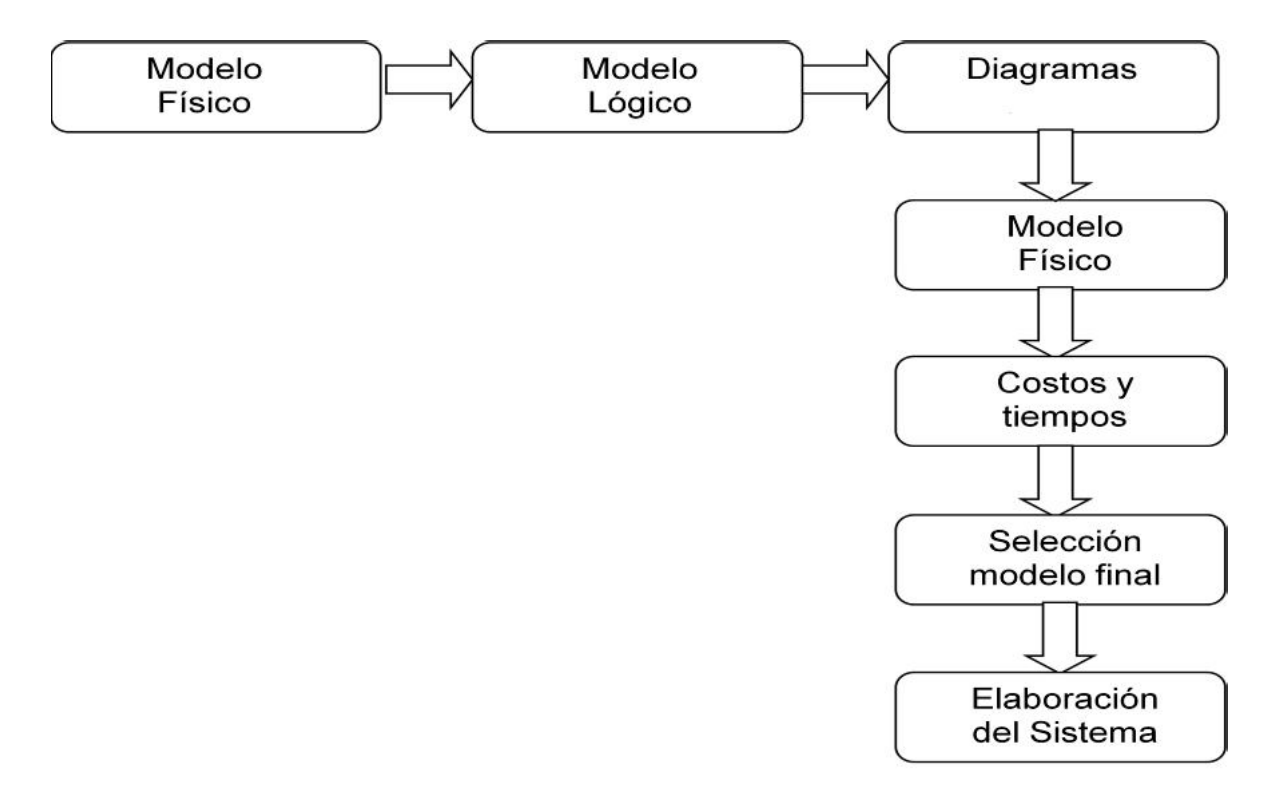

Figura 2.1.2 Metodología de Yourdon/DeMarco.

Esta metodología proporciona una manera para diseñar paso a paso los sistemas y programas detallados. Cabe mencionar que unos pasos involucran el análisis, otros el desarrollo del diseño y otros más la medición y la mejora de la calidad del diseño.

En la actualidad esta metodología aún continúa utilizándose debido a su versatilidad y sencillez, ya que sin importar el grado de complejidad del proceso que se desee analizar, la metodología permite ir al máximo detalle de los procesos, logrando una especificación clara y sencilla de la solución.

#### **Ventajas**

Las ventajas de esta Metodología son:

- Facilitar comprensión de Programas
- Normas para la aplicación de estructuras de datos y de control
- Se apoyan en técnicas gráficas para obtener la división de un programa en unidades algorítmicas más pequeñas llamadas funciones o procedimientos. Una vez definidos estos se podrá invocar a un procedimiento desde otro.
- Un programa estructurado se construye diseñando un conjunto de estructuras de datos y posteriormente un conjunto de algoritmos que actúan sobre esas estructuras de datos
- En términos generales, es construir una especificación estructurada que incluye los diagramas de flujo de datos, un diccionario de datos y las especificaciones de los procesos.

#### **Desventajas**

Las desventajas de esta Metodología son:

- Normalmente se deben de tener un límite en la complejidad de los programas que se pueden realizar manteniendo los costes de mantenimiento y modificación de los programas razonablemente bajos.
- En otras palabras, modificar un programa complejo puede ser una tarea altamente costosa en términos de tiempo.

Es una metodología que surgió a finales de los 70´s.

#### **2.1.1. Conceptos Básicos de XML(ref. 21)**

Los archivos XML son archivos de texto, que generalmente utilizan una codificación Unicode, pero se pueden usar otros alfabetos según convenga para la aplicación.

Existen cinco caracteres especiales en XML:

- $\bullet$  Los símbolos "menor que" (<) y "mayor que" (>).
- Las comillas dobles (").
- El apóstrofe (').
- El carácter (&)

Los símbolos "mayor que" y "menor que" se usan para delimitar las marcas que dan la estructura al documento. Hay una nomenclatura especial cuando dentro del archivo XML se necesita alguno de los cinco caracteres especiales. Para este tipo de situaciones se hace uso de las diferentes entidades estándar HTML.

Una diferencia importante con SGML (Standard Generalized Markup Language - Lenguaje de Marcado General), y en particular HTML (HyperText Markup Language, lenguaje de marcado de hipertexto), es que los nombres de las marcas y de sus atributos distinguen entre mayúsculas y minúsculas; <a> y <A> serían dos marcas diferentes. Generalmente se utilizan únicamente minúsculas para los nombres de las marcas y de sus atributos. Otra diferencia sobresaliente con SGML es que en XML ninguna marca se puede dejar abierta; es decir, por cada marca, por ejemplo <td>, deberá existir una marca correspondiente </td> que indica dónde termina el contenido de la marca.Ver figura 2.1.2.

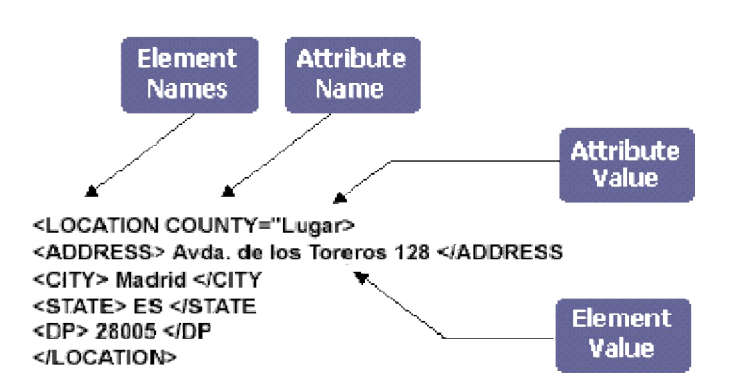

Figura 2.1.2 Marcas de Apertura y Cierre en un Nodo de XML.

#### **Características**

#### **Definición del tipo de documento (DTD)**

Las posibles marcas que pueden aparecer en un documento XML y los atributos que éstas pueden tener, son definidos en un archivo de definición del tipo de documento (DTD, Document Type Definition).

Un archivo DTD define siempre una o más estructuras jerárquicas, con una marca principal, o padre, compuesta por otras marcas o hijos.

#### **Schemas**

Los esquemas (schemas) son estructuras más potentes y expresivas que los DTDs, ya que permiten especificar el contenido de los documentos en función del tipo de datos empleado. El World Wide Web Consortium define los "Schema Specification" con los que se pretende definir la estructura, contenidos y semántica de los documentos.

Los 2 tipos de documentos XML son: documentos bien formados y documentos válidos. Un documento está bien formado si, considerado en su conjunto, encaja con la especificación XML de producción. Un documento bien formado es,

además, válido, si tiene DTD o Esquema. Un archivo XML válido comienza con una DTD o Declaración de Tipo de Documento.

#### **Ventajas**

- XML ha desarrollado una nueva tecnología de enlazado que permite manejar enlaces bidireccionales y multi-caminos (X-Path), así como enlaces a un fragmento de texto y no sólo a un único punto.
- Los autores o proveedores pueden diseñar sus propios documentos a medida diseñando e inventando sus propias etiquetas dependiendo de las funciones que quieran dar a los datos.
- La información contenida en un documento XML puede ser más rica y fácil de usar.
- XML puede ofrecer más facilidades para la representación en los navegadores ya que elimina muchas de las complejidades de SGML en aras de una mayor flexibilidad del modelo, con lo que la escritura de programas para manejar XML es mucho más sencilla.
- La información es más accesible y reutilizable porque la flexibilidad de las etiquetas de XML puede utilizarse sin tener que amoldarse a las reglas específicas de un fabricante.
- XML para la comunicación entre aplicaciones: representación de los datos muy simple, fácil de transmitir por la red, estándar.
- XML para la configuración de programas: representación de los datos simple y estándar, en contraposición con los crípticos formatos propietarios.
- Ofrece mecanismos más versátiles para mostrar datos.

#### **Desventajas**

 Una de las pocas desventajas que se les puede encontrar a los XML es que, al ser un lenguaje universal y de intercambio de información, es necesario que se tenga , por ambas partes, muy claras las especificaciones de los Elementos, Atributos y Valores, así como de la estructura de armado de los distintos Nodos, además de las especificaciones generales que se ponen al inicio de cada XML, debido a que al revisarse un XML por un sistema tercero, sino se tiene claramente definido los puntos mencionados, prácticamente no es viable interpretar dicho XML.

 Al revisar un archivo XML con el navegador o el "visualizador" que el usuario utilice y no cuente con un Parser capaz de visualizar el contenido del documento.

#### **2.2 Características, ventajas y desventajas de las bases de datos relacionales.(ref. 9, 13)**

Una base de datos es un conjunto de información relacionada que se encuentra agrupada o estructurada de acuerdo a un modelo de datos previo. La arquitectura básica de una base de datos se define bajo un esquema que representa la definición de las relaciones entre las entidades.

#### **Modelo Relacional de Datos.**

El modelo relacional representa la información de la base de datos como sencillas tablas de dos dimensiones. Cada tabla está formada por un número finito de renglones y columnas. Las tablas son semejantes a los archivos planos, pero la información que contiene puede ser fácilmente extraíble y combinada. Una base de datos relacional es un conjunto de esquemas de relación con diferentes nombres cada una y donde sus ocurrencias son las tuplas/grupos de estas relaciones. El modelo Entidad-Relación tiene como objetivo identificar y representar de forma conceptual la información de importancia para el funcionamiento de la empresa (entidades), sus propiedades (atributos) y la forma en que esta información se relacionan entre sí (relaciones).

Algunos conceptos del modelo relacional son útiles para identificar a esta y son las siguientes:

- Relación. Es una asociación significativa entre 2 o más entidades. En tal subconjunto no existirán elementos repetidos y el orden de los elementos no es significativo.
- Dominio. Conjunto de valores identificados por un nombre.
- Atributo. Papel o rol que juega un dominio dentro de una tabla, define una propiedad o cualidad de la relación.
- Orden. Número de atributos de una relación.
- Tupla. Cada uno de los elementos de una relación, donde el orden de los atributos no es significativo.
- Cardinalidad. Es el número de ocurrencias de una entidad en una relación.

Para un conjunto de entidades A y B, la cardinalidad puede ser:

 Una a una. Una y sola una entidad de A esta asociada a una entidad de B y viceversa.Ver figura 2.2.1.1.

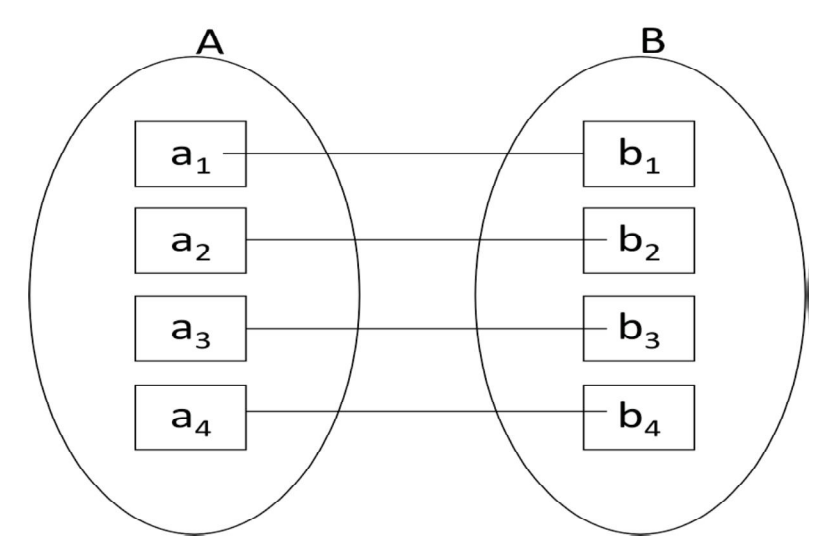

Figura 2.2.1.1 Cardinalidad Una a Una.

 Una a muchas. Una entidad de A esta asociada a una o varias entidades en B, en cambio una entidad en B solo puede estar asociada con una sola entidad de A. Ver figura 2.2.1.2

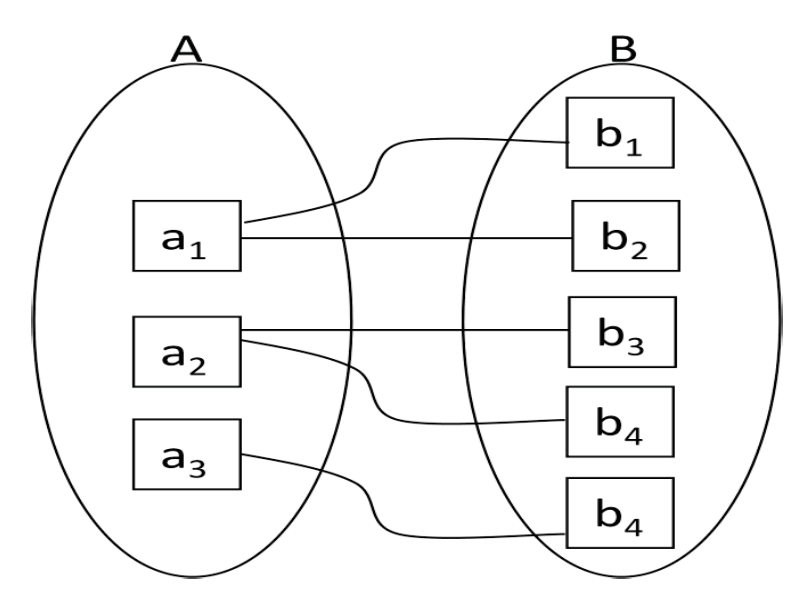

Figura 2.2.1.2 Cardinalidad Una a Muchas.

 Muchas a una. Una entidad de A se asocia únicamente con una entidad de B, sin embargo la entidad de B se puede asociar con cualquier número de entidades de A. Ver figura 2.2.1.3

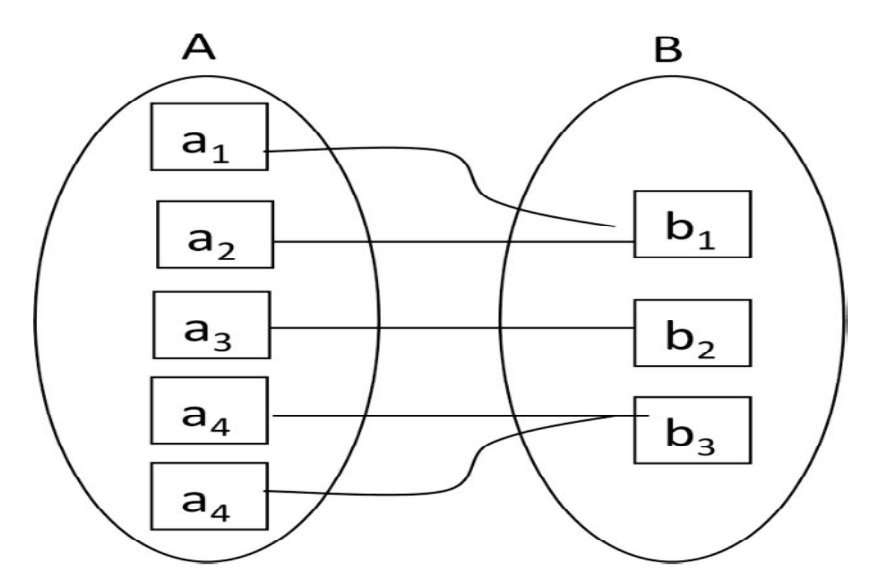

Figura 2.2.1.3 Cardinalidad Muchas a Una.
9, 13Muchas a muchas. Una entidad en A esta asociada a cualquier cantidad de entidades en B; y una entidad en B está asociada a cualquier cantidad de entidades en A. Ver figura 2.2.1.4

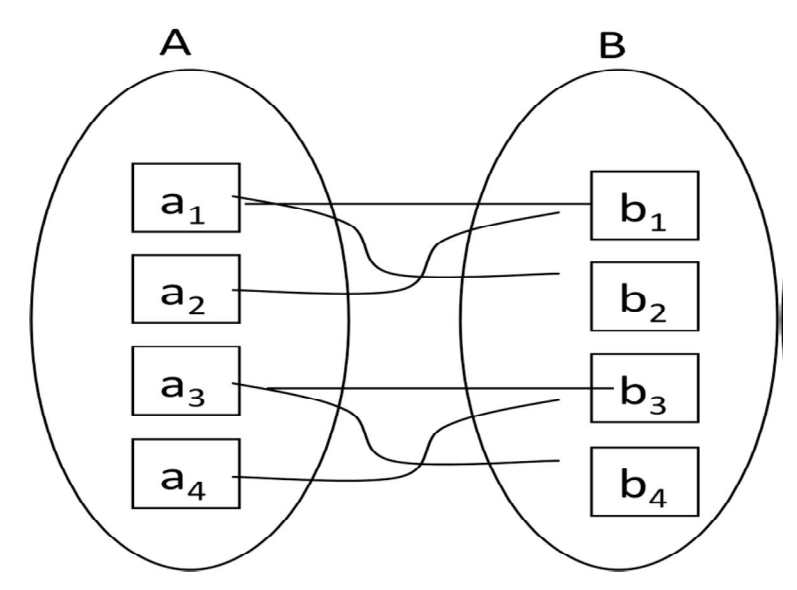

Figura 2.2.1.4 Cardinalidad Muchas a Muchas.

#### **Características de las Bases de Datos.**

- Redundancia. Se refiere, a la existencia de información repetida o duplicada en diferentes tablas dentro de una base de datos. Conduce a muchos problemas que tienen que ver con la integridad y consistencia de los datos y debe ser evitada hasta donde se pueda.
- Consistencia. Frecuentemente los problemas de consistencia de datos se deben a la redundancia de éstos. Es muy probable que surjan incongruencias al almacenar la misma información en más de un lugar.
- Integridad. La integridad de una base de datos se refiere no sólo a que los datos sean consistentes dentro de la base, sino además que los valores que posean los datos, sean válidos de acuerdo a las dependencias funcionales entre tablas y de acuerdo a las políticas de negocio. La integridad de la base de datos se puede lograr mediante:
- o El mantenimiento de una redundancia mínima y controlada.
- o El establecimiento de llaves primarias.
- o La validación de las dependencias entre tablas relacionadas.
- o La creación de reglas de validación durante la inserción y edición de datos.
- Seguridad. La seguridad implica asegurar que los usuarios están autorizados para llevar a cabo lo que tratan de hacer con la base de datos.

Por otro lado, una base de datos debe cumplir con las siguientes condiciones:

- Tanto los usuarios finales como los programas de aplicación no necesitan conocer los detalles de las estructuras de almacenamiento.
- Los datos son compartidos por diferentes usuarios y programas de aplicación.
- Tanto datos como procedimientos pueden ser transportables conceptualmente a través de diferentes Sistemas de Gestión de Base de Datos.

#### **Álgebra Relacional.**

Es una colección de operaciones formales sobre las relaciones. Las operaciones básicas son de dos tipo: binarias y unarias.

- Unión. La acción de dos relaciones R y S con el mismo esquema, es una relación T con el conjunto de tuplas que pertenecen a R y S.
- Intersección. La intersección de dos relaciones R y S con el mismo esquema, es una relación T y contiene las tuplas que pertenecen a R y S a la vez.
- Diferencia. La diferencia (R-S) de dos relaciones R y S con el mismo esquema, es una relación T y contiene las tuplas que pertenecen a R y no pertenecen a S.
- Producto cartesiano. El producto cartesiano de dos relaciones R y S de cualquier esquema, es una relación T que contiene los atributos de R concatenados con los de S y sus tuplas son todas las formas por la concatenación de una tupla de R con todas las tuplas de S.
- Proyección. La proyección de una relación R (A1, A2, A3,…, An) es una relación R" obtenida por la eliminación de los valores de los atributos de R que no están contenidas en R" y la supresión de las tuplas duplicadas, es la eliminación de columnas en una tabla.
- Selección. La restricción de una relación R por un criterio de selección Q es una relación R" con el mismo esquema de R cuyas tuplas son aquellas que pertenecen a R y satisfacen Q.
- Producto o conjunción (join): El producto de dos relaciones R y S según Q" son el conjunto de tuplas del producto cartesiano RXS que satisfacen a Q".

#### **Cálculo Relacional.**

El Cálculo relacional es un lenguaje de consulta que describe la respuesta deseada sobre una Base de Datos sin especificar cómo obtenerla, a diferencia del álgebra relacional que es de tipo procedural, el cálculo relacional es de tipo declarativo; pero siempre ambos métodos logran los mismos resultados.

- Podemos definir una fórmula con base a combinaciones de fórmulas.
- Una fórmula es una combinación de variables (tipo tupla o tipo dominio, según corresponda) y atributos o constantes, gracias al uso de operadores  $como < , > , = , ! = , \le , \ge$ .
- También es una fórmula variable ∈ Relación.
- Las combinaciones de fórmulas se generan a partir del uso de operadores como NOT, AND, OR.
- Los cuantificadores ∃, ∀ limitan una variable.

#### **Reglas de Normalización.**

La teoría de normalización está basada en la observación de que en cierto conjunto de relaciones son más eficaces en un medio de inserción, actualización y eliminación de datos que las que tendrían otros conjuntos de relaciones conteniendo los mismos datos. De manera que el proceso de normalización trata de asegurar que el modelo conceptual de la base de datos funcionara de forma adecuada, a pesar de las modificaciones que pueda sufrir el esquema relacional por la evolución de la percepción de la realidad.

#### **Primera Forma Normal.**

Una relación esta en primera forma normal si todo atributo contiene un valor atómico para cada uno de sus elementos, es decir, que una estructura en forma de tabla solo puede tener un valor en cada intersección de renglón y columna. Ningún grupo de valores repetido está permitido en la intersección. La eliminación de esos grupos de datos implica crear más tablas.

#### **Segunda Forma Normal.**

Una relación esta en segunda forma normal si y solo si: la relación está en la primera forma normal y si todo atributo que no sea llave es completamente dependiente de manera funcional de la llave completa. Es decir, todo atributo que no es llave necesita en forma completa la llave para poder ser identificado de manera única. La segunda forma normal permite eliminar las redundancias para que ningún atributo este determinado por una parte de una llave. Toda estructura de tipo tabla en la segunda forma normal implica necesariamente que se encuentra también en la primera forma normal.

#### **Tercera Forma Normal.**

Una relación esta en tercera forma normal si y solo si: la relación está en segunda forma normal y si además todo tributo que no pertenece a la llave no depende de otro atributo que no es llave. Cuando un atributo que no es llave se puede determinar con uno o más atributos que también son llaves, se dice que existe dependencia transitiva entre ambos esto significa que en una estructura de tipo tabla esta en tercera forma normal si no existe dependencia transitiva en los atributos que no son llaves. La tercera forma normal permite asegurar la eliminación de redundancia debida a las dependencias transitivas.

#### **Cuarta Forma Normal.**

La Cuarta Forma Normal se da cuando existen relaciones de uno a muchos (dependencia multivalor). Hay dos maneras de proceder, una de ellas es cuando la cantidad de atributos es indefinida, se establece la clave primaria con ambos datos. Y la otra se da cuando la cantidad de atributos es determinada, en este caso, se establece la clave primaria y los atributos se enumeran.

#### **Quinta Forma Normal.**

Un esquema de relaciones R está en la Quinta forma Normal con respecto a un conjunto D de dependencias funcionales, de valores múltiples y de producto, si para todas las dependencias de productos en D se cumple por lo menos una de estas condiciones:

- (R1, R2, R3, ... Rn) es una dependencia de producto trivial.
- Toda Ri es una superllave de R.

La quinta forma normal se refiere a dependencias que son extrañas. Tiene que ver con tablas que pueden dividirse en subtablas, pero que no pueden reconstruirse.

#### **Ventajas de las Bases de Datos.**

- Se puede acceder a cualquier dato en todo momento.
- Es integra.
- Evita la duplicidad de registros, es no redundante.
- Integridad referencial, elimina todos los registros relacionados dependientes.
- Define unívocamente a todos los demás atributos de la tabla a través de una llave primaria.
- Establece la relación existente en dos tablas a través de una llave foránea.
- Esta organizada en tablas.
- Poseen una llave primaria.
- Independencia de los datos.
- Control de redundancia de datos.
- Consistencia de datos
- Integridad de datos
- Seguridad
- Simplicidad

#### **Desventajas de las Bases de Datos.**

- Presentan deficiencias con datos gráficos, multimedia.
- No se manipulan de forma manejable los bloques de texto como un tipo de dato en específico.
- Complejidad debido a la cantidad de operaciones y a la capacidad del sistema manejador de bases de datos.
- Costo de la base de datos.
- Tiempo de ejecución sobre todo si es un sistema en tiempo real.
- Si la base de datos es centralizada existe pérdida de datos en caso de falla.

### **2.3 Características, Ventajas y Desventajas del Lenguaje de Programación**

#### **Hotware.(ref. 5)**

Hotware es una herramienta mexicana de cuarta generación enfocada al desarrollo rápido de aplicaciones orientadas a procesos, desarrollada en los años 90´s con apoyo del CONACYT.

La base tecnológica con la que se desarrolla y opera es la siguiente:

- Desarrollado en lenguaje C++ y Java con portabilidad entre Unix, Linux y Windows.
- Soporta simultáneamente dos tipos de clientes:
	- o Clientes Java (Applets)
	- o clientes telnet con Visual Appeal
- Tecnología propia consistente en metodologías y técnicas de programación visual mediante integración de objetos predefinidos pero altamente parametrizables. Ver figura 2.3.1

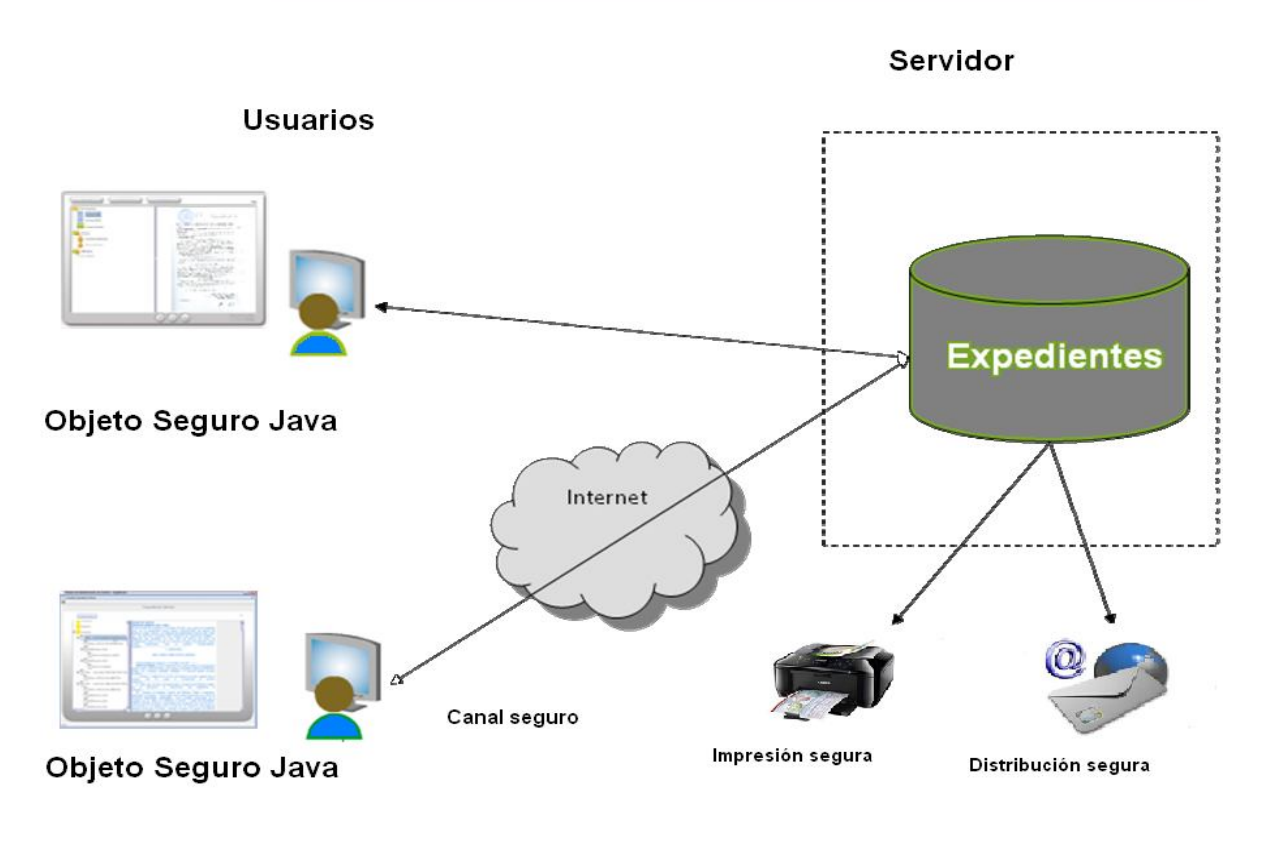

Figura 2.3.1 Tecnología Hotware

#### **Características**

Sus principales características son:

- Rapidez.- Por su orientación a procesos, el desarrollo es muy versátil.
- Sencillez.- Basado en la programación visual, se evita al máximo la generación de código de programación algorítmica sin perder funcionalidad y poder.
- Optimo consumo de recursos.
	- o Recurso humano. Se basa en la habilidad de diseño de procesos de negocios.
	- o Recurso material. Su demanda de recursos es muy pequeña.
	- o Recurso tiempo. El desarrollo es muy versátil, por lo que se puede iniciar de manera muy rápida un programa una vez que se tiene definido completamente el diseño funcional de la aplicación.
- Manejo integral de documentos.- Cuenta con objetos de manejo de documentos que permiten integrar papel digitalizado.
- Expedientes electrónicos.-Manejo de expedientes electrónicos Ver Figura 2.3.2
- Seguridad.- Se maneja mediante un cliente seguro Java el cual encapsula la totalidad de las acciones que se realizan.

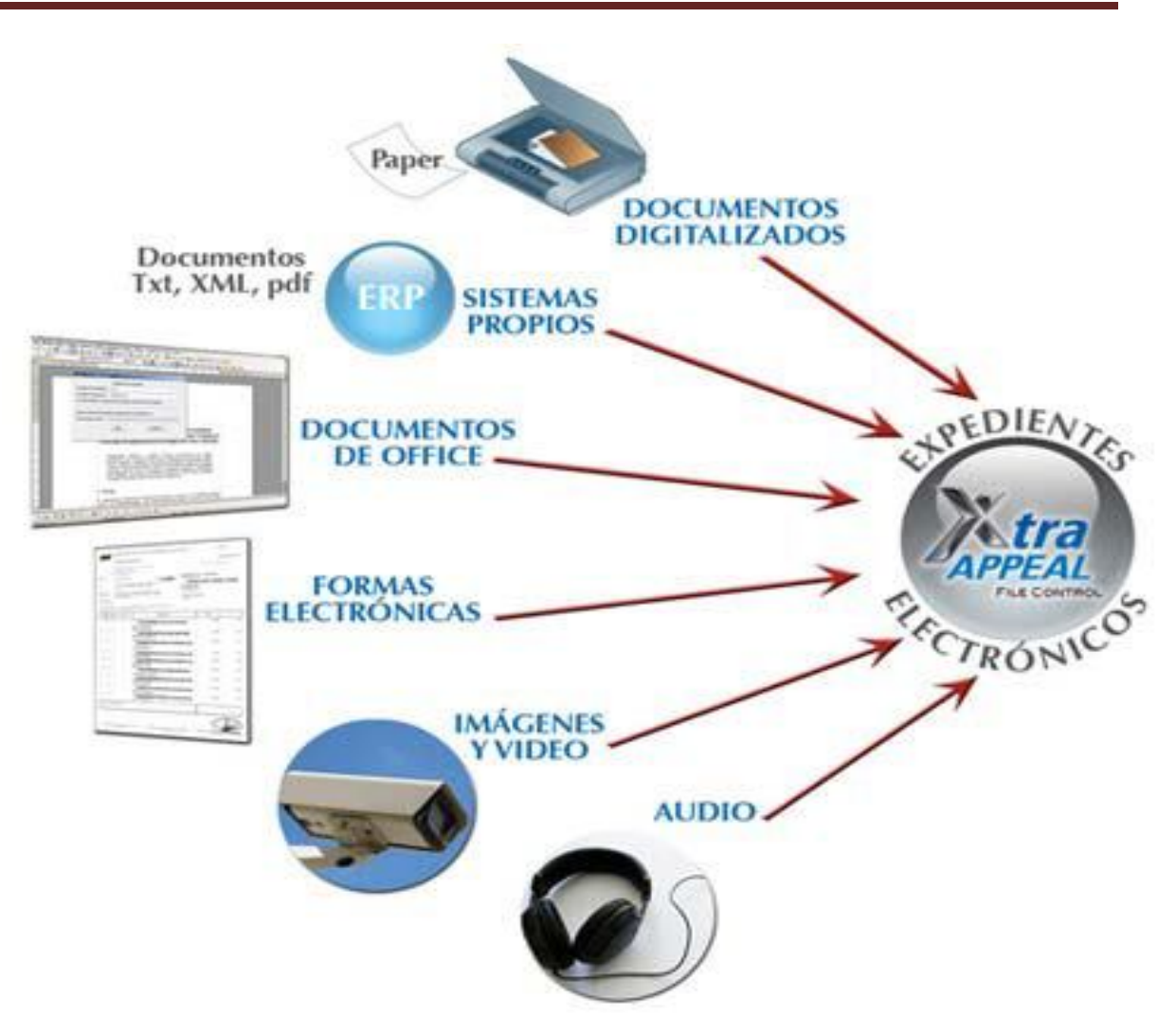

Figura 2.3.2. Expediente Virtual

#### **Ventajas**

- Versatilidad en el desarrollo de aplicaciones.
- Completamente portable.
- Baja demanda de recursos informáticos.
- Orientación a diseño de procesos.
- Mantenimiento sencillo

#### **Desventajas**

- La versatilidad puede llevar a un desorden en el desarrollo si no se tiene claro el diseño de la solución.
- Visualmente está limitado comparado con otras soluciones informáticas.

Cuando no se tiene un correcto diseño, el mantenimiento es muy laborioso

#### **2.4. Características, Ventajas y Desventajas del Lenguaje De Programación Java, C++.(ref.22)**

#### **2.4.1 Definición de Java**

En un primer nivel, Java es un lenguaje de programación de propósito general, orientado a objetos, que fue introducido por Sun Microsystems en 1995, y diseñado en principio para el ambiente distribuido de Internet, cuenta con un entorno para la ejecución de programas, englobado en la llamada máquina virtual de Java.

Este entorno es un software que permite que las aplicaciones escritas en Java se ejecuten en cualquier computadora, independientemente del sistema operativo y de la configuración de hardware utilizados.

Una de las características más importantes es que los programas "ejecutables", creados por el compilador de Java, son independientes de la arquitectura. Se ejecutan indistintamente en una gran variedad de equipos con diferentes microprocesadores y sistemas operativos.

#### **2.4.1.2 Características del lenguaje.**

- Es intrínsecamente orientado a objetos.
- Funciona perfectamente en red.
- Aprovecha características de la mayoría de los lenguajes modernos evitando sus inconvenientes.
- Tiene una gran funcionalidad gracias a sus librerías (clases).
- Incorpora Multi-Threading (para permitir la ejecución de tareas concurrentes dentro de un mismo programa).

 Es un lenguaje interpretado y necesita de un proceso previo de compilación. Una vez "compilado" el programa, se crea un fichero que almacena lo que se denomina bytecodes o j code (pseudocódigo prácticamente al nivel de código máquina). Para ejecutarlo, es necesario un "intérprete", la JVM (Java Virtual Machine) máquina virtual Java. Ver Figura 2.4.1.2

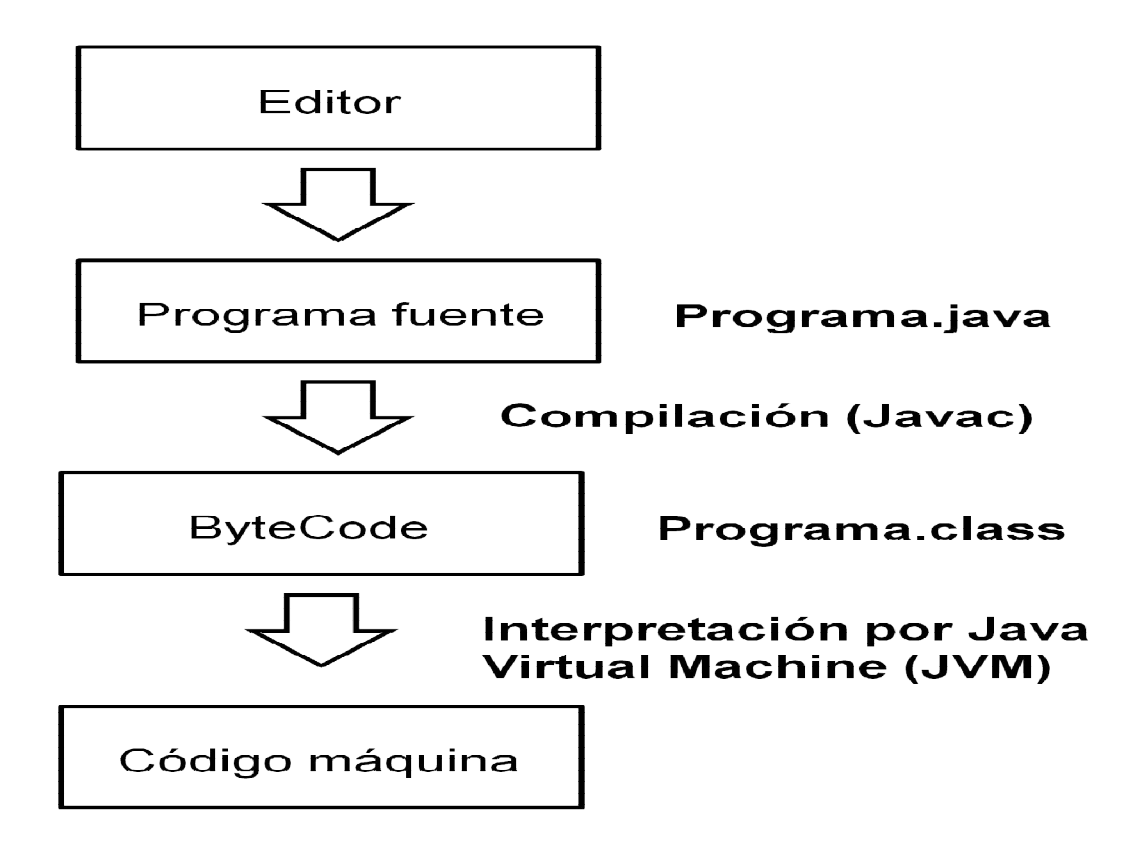

Figura 2.4.1.2 Flujo Compilación Java.

La Máquina Virtual Java (JVM) **e**s la entidad que proporciona la independencia de plataforma para los programas Java "compilados" en byte-code. Ver figura 2.4.1.3

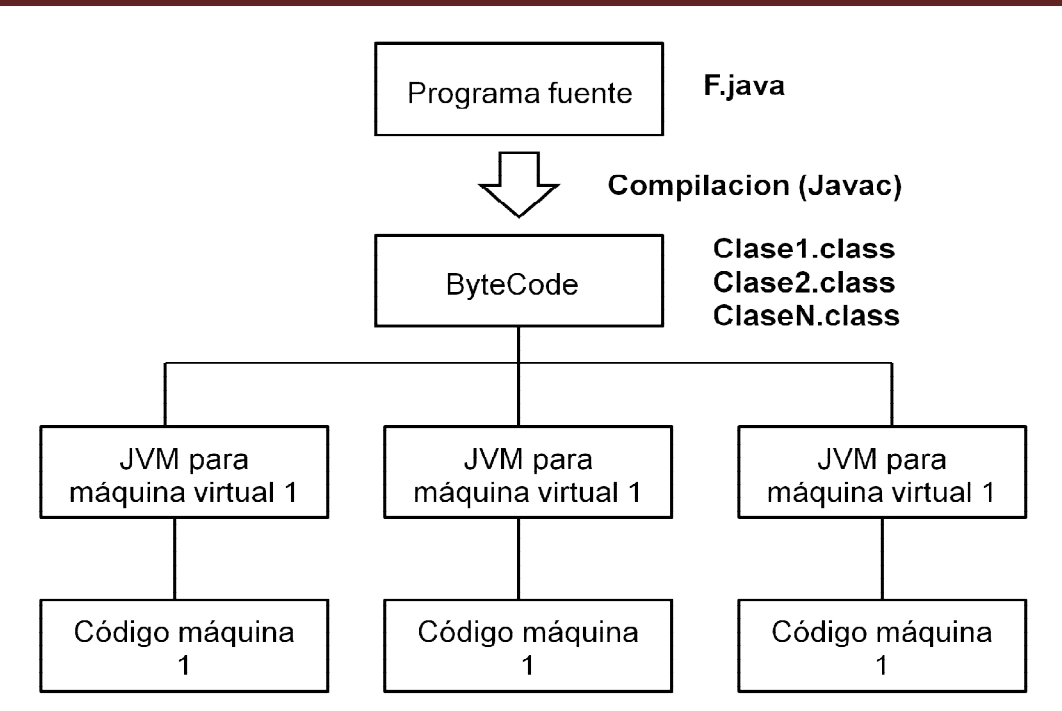

Figura 2.4.1.3 Máquina Virtual Java

Un mismo programa fuente compilado en distintas plataformas o sistemas operativos, genera el mismo fichero en byte-code.

#### **2.4.1.3 Ventajas**

- Universalidad.- La sencillez de Java hace que esta integración no reduzca en absoluto las prestaciones de los navegadores, permitiendo además la ejecución rápida y simultánea de gran cantidad de applets.
- Sencillez.- Java es un lenguaje de gran facilidad de aprendizaje, pues en su concepción se eliminaron todos aquellos elementos que no se consideraron absolutamente necesarios.
- Orientación a objetos. El estándar JavaBeans de Java proporciona un entorno visual de programación que facilita y simplifica la programación de objetos.

#### **2.4.1.4 Desventajas**

- Una de las pocas desventajas de Java que pudieran mencionarse es ser considerablemente más lento y puede tomar más espacio en memoria que otros lenguajes compilados, como C y C + +.
- También el código puede ser visible y en algunos casos, esta situación no es muy conveniente.
- El poder reducir los problemas de acceso a memoria y liberación automática hacen de java un lenguaje poco apropiado para desarrollar aplicaciones como Sistemas Operativos

#### **2.4.2 Lenguaje de programación C++.(ref. 2,3,4)**

C++ es un lenguaje de programación diseñado a mediados de los años 80 por Bjarne Stroustrup, que está orientado a objetos y que toma la base del lenguaje C. Mantiene una considerable potencia para programación a bajo nivel, pero se le han añadido elementos que le permiten también un estilo de programación con alto nivel de abstracción.

C++ es un lenguaje de programación extremadamente largo y complejo, pero a pesar de todo, ha experimentado un extraordinario éxito desde su creación. De hecho, muchos sistemas operativos, compiladores e intérpretes han sido escritos en C++ (el propio Windows y Java). Una de las razones de su éxito es ser un lenguaje de propósito general que se adapta a múltiples situaciones.

#### **Características**

Expresividad

El lenguaje C++ proporciona un gran salto cualitativo frente a C al proporcionar

nuevas características útiles en diversos contextos.

C++ es más expresivo que el C para la mayoría de aplicaciones medianas a grandes, lo cual es de esperarse desde que fue diseñado para abarcar una mayor cantidad de problemas mediante "múltiples paradigmas".

Consistencia

El lenguaje C++ fue considerado un buen ejemplo de un lenguaje consistente y sin ambigüedades notorias.

Tipos y estructuras de datos

C++ proporciona facilidades que permiten la creación de estructuras de datos muy poderosas y fuertemente integradas en el lenguaje. Gracias a esto, su uso resulta una extensión natural de los tipos de dato primitivos con lo cual se alcanza un alto grado de claridad.

Modularidad

Respecto a la posibilidad de desarrollar componentes de manera independiente, el lenguaje C++ permite desarrollar funciones, clases, y paquetes de modo independiente. En cuanto a los "niveles de empaquetamiento" de los componentes, los conceptos de clase y "espacio de nombres" (namespace) proporcionan dos niveles adicionales de "empacado".

Manipulación de archivos

El lenguaje C++ proporciona instrucciones de I/O a través de jerarquías de clases de I/O con diferente nivel de refinamiento, lo que lo hace más extensible aunque no necesariamente más convenientes

46

#### **Ventajas**

- Lenguaje muy eficiente puesto que es posible utilizar sus características de bajo nivel para realizar implementaciones óptimas.
- A pesar de su bajo nivel es el lenguaje más portado en existencia, habiendo compiladores para casi todos los sistemas conocidos.
- Proporciona facilidades para realizar programas modulares y/o utilizar código o bibliotecas existentes.
- Tamaño pequeño.
- Uso extensivo de llamadas a funciones.
- Lenguaje estructurado.
- Programación de bajo nivel (nivel bit)
- Implementación de apuntadores uso extensivo de apuntadores para la memoria, arreglos, estructuras y funciones
- El uso de constructores de alto nivel.
- El poder manejar actividades de bajo-nivel.

#### **Desventajas**

- Un punto en contra es que tiene una detección baja de errores.
- Por el tipo de lenguaje de bajo nivel, tiene cierto nivel de dificultad para su aprendizaje y entendimiento.
- Uso de DLLs (librerías dinámicas) muy complejo
- No es recomendable para desarrollo de páginas Web.

## **CAPÍTULO 3.**

G E

# **ANÁLISIS Y PLANTEAMIENTO DEL**

## **PROBLEMA**

#### **CAPÍTULO 3. ANÁLISIS Y PLANTEAMIENTO DEL PROBLEMA**

#### **3.1 Análisis del problema.**

El SAT ha publicado las nuevas disposiciones para la facturación electrónica para los Contribuyentes nacionales.

Define como Comprobante Fiscal Digital al mecanismo alternativo de comprobación de ingresos, egresos y propiedad de mercancías en traslado por medios electrónicos.

El objetivo de este esquema de comprobación fiscal es permitir la generación, proceso, transmisión y almacenamiento de manera 100% digital.

Los lineamientos de Diseño del mismo son:

- Generación electrónica y automática
- Seguro y estructurado
- Estándares internacionales gratuitos
- Para cualquier contribuyente y multiplataforma
- Neutralidad tecnológica

Y algunas de las ventajas que conlleva son:

- Integro: La información contenida en el comprobante está protegida, y no puede manipularse ni modificarse sin que se detecte.
- Auténtico: La identidad del emisor del comprobante puede verificarse.
- Verificable: La persona que emita un comprobante fiscal digital, no podrá negar haberlo generado.
- Único: El folio, número de aprobación y la vigencia del Certificado de Sello Digital con el cual se selló el comprobante, pueden validarse.

Los requerimientos administrativos que el SAT define para poder iniciar con la operación del Comprobante Fiscal Digital son:

- Obtener la Firma Electrónica Avanzada (FIEL).Ver figura 3.1.1
- Obtener y controlar los Sellos Digitales, Folios y Series. Ver figura 3.1.1
- Tener un Sistema Contable Electrónico Automatizado.
- Tener un registro Contable de la Venta simultáneo.
- Contar con una aplicación que permita la generación, impresión, resguardo y transmisión de los Comprobantes Fiscales Digitales (CFD) al SAT.
- Generar un Reporte Mensual de Folios emitidos para el SAT.
- Resguardar los CFD's (Facturas, notas de crédito, notas de débito).

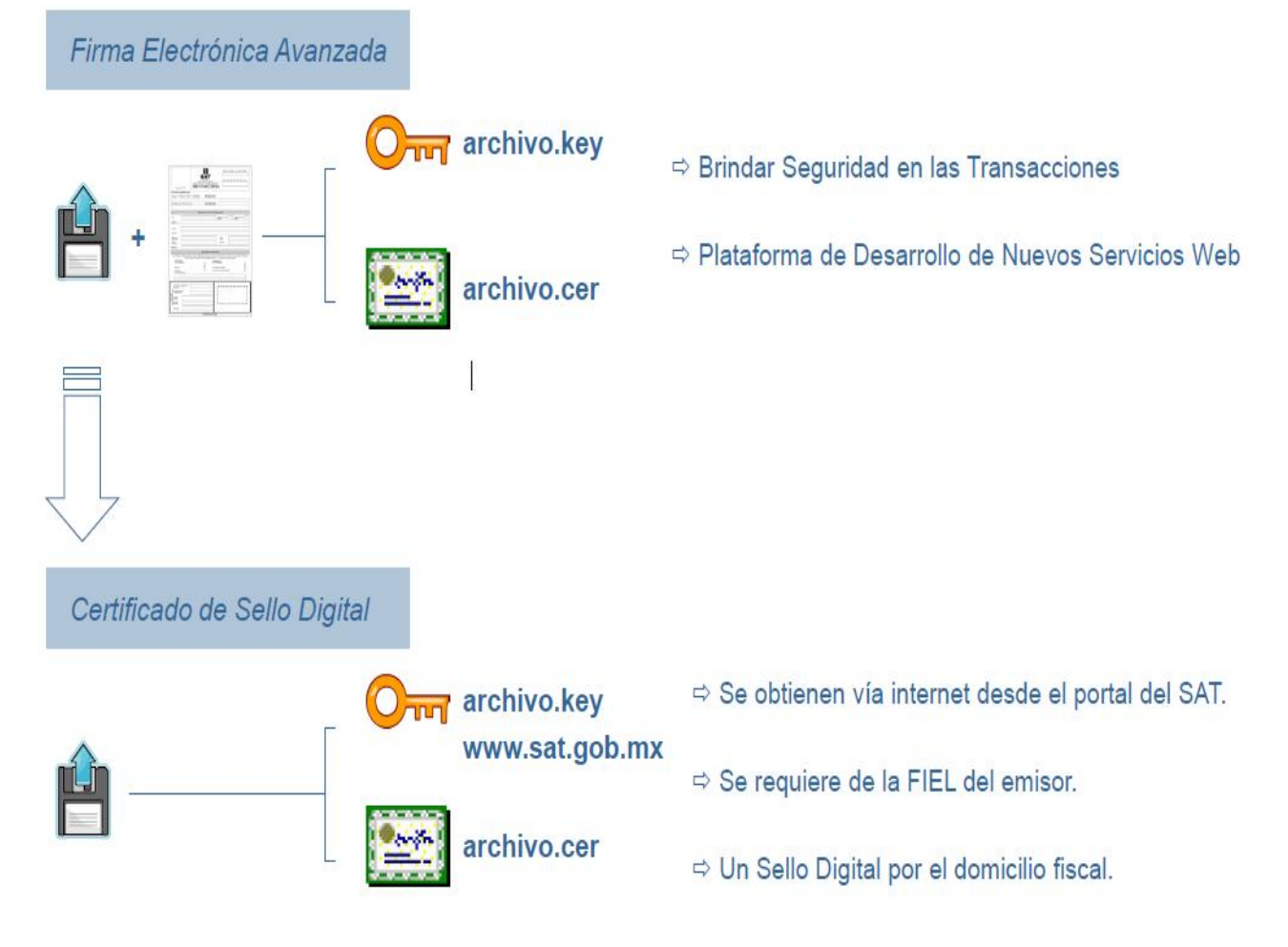

Figura 3.1.1 Elementos fiscales para la factura electrónica.

 Manejar el Formato XML estipulado por el SAT en el Anexo 20 de la Resolución Miscelánea Fiscal del 2010. Ver figura 3.1.2

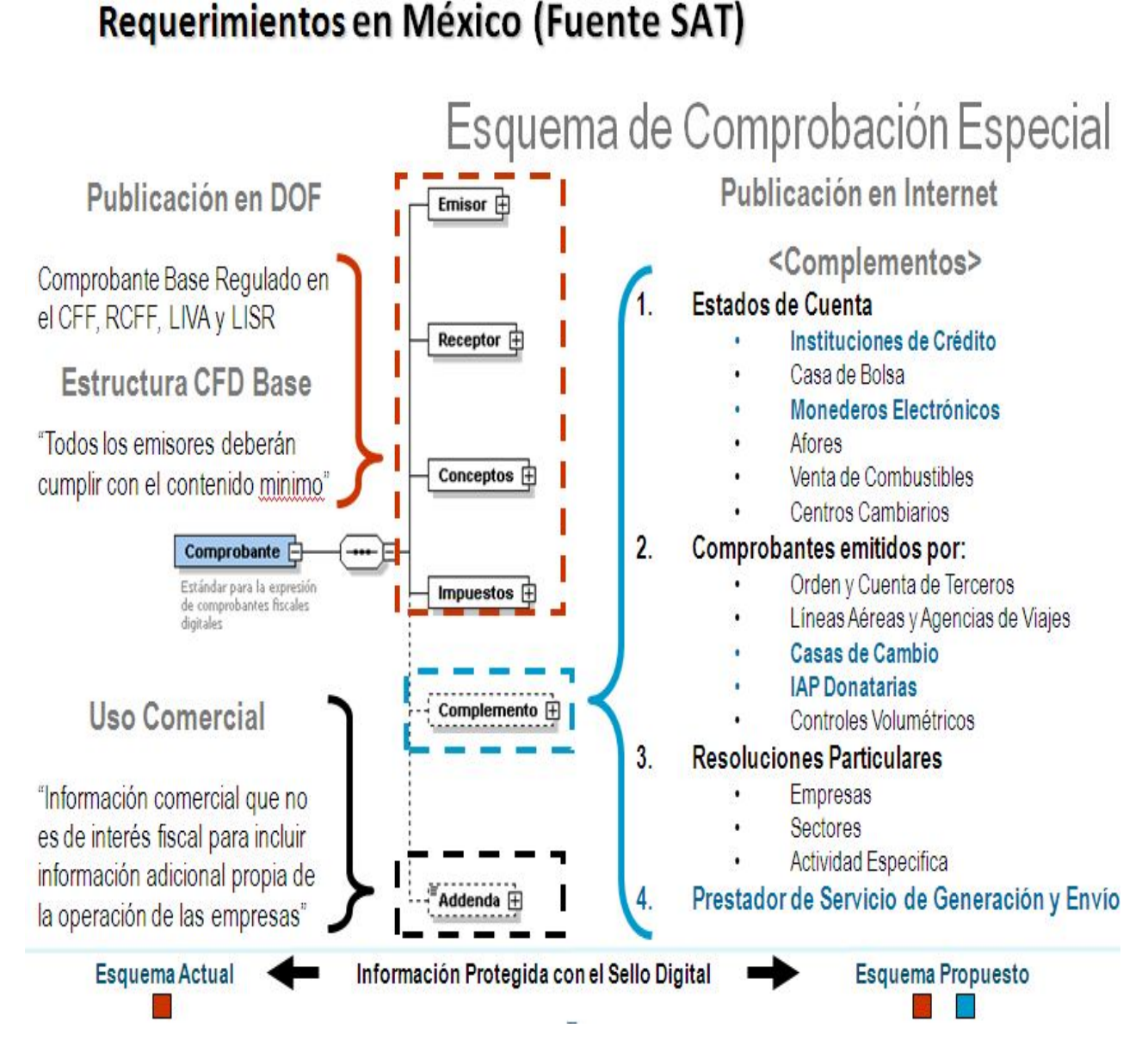

Figura 3.1.2 Estructura fiscal de XML

Adicionalmente define que es necesario se verifiquen los datos fiscales de los Comprobantes Fiscales Digitales que los Contribuyentes reciban de sus proveedores. Ver figura 3.1.3

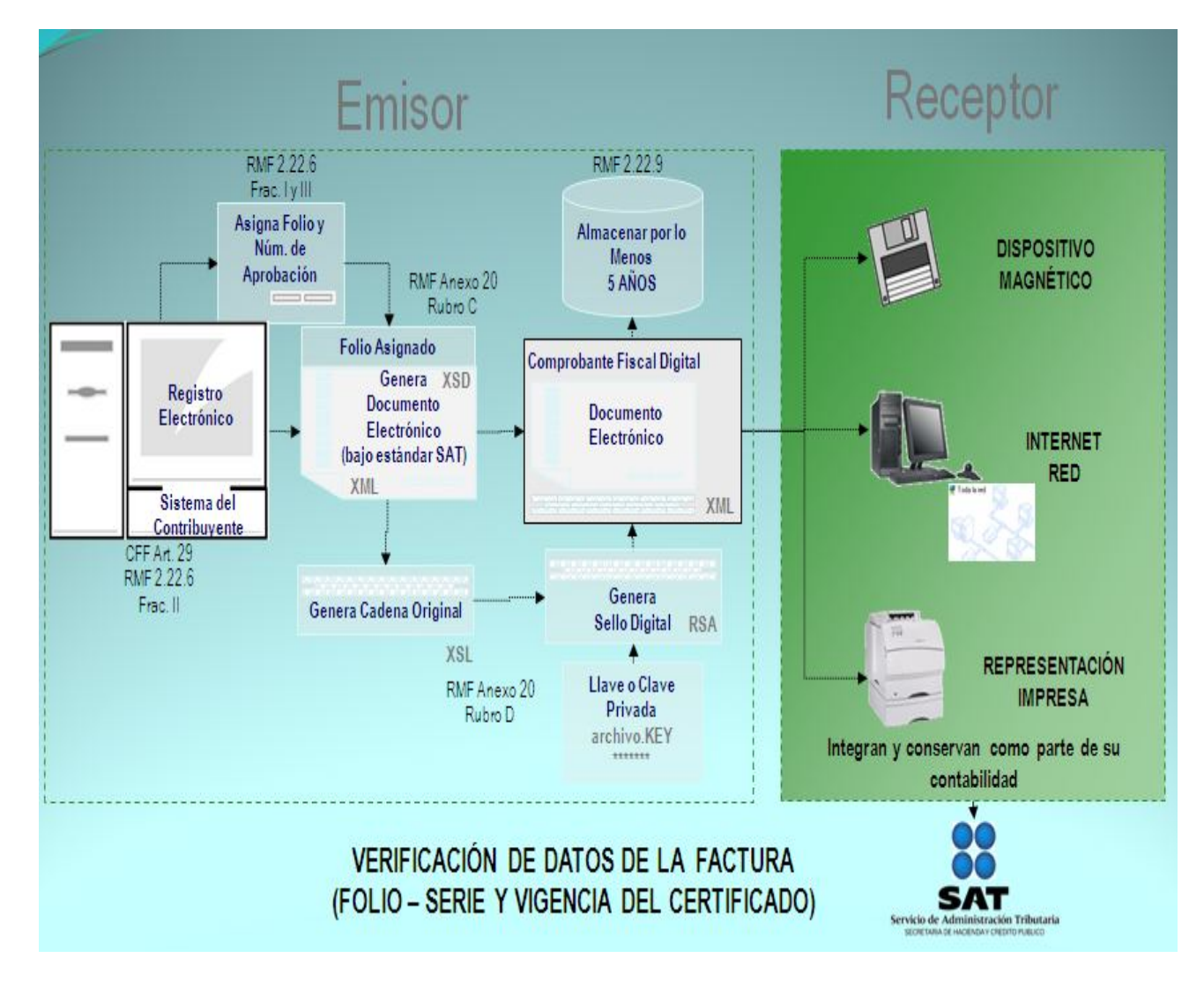

Figura 3.1.3 Esquema de verificación fiscal

Dichas disposiciones implican que el Grupo Empresarial primeramente defina el esquema de Emisión de factura electrónica con el que desea operar.

Esquemas de factura electrónica que ofrece el SAT para los Contribuyentes para el 2010 e inicio del 2011 son:

Folios pre-impresos.- Mantener el esquema actual de papel pre-impreso. Ver figura 3.1.4:

- Realizar la impresión de un inventario de formatos en 2010, con los folios ya autorizados por el SAT. Estos formatos tendrán vigencia de dos años (2011-2012).
- Si se genera la impresión de los formatos en papel en el año 2011, será necesario que los formatos contengan un timbre (CBB, Código de Barras Bidimensional) proporcionado por el SAT.

(Sección I.2.23.2. 1, Expedición de comprobantes fiscales impresos, RMF 2010).

- Los informes al SAT en éste periodo no tienen cambios, se mantendrán como se ha llevado a cabo, en papel.
- Al término de los dos años, se tendrá que adoptar el esquema de "Comprobante Fiscal Digital por Internet – CFDI" en donde el SAT asignará en línea los folios de cada factura que se emita en el Grupo y mediante la contratación de un Proveedor Autorizado de Certificación (PAC).
- A partir del 2013, se informará en línea al SAT de cada operación de las Empresas del Grupo.

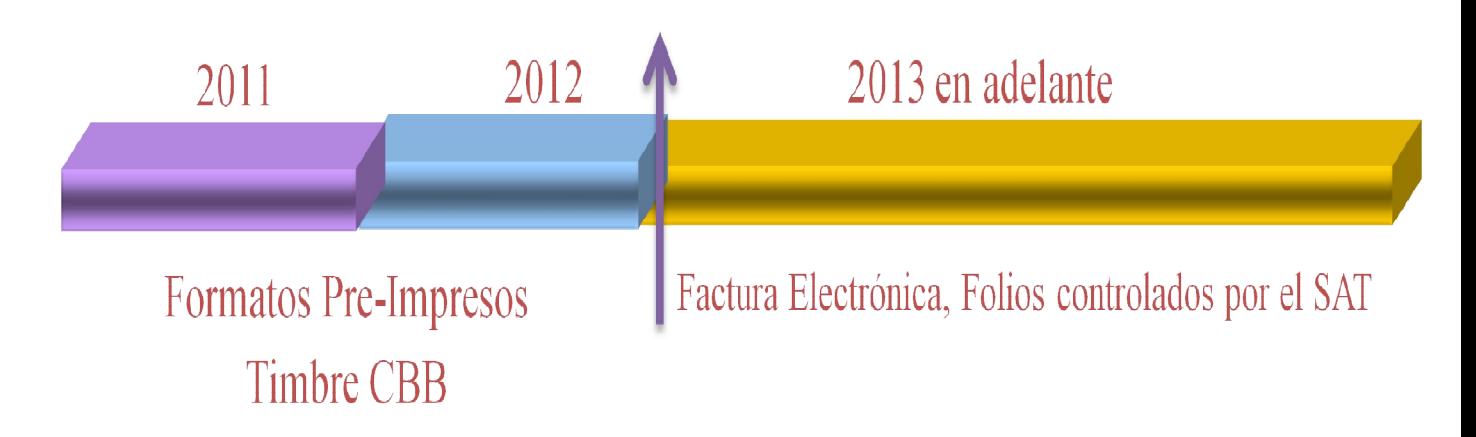

Figura 3.1.4 Esquema actual de papel pre-impreso.

Comprobante Fiscal en línea.- Vigente a partir del 2011.Ver figura 3.1.5:

- Aplica para las empresas que no hayan implementado una solución de Factura Electrónica en 2010.
- Decidan implementar la factura electrónica en el 2011 o posterior.
- Previamente a la implementación, se factura en papel.
- Posteriormente a la solución, operar solo en factura digital.
- Una vez activada la factura electrónica, el SAT asignará en línea los folios de cada factura que se emita en la empresa.
- Informe en línea al SAT de cada operación de las Empresas del Grupo a partir del momento en que se active.
- Los formatos pre-impresos quedarán descontinuados a partir de la activación de la factura electrónica.

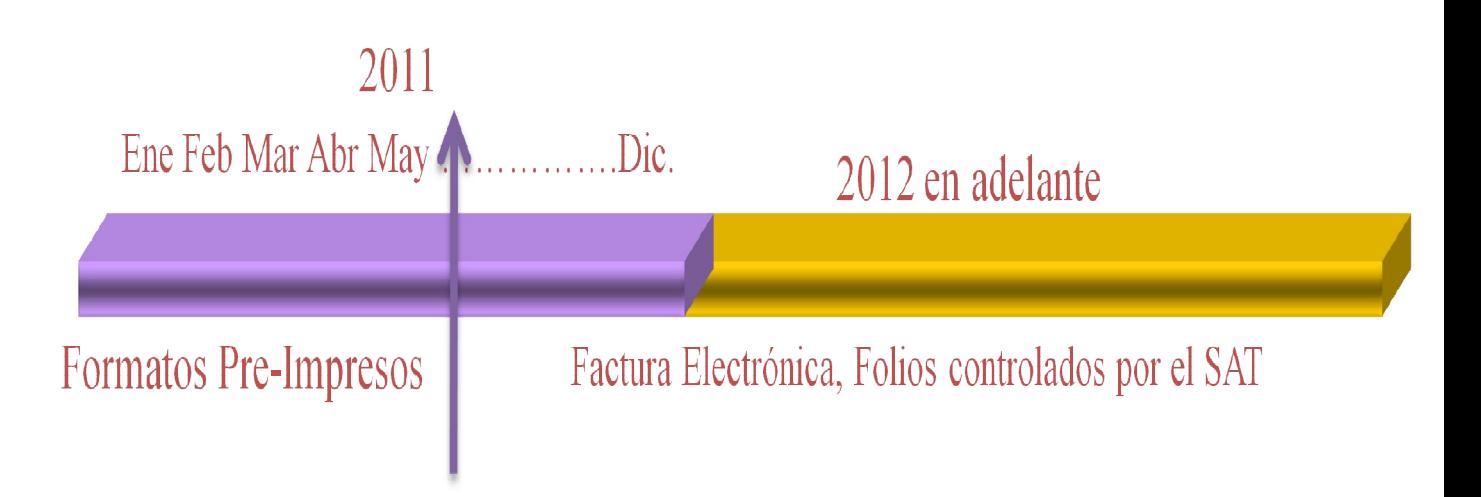

Figura 3.1.5 Comprobante Fiscal en línea.

Comprobante Fiscal Digital.- Esquema que se podrá implementar hasta Diciembre 2010.Ver figura 3.1.6:

- El Grupo Empresarial controla los folios de sus facturas.
- El informe al SAT se realiza una vez al mes inmediato siguiente.
- En el momento de empezar a usar los folios electrónicos se cancelan los folios pre-impresos.
- Una variante es que si una empresa que active la factura electrónica en 2010 y está Dictaminada Fiscalmente, podrá continuar utilizando facturas en formatos pre-impresos sin límite en el monto de las operaciones.
- Los formatos pre-impresos para ésta operaciones únicamente tendrán vigencia de dos años.
- Pasados los dos años, en dichos formatos se aplicará el timbrado CBB, (Código de Barras Bidimensional) proporcionado por el SAT.

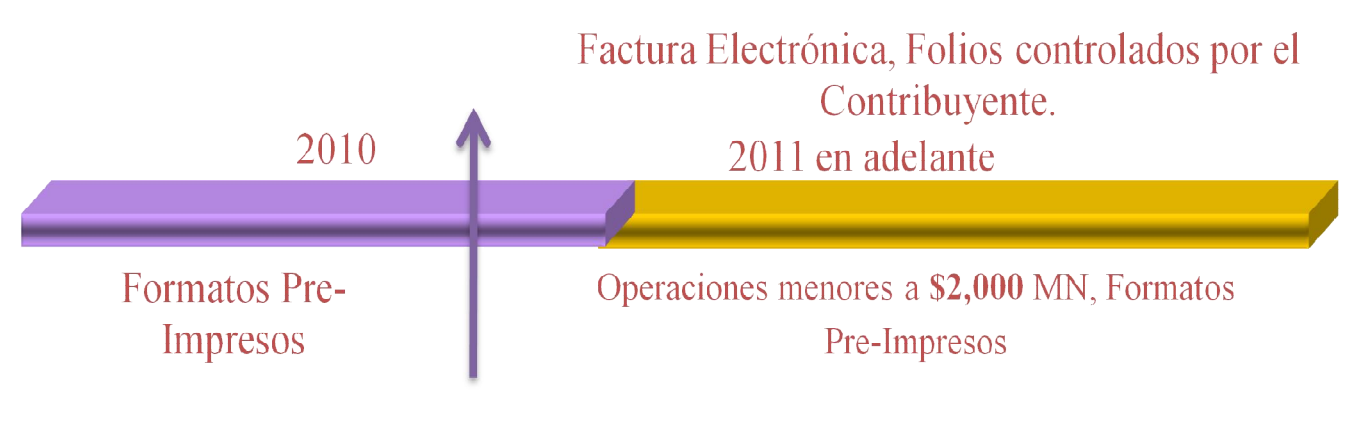

Solicitud de Folios y Sellos Digitales al SAT, máximo el 30 de Noviembre 2010

Figura 3.1.6 Comprobante Fiscal Digital

Se ha decidido optar por el esquema número tres, Comprobante Fiscal Digital, por lo que es necesario definir la solución informática con las que se operará antes del 2011. Dicha solución se implementará con el software y hardware que posee la empresa para evitar gastos adicionales.

Para la solución informática, es necesario tomar lo definido por los documentos oficiales del SAT: Diario Oficial de la Federación, Resolución Miscelánea Fiscal y el Anexo 20, dentro de los que se destacan los siguientes requerimientos del Comprobante Fiscal Digital (CFD) para la parte de Emisión que se deberán cumplir:

- La factura emitida llevará registrado: Fecha, Hora, minuto, segundo del momento en que se emitió.
- Los SERIE- FOLIOS fiscales con lo que se trabaje debe de ser consecutivos y asignados en tiempo real, sin tener la posibilidad de que rompa la continuidad y exista algún salto de SERIE-FOLIO.
- No se pueden emitir CFD de fechas anteriores ni posteriores, debido a los puntos antes mencionados, por lo que las operaciones comerciales que se realicen deberán ser facturadas al momento de concretarlas.
- Cualquier CFD que se emita deberá ser contabilizado en el sistema de Contabilidad del Contribuyente en un máximo de 24 hrs. posteriores a la emisión del CFD.
- El Informe al SAT referente a todas las operaciones de Emisión realizadas en el mes inmediato anterior mediante el esquema de CFD, se requiere que sea mensual. En el mismo deben de reportarse todo tipo de operaciones de Emisión de CFD, Cancelación o Traslado de operaciones.

Para la parte de la validación de la Recepción de CFD que los proveedores entreguen al Contribuyente se tiene:

 Es requisito validar los archivos XML (facturas) de los proveedores, con base en lo que el Anexo 20 define técnicamente de la estructura del XML en archivos XSD.Ver figura 3.1.7

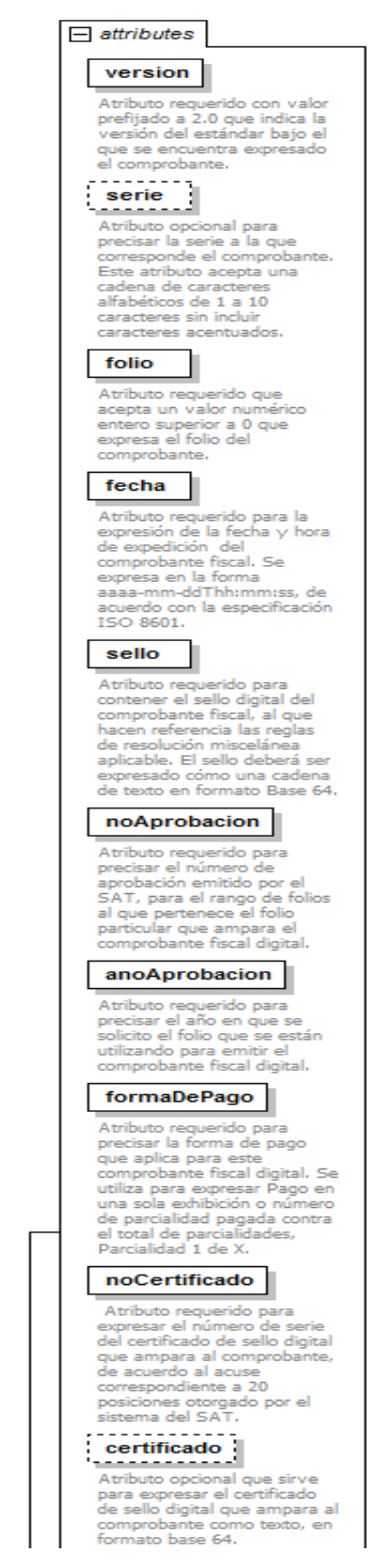

Figura 3.1.7. Estructura XML en archivos XSD

- A partir del 2011, se tendrá una corresponsabilidad ante el SAT por las facturas recibidas de los proveedores y que no cumplan con la definición del Anexo 20.
- La representación impresa de un CFD, conocido como PDF, ya no tendrá validez oficial.
- Debe ser un archivo XML.
- Para validar la criptografía se requiere el certificado del emisor (parte pública que se puede poner en el XML o descargar del sitio del SAT).
- Si es CFD versión 2 se deberá verificar el folio fiscal y que el certificado y su vigencia se encuentre en la lista del SAT.
- Si es versión 3 se deberá verificar su certificado, el certificado del PAC y su vigencia en la lista del SAT.
- Se deberá de comparar contra el esquema del SAT en el Anexo 20.
- Se utilizarán los campos del XML, XSD V2.0 o V3.0 para generar la Cadena Original.
- Se aplicará un Hash SHA-1 a la Cadena Original.
- Se aplicará el Certificado al sello.
- Se comparará el Hash contra el resultado.

También es necesario considerar los esquemas de facturación que tienen las 4 Empresas del Grupo, Ver figura 1.4.1, operan con giros comerciales y necesidades distintas, pero que como Grupo, deben solventar los requerimientos de la Autoridad.

La conclusión que se llega es que el Grupo Empresarial se enfocará a definir la solución informática que cumpla con los puntos que la Autoridad emite, buscando mantener, en la medida de lo posible, el proceso actual de facturación que cada una de las Unidades de Negocio maneja en este momento, con el fin de no incrementar las variables en el proyecto y debido al tiempo que se tiene para que se cumpla el plazo para la entrada en vigor de las nuevas disposiciones.

#### **3.2 Recopilación y análisis de la información.**

Para comprender la situación que se tiene dentro del Grupo Empresarial acerca de los esquemas de facturación, se realiza un levantamiento de los procesos y registros que se siguen en cada una de las Unidades de Negocio.

Actualmente el Grupo de Empresas emite un promedio, en papel pre-impreso, 500 comprobantes fiscales (facturas, notas de cargo, notas de crédito) mensualmente con 2 formatos diferentes a través de diversas herramientas.

En la empresa Comercial S.A. se tiene:

- Todos sus registros se tienen en el sistema Contable y la generación e impresión de facturas las realizan desde una macro de Excel.
- En ocasiones, una vez que imprimen una factura desde Excel, complementan la impresión manualmente con detalles en la descripción, esto motivado porque su macro de Excel tiene limitantes en el texto del cuerpo de la factura.
- También se tienen casos donde ciertos Clientes requieren datos adicionales dentro de una factura, datos que no son comunes pero que son requisitos especiales para estos Clientes. Este es otro motivo para que sea necesario complementar una factura ya impresa con dichos datos, debido a las limitantes de su macro de Excel.
- Para este tipo de casos, en relación al CFD, será necesario que cada uno de esos Clientes definan una "Addenda" para que se incluya en el diseño de la solución como una particularidad para cada uno de los Clientes involucrados.
- Se tiene un proceso especial de emisión de facturas en un evento que se le conoce como Congreso Turístico, que se lleva acabo en distintos sitios de

México, y en el cual se manejan facturas pre-impresas únicamente, las cuales se juntan por paquetes cada 15 días y se envían al área Contable para su registro masivo en el sistema de Contabilidad.

- Se manejan facturas por Cuotas de Inscripción, por Servicios adicionales.
- También se maneja una factura diaria por el concepto de "Público en General" que agrupa de manera global el resto de las operaciones que no se incluyeron en los Conceptos mencionados en el punto anterior.
- Todos estos tipos de facturas se consolidan para realizar registros contables masivos, con los mismos días de retraso.
- En todos los casos, el proceso se propone modificarlo para que se haga de manera diaria el registro contable en el sistema y la posterior emisión de la factura en la nueva aplicación.
- El formato de impresión de la empresa. Ver figura 3.2.1.

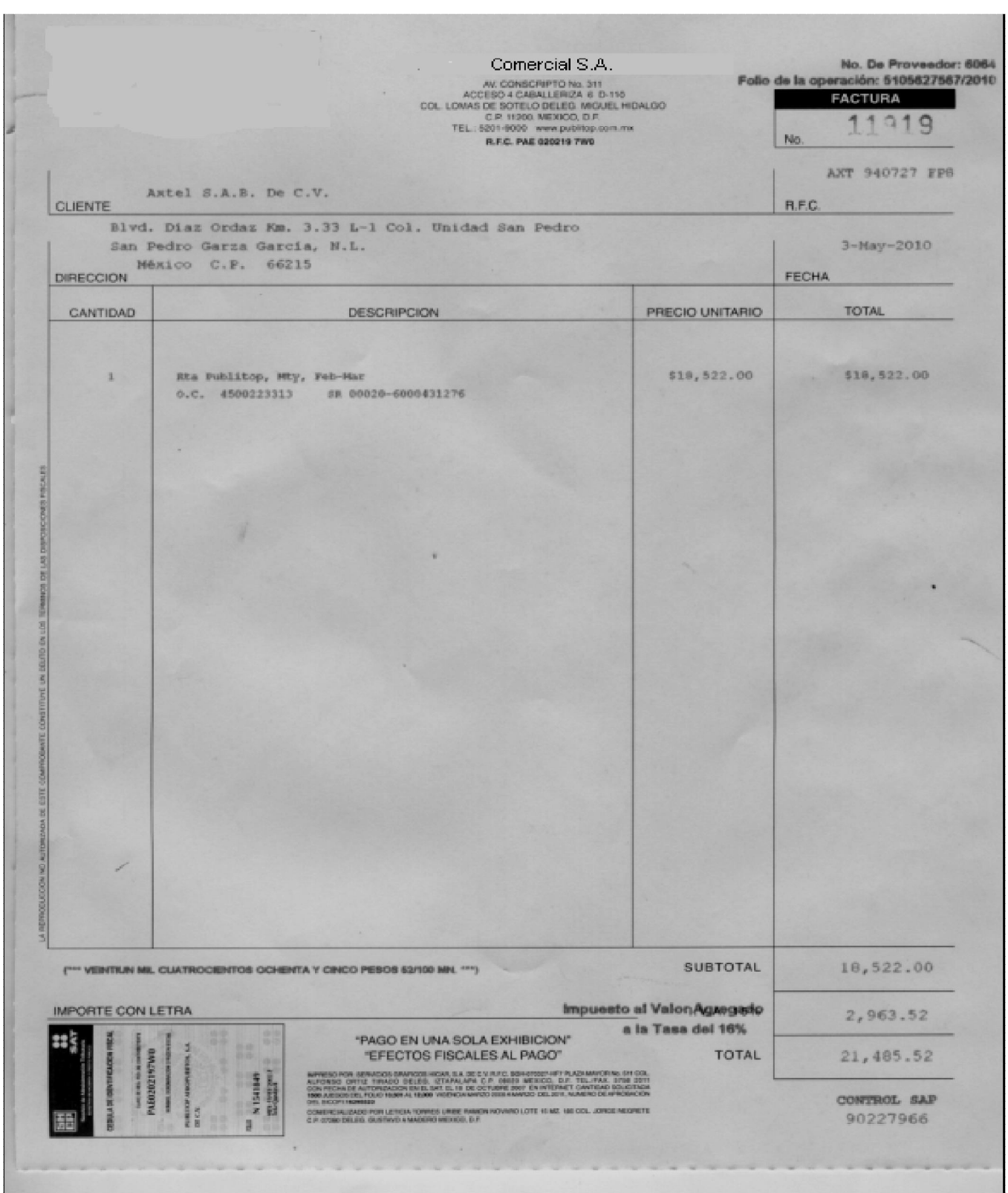

Figura 3.2.1. Formato de Comercial S.A.

En la empresa Telemercadeo S.A. se tiene:

- El área de Finanzas elabora pre-facturas en un formato en Excel y lo envía al Cliente para validación
- El Cliente, si la aprueba, le asigna código de autorización y devuelve el documento al área de Finanzas
- Con base en el código mencionado, Finanzas imprime en la factura y le incluye el código asignado por el Cliente.
- Posteriormente envía nuevamente al Cliente la factura ya impresa para que se trámite pago.
- Este proceso puede variar dependiendo del Cliente al que se le facture.
- Aproximadamente el 85% de los clientes piden en la factura un código particular, un número de Orden de Servicio, de Compra o una Referencia.
- El proceso de validación que se tiene con el Cliente, se propone modificarlo debido a que una factura emitida debe de registrar: fecha, hora, minuto y segundo de la emisión.
- El formato de impresión de la empresa. Ver figura 3.2.2.

|                                                                                                    | Telemercado S.A.                                                                                                    |                 |                                |
|----------------------------------------------------------------------------------------------------|----------------------------------------------------------------------------------------------------|-----------------|--------------------------------|
| AV. CONSCRIPTO No. 311 ACCESO 4 CABALLERIZA 6 D-110<br>COL. LOMAS DE SOTELO<br>DELEG. MIGUEL HIDALGO C.P. 11200. MEXICO, D.F.<br>R.F.C. MPR 960118 GW9<br>CLIENTE INDUSTRIAS KOLA LOKA S.A. DE C.V.<br>CDA DE RECURSOS HIDRAULICOS No 12 COL. LA LOMA, TLALNEPA<br>NTLA, EDO DE MEXICO<br>DIRECCION C.P. 54060 |                                                                                                    |                 | <b>FACTURA</b><br>16616<br>No. |
|                                                                                                    |                                                                                                    |                 | <b>R.F.C.</b> IKL900119HW3     |
|                                                                                                    |                                                                                                    |                 | 09.11.2010<br><b>FECHA</b>     |
| CANTIDAD                                                                                                    | <b>DESCRIPCION</b>                                                                                                    | PRECIO UNITARIO | <b>TOTAL</b>                   |
|                                                                                                    | PUBLICIDAD EN ESTADIOS DE FUTBOL<br>1A DIVISION                                                                                                    |                 | 150,000.00                     |
|                                                                                                    |                                                                                                    |                 |                                |
|                                                                                                    |                                                                                                    |                 |                                |
| $,***$                                                                                                    | (*** CIENTO SETENTA Y CUATRO MIL PESOS 00 /100 MN                                                                                                    | <b>SUBTOTAL</b> | 150,000.00                     |
| <b>IMPORTE CON LETRA</b><br>I.V.A.                                                                                                    |                                                                                                    |                 |                                |
| TPAGO EN UNA SOLA EXHIBIGION"<br>"EFECTOS FISCALES AL PAGO"                                                                                                    |                                                                                                    | <b>TOTAL</b>    | 24,000.00<br>174,000.00        |
|                                                                                                    | <b>A11301</b><br>HARACH SO COIT (SEARCHS) GRAND (SEARCH S.A. DE C.Y. G.K. SASANT MISTER CHARACHT COIT (SEARCH STAIT MISTER CONTINUES) (SASANT MISTER CONTINUES) (SASANT MISTER CONTINUES) (SASANT MISTER CONTINUES) (SASANT MISTER CONTINUES)<br>STRADBALGADO FOR USTACA TORRES URBE BAADA HOMAD LOTE 15 MZ. 165 CD., JORDE HOMETE<br>C.P. (F2M) DELEG, QUETUNG A MAGEING MEXICO, D.P. |                 | <b>CONTROL SAP</b><br>90242628 |

Figura 3.2.2. Formato de Telemercadeo S.A.

En la empresa Administrativo S.A. se tiene:

- Todos sus registros se tienen en el sistema Contable y la generación e impresión de facturas las realizan desde una macro de Excel.
- Esta macro es diferente a la que se maneja en Comercial S.A.
- Las operaciones inter-compañías con las otras empresas del Grupo, las realizan manualmente.
- El promedio de su facturación es de 10 facturas de emisión a intercompañías, 20 facturas de recepción de proveedores.
- Se factura a Extranjeros.
- Se reciben facturas de Extranjeros.
- El formato de impresión de la empresa. Ver figura 3.2.3.

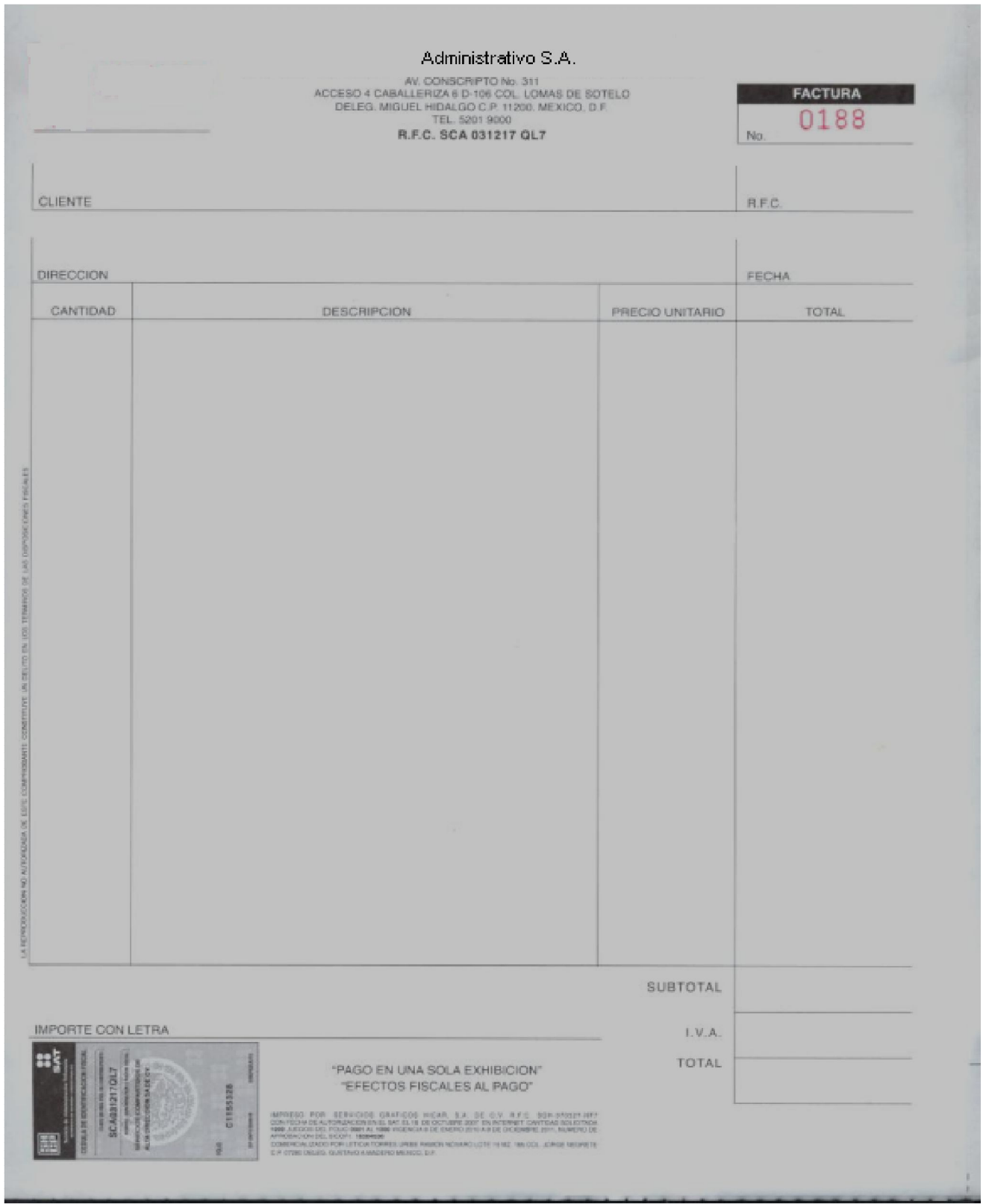

Figura 3.2.3. Formato de Administrativo S.A.

En la empresa Eventos S.A.se tiene:

- El 90% de la facturación se registra en el sistema contable. Se imprime la factura desde el mismo sistema.
- El 10% de la facturación se maneja de forma manual, principalmente por venta al público (Taquillas). En este caso se imprime desde Excel la factura.
- En casos muy especiales, los Clientes solicitan datos adicionales a los registrados normalmente en una factura.
- Algunos Clientes en el campo de "Descripción del Servicio" solicitan demasiados detalles, por lo que se tiene que ajustar el documento a imprimir en dos o tres facturas pre-impresas.
- Para el caso de Clientes que requieren datos adicionales, se sugiere verificar si éstos son indispensables, y de ser necesario, dichos Clientes tendrán que definir una Addenda específica para ellos para que se incluya en su facturación.
- Para el caso de facturas que requieran más detalle en su descripción, se propone que se permita completar la factura en la nueva aplicación para que se complemente los datos y posteriormente se emita.
- El formato de impresión de la empresa. Ver figura 3.2.4.

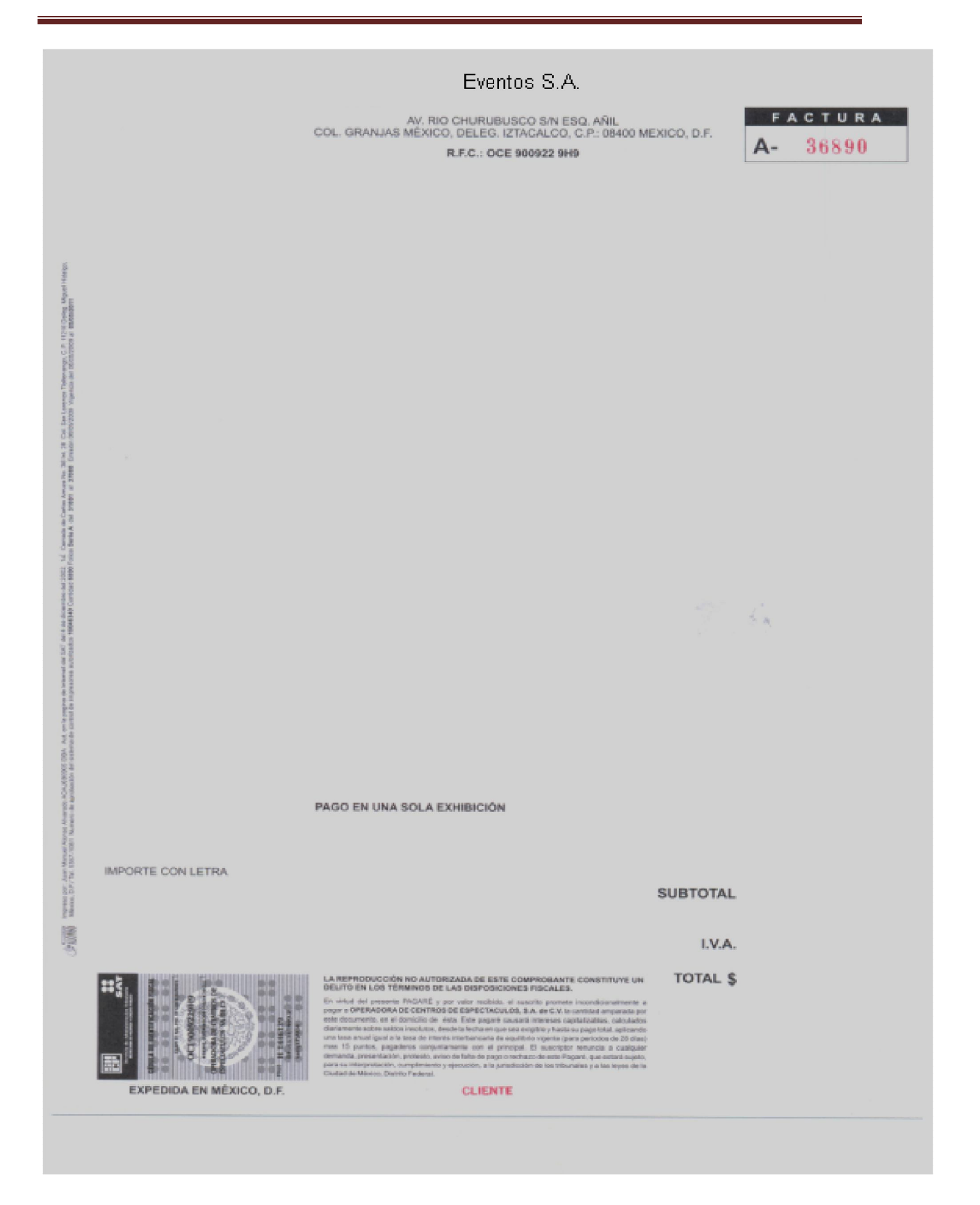

Figura 3.2.3. Formato de Eventos S.A.

De manera general, todas las Empresas del Grupo emiten facturación por sus propias herramientas y cumplen con una serie de Campos de información que es común para todas:

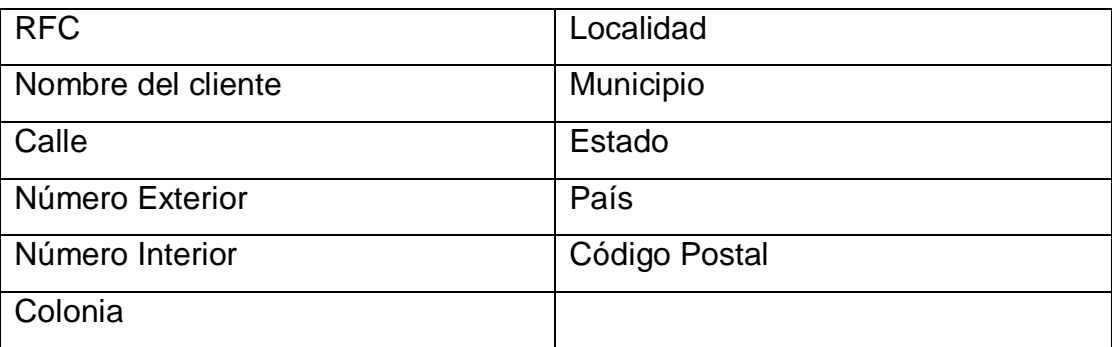

Detalle de la Factura:

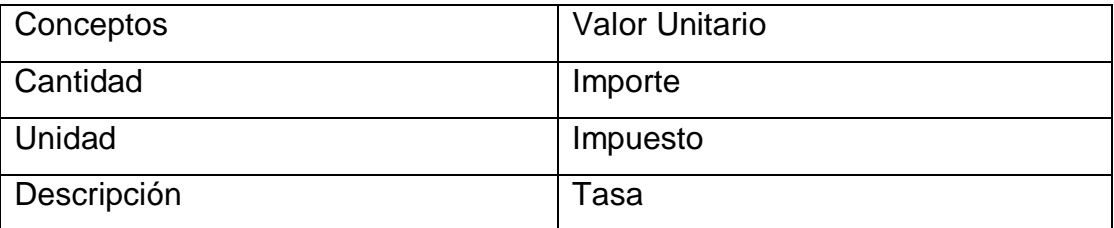

Esto es independiente a los campos adicionales que requieren para los detalles de las facturas dependiendo de sus tipos de operaciones de acuerdo a su línea de negocio.

#### **3.3 Requerimientos generales y específicos de la aplicación.**

Se requiere implementar una solución informática que cumpla con los lineamientos de la facturación electrónica definidos por el SAT y con las necesidades de operación relacionados con la emisión de facturas de las empresas del Grupo Empresarial.
La aplicación deberá cumplir con los siguientes puntos:

### **3.3.1 Requerimientos Generales.**

- Considere la emisión y recepción de cualquier comprobante fiscal que sea autorizado por el SAT.
- Aplicación local, en la que la administración y resguardo de los comprobantes sea operado al 100% por personal de las Empresas.
- Cumpla con los requisitos manejados por el SAT.
- Que pueda ser validada ante el SAT.
- Garantice estar al día con las actualizaciones, una vez que se generen/ modifiquen Normas, Leyes, Artículos, Misceláneas o cualquier otro Régimen publicado por las Autoridades correspondientes en relación a la emisión o recepción de los comprobantes fiscales.

### **3.3.2 Requerimientos Específicos.**

De acuerdo a las necesidades del Grupo Empresarial, la solución deberá de cumplir con los siguientes requerimientos:

- Preferentemente se requiere que el sistema sea una solución portable para cada equipo.
- La solución deberá administrar, controlar y asignar los folios a todos los CFD emitidos.
- La solución debe de contar con medios para comunicarse con el sistema del Grupo para extraer la información y generar los CFD´s.
- Solución de captura manual, en la cual se puedan emitir directamente desde la aplicación los CFD´s, considerando también el control de folios.
- La seguridad y administración de la información de los CFD´s se deberá de poder realizar al nivel Razón Social.

### **3.3.3 Técnicos.**

- Manejo de algún tipo de conexión a diferentes tipos de Base de datos (Oracle, DB2, Progress, SQL) o en su caso, que contenga su propia Base de datos segura.
- Opción para ejecutar un query o funcionalidad similar que permita la extracción de las bases de datos de la solución.

### **3.3.4 Seguridad.**

- Solución que cuente con mecanismos para realizar respaldos locales y remotos.
- Contar con un proceso de seguridad que permita la administración de funcionalidades por perfiles y usuarios.
- Seguridad y Administración a nivel Razón Social.
- Solución que permita asignar los permisos de operación, administración y/o visualización de información por perfil, usuario, Razón Social.

### **3.3.5 Operación.**

- Generación del comprobante, capturando los datos directamente en la aplicación propuesta.
- Manejo de múltiples razones sociales en la misma aplicación.
- Actualmente el Grupo maneja 4 Razones Sociales.
- Solución que permita la generación de diversos tipos de comprobantes fiscales.
- Actualmente en el Grupo se manejan:
	- o Facturas
	- o Notas de Crédito
- Manejo de múltiples Series por Empresa.
- Manejo de múltiples formatos de impresión.
- La solución deberá ofrecer la posibilidad de configurar formatos con datos adicionales, además de los legales.
- Emisión de facturas a diversos tipos de clientes
- El Grupo factura a cualquier tipo de cliente, ya sea personas físicas y/o morales, esta facturación puede variar por tipo de negocio.
- Solución para emitir comprobantes fiscales con las mismas características (formato, razón social, serie, etc.) desde diversas localidades.

### **3.3.6 Recepción de Comprobantes de Proveedores.**

- Solución en la cual se puedan recibir y almacenar los comprobantes fiscales de los proveedores (personas físicas y morales).
- Se requiere que la solución permita una administración independiente para la recepción de comprobantes fiscales de los proveedores, de acuerdo a cada Empresa del Grupo.
- Solución que de acuerdo a las disposiciones del SAT, pueda realizar las siguientes validaciones de los comprobantes fiscales enviados por los proveedores:
	- o Validación Técnica (integridad y estructura)
	- o Validación Fiscal
	- o Validación Comercial
	- o Validación de Addendas

### **3.4 Planteamiento de la solución y posibles módulos.**

El Grupo Empresarial realizó un proceso de selección de la herramienta con la que se desarrollará la solución facturación electrónica y se ha decidido por la herramienta Hotware, que ya opera en la Empresa.

En el proceso de generación de facturas están cuatro áreas de Cuentas por Cobrar, una de cada una de las empresas del Grupo, y cada una atiende distintos tipos de Clientes, pero también pueden compartir los Clientes entre ellas y a su vez, puede generar operaciones inter-compañías entre ellas mismas.

Para la solución de facturación electrónica, se propone realizar un desarrollo que contemple la captura de un Pedido de Venta, en el cual se puede incorporar los datos de Cliente, el concepto de facturación, los detalles de cada una de las partidas que incluya dicha factura, con la posibilidad de poder incorporar en tiempos diferidos distintas partidas a la factura, también se puedan incluir textos especiales que requieran los Clientes.

Es necesario que se cuente con un módulo donde se puedan registrar las SERIES fiscales por Empresa, que el SAT haya autorizado.

Es necesario que se cuente con una opción de poder cerrar la captura de una factura con el fin de que ya no se puedan incluir más conceptos, con su consecuente elaboración de la póliza contable que ampare ante el SAT la factura que se emita.

Una vez que se haya cerrado la factura y elaborado la póliza de facturación, se debe poder contar con la opción de generar el respectivo archivo XML, con las características que el SAT define.

También se debe de tomar en cuenta que además del archivo XML, es necesario que se pueda generar un archivo imagen tipo PDF con las características del formato que requiera el Grupo Empresarial.

Respecto a la Emisión, los posibles módulos que debe de tener la solución serán los siguientes:

- Módulo de Clientes, donde se tenga la posibilidad de ingresar toda la información Comercial y Fiscal que se requiera acerca del Cliente.
- Módulo donde se puedan capturar los textos específicos que los Clientes soliciten para la emisión de sus facturas.
- Módulo de Conceptos de Venta y los tipos de Venta que las Empresas del Grupo manejan.
- Módulo de Registro de Facturas.
- Detalle de las Partidas de cada factura.
- Módulo de Cierre de facturación.
- Generación de la Póliza de facturación
- Generación del archivo XML y del archivo PDF, como representación impresa de un Comprobante fiscal digital.

En lo referente a la validación de la Recepción de XML de los proveedores, se debe de contar con un módulo que puede tomar los XML, los valide con base en las disposiciones que dicta el Anexo 20 publicado del SAT, informe del resultado de la validación, y dependiendo del resultado de la validación, pueda almacenar el archivo XML que sea correcto, cumpliendo con lo definido por el SAT acerca de almacenar por 5 años los CFD que el Contribuyente reciba y que estén correctos.

También es necesario que los XML recibidos puedan ser consultados para referencias futuras.

Prototipos de las principales pantallas de acceso al sistema, vea figuras 3.4.1. 3.4.2, 3.4.3, 3.4.4:

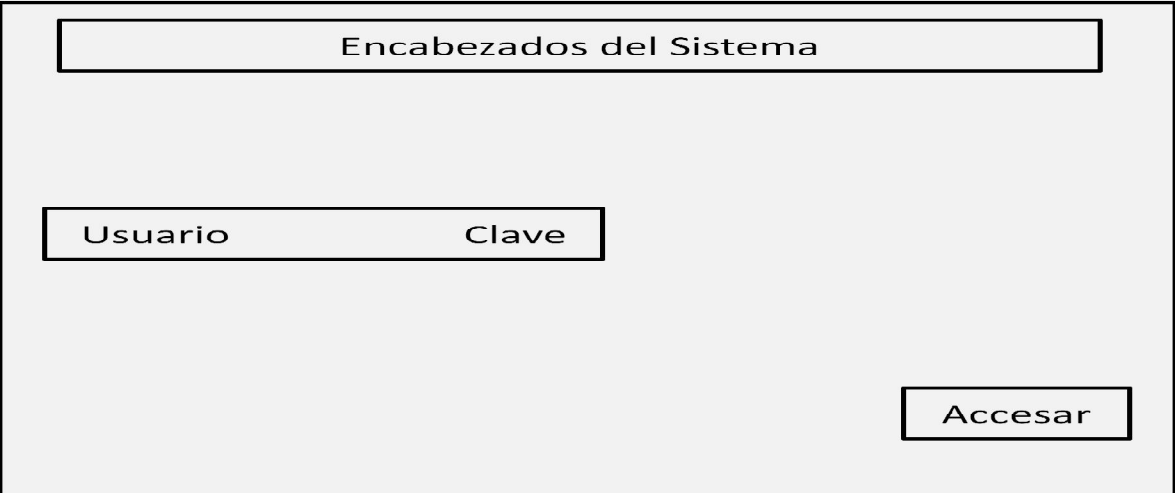

Figura 3.4.1 Pantalla de identificación de Usuario.

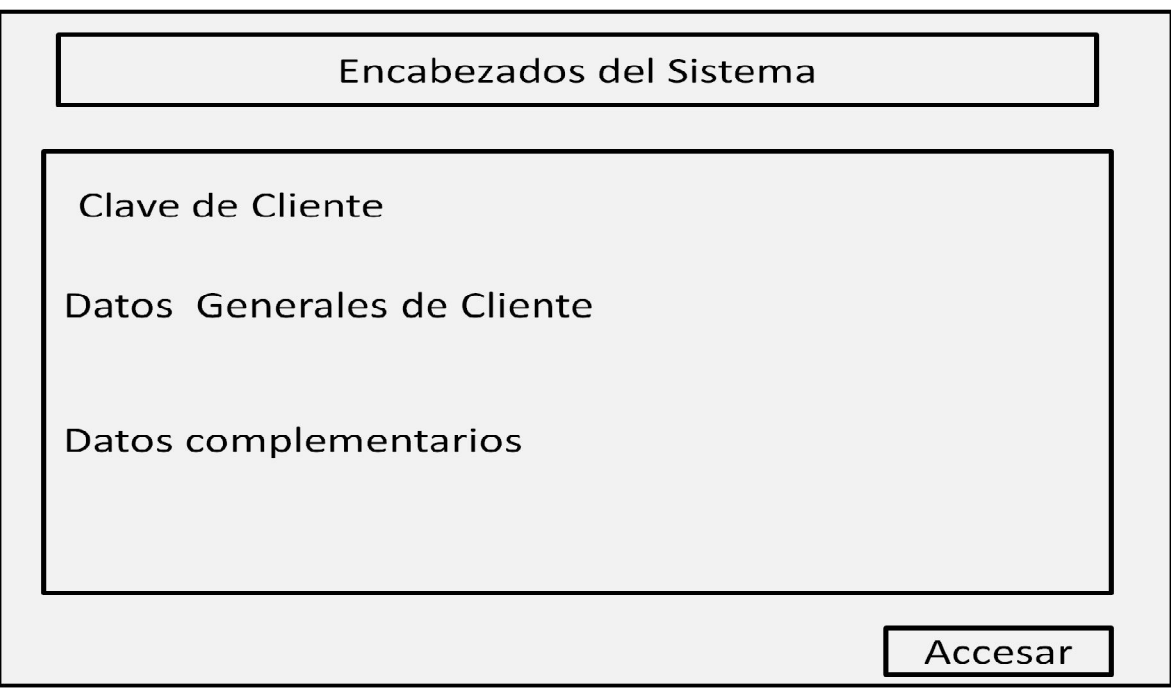

Figura 3.4.2 Pantalla de Clientes.

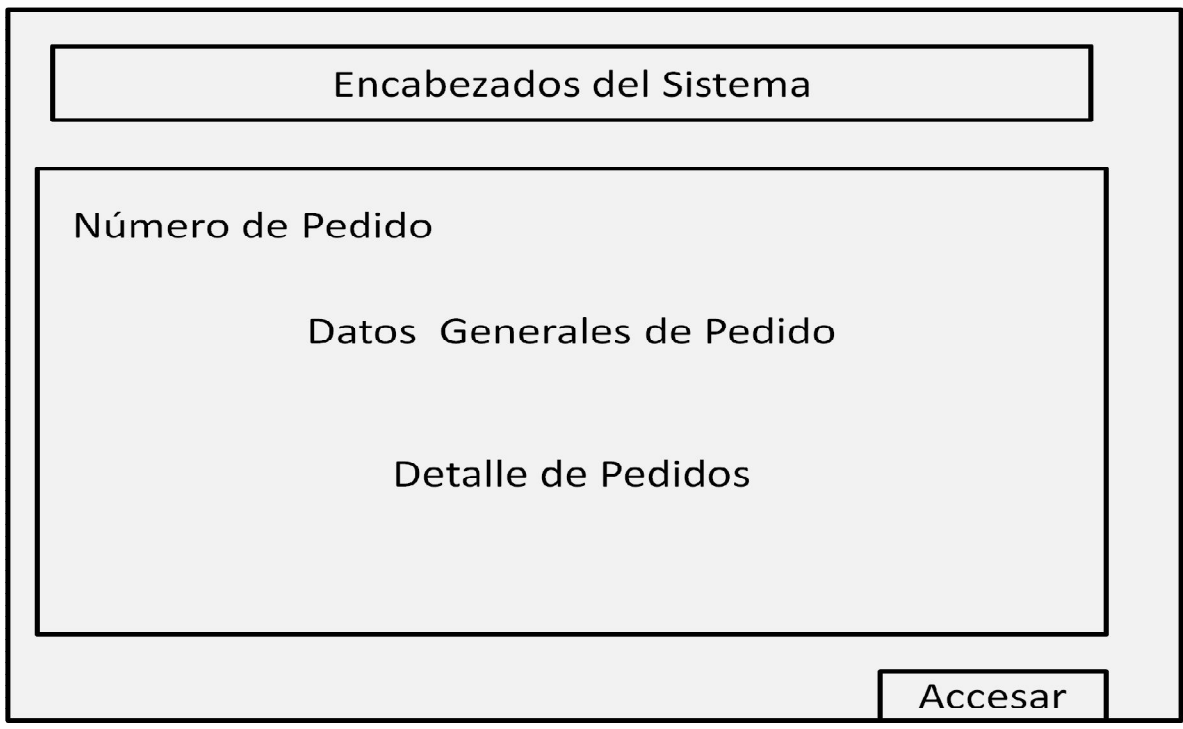

Figura 3.4.3 Pantalla de Pedidos de Venta

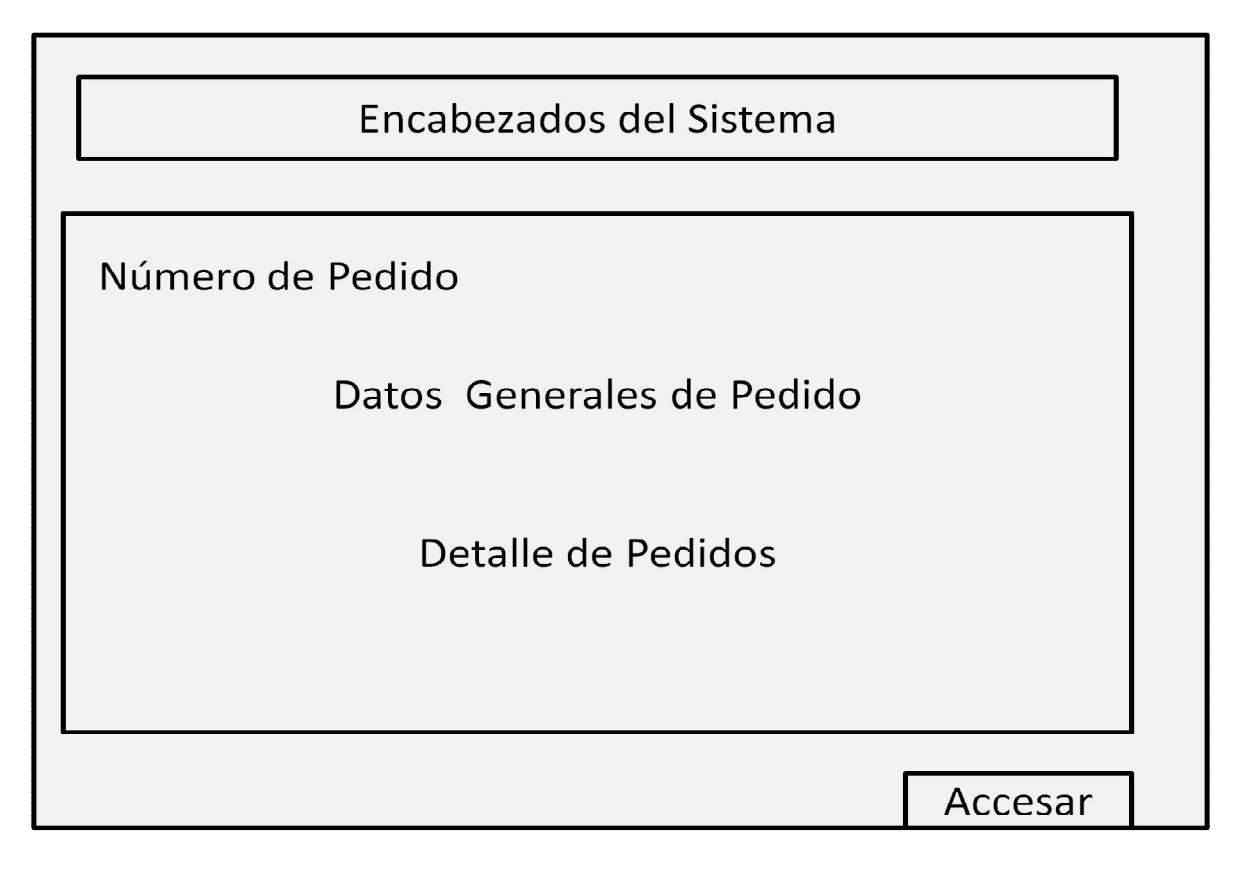

Figura 3.4.4 Pantalla de Facturación

### **3.5 Justificación de la metodología a utilizar.**

Se ha decidido utilizar la metodología de Yourdon/DeMarco, ya que por su filosofía, permite analizar y construir el modelo de operación que se utiliza actualmente y eso lleva a identificar los detalles que tienen los procesos actuales y que deben de tomarse en cuenta en el diseño de la solución.

Partiendo del modelo actual, se diseña el modelo lógico actual, que será la base para desarrollar el nuevo modelo de operación, estimando los tiempos y costos que conlleve el diseño de la solución.

Sus componentes son:

- o Diagrama de Contexto.
- o Diagrama de Flujo de Datos.
- o Diccionario de Datos.
- o Especificaciones de Procesos.
- o Diagrama Entidad-Relación.

Para la parte de Hotware, al ser una herramienta metodológica de desarrollo de prototipos incrementales y tomando como base el modelo lógico diseñado por la metodología Yourdon/DeMarco, se pueden diseñar el prototipo inicial de la solución y validarse con los distintos Usuarios Clave que estén involucrados en el proceso de Emisión y Recepción, tomando en cuenta que hay cuatro áreas independientes de las Empresas que tienen la misma función , pero que por su naturaleza de negocio, tienen particularidades que al validar los prototipos, se pueden realizar los ajustes necesarios para cada una de ellas, sin perder de vista el aspecto principal de la solución que es cumplir con los requerimientos del SAT.

Esta metodología proporciona un mantenimiento más versátil ya, que pueden ir adaptando las aplicaciones a las nuevas necesidades que puedan surgir.

## **CAPÍTULO 4.**

G E

# **DISEÑO Y CONSTRUCCIÓN DE LA**

## **APLICACIÓN.**

### **CAPÍTULO 4. DISEÑO Y CONSTRUCCIÓN DE LA APLICACIÓN.**

### **4.1 Modelado del Sistema.**

### **4.1.1 Elección de la metodología a aplicar.**

Una vez analizado el proceso de emisión de facturación de las distintas Empresas del Grupo con sus diferentes variantes, y definidos los posibles módulos, se concluye que se utilizará la metodología de Yourdon/DeMarco. (ref. 6)

Como se ha mencionado, la metodología de Yourdon/DeMarco se basa en los procesos actuales y de ahí se identifican los detalles requeridos.

Primeramente se va a construir un modelo físico del proceso, basado en un prototipo de cómo se desea que sea la solución, teniendo ese modelo se inicia con la construcción del modelo lógico del sistema el cual estará conformado por:

- Diagrama de contexto.
- Diagramas de procesos.
- Diagramas de flujo.
- Diccionario de datos.
- Diagrama Entidad–Relación.
- Normalización.

#### **4.1.2 Diagrama de contexto.**

El diagrama de contexto es un caso especial del diagrama de flujo de datos, en donde una sola burbuja representa todo el sistema.

El diagrama de contexto muestra a través de flujos de datos las interacciones existentes entre los agentes externos y el sistema, sin describir en ningún momento la estructura del sistema de información.

En este tipo de diagrama, el sistema de información debe representarse como un único proceso de muy alto nivel con entradas y salidas hacia los agentes externos que lo limitan, de forma equivalente a una caja negra.

Dentro de este diagrama se enfatizan varias características importantes del sistema:

- Las personas, organizaciones y sistemas con los que se comunica el sistema, son conocidos como terminadores.
- Los datos que el sistema recibe del mundo exterior y que deben procesarse de alguna forma.
- Los datos producidos por el sistema y que se enviarán al exterior.
- Los almacenes de datos que el sistema comparte con los terminadores.
- La frontera entre el sistema y el resto del mundo.

### Elementos del Diagrama de Contexto

El diagrama de contexto consiste de terminadores, flujos de datos y flujos de control, almacenes de datos y un solo proceso, que consiste en una sola burbuja.

Los terminadores se representan por medio de rectángulos y se comunican con el sistema utilizando flujos de datos o de control, los cuales son representados por flechas, o a través de almacenes externos. Hay que recalcar que los terminadores no se comunican entre sí, al menos no en el diagrama de contexto, ya que denotarían interacciones externas al sistema.

Diagrama de Contexto de la solución de facturación electrónica. Ver figura 4.1.2

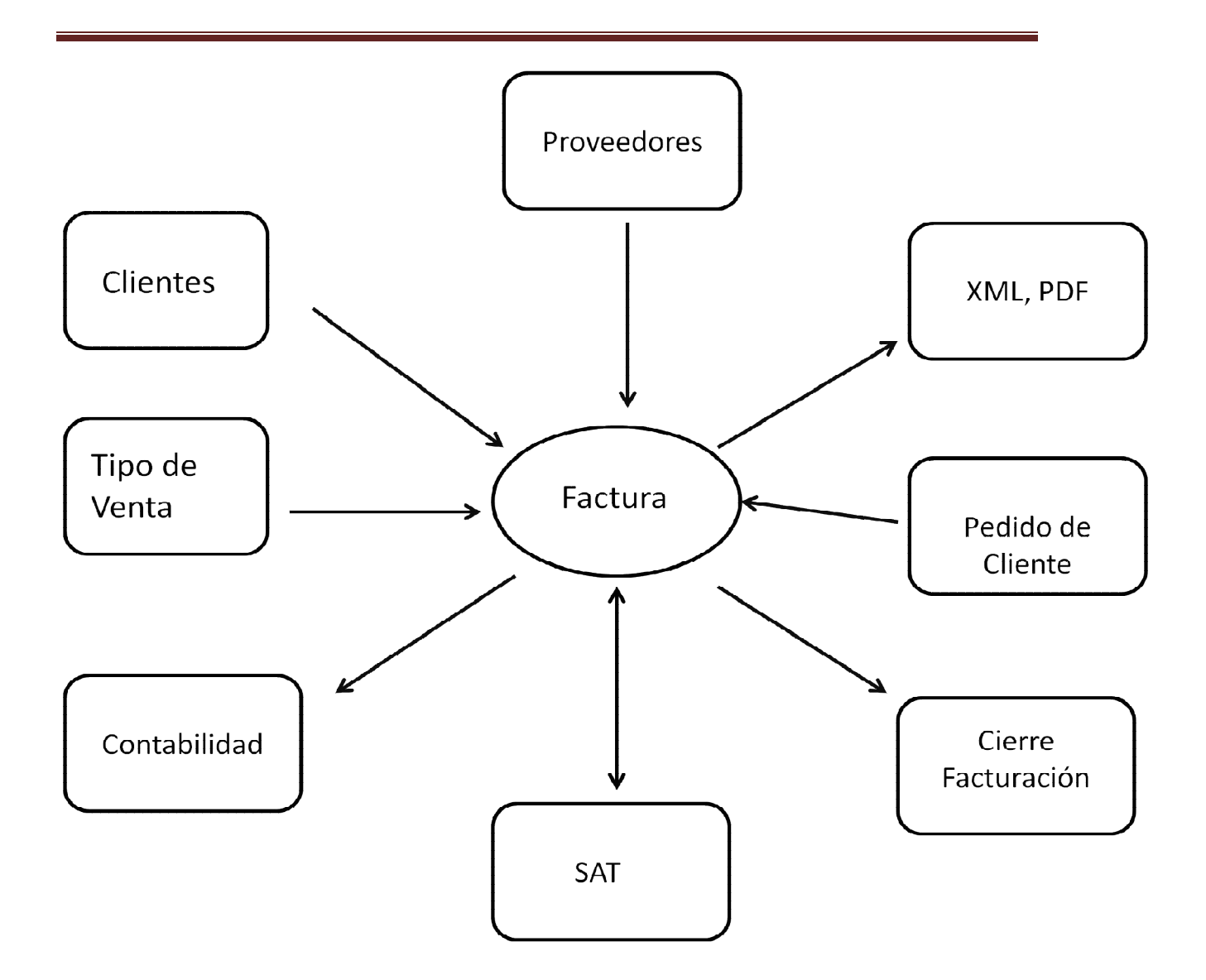

Figura 4.1.2 Diagrama de Contexto

Los elementos incluidos en el diagrama son:

- SAT.- Información Fiscal que el SAT proporciona para poder emitir una factura electrónica: Series, Folios.
- Factura.- Elemento principal que refleja una operación comercial entre dos partes, cumpliendo las Normas dictadas por el SAT.
- Contabilidad.- Área que lleva el registro de las operaciones comerciales y las refleja en términos de Libros contables.
- Tipo de Venta.- Identificador con el que se caracteriza a las operaciones comerciales de venta con los Clientes.
- Cierre de Facturación.- Acción que concluye y bloquea la elaboración de una factura, con la cual ya no es posible añadir nuevas Partidas a la factura.
- Clientes.- Entidad tercera con la que se realizan operaciones comerciales de Venta.
- Proveedor.- Entidad tercera con la que se realizan operaciones de Compra.
- Pedido del Cliente.- Elemento que es la base para la elaboración de una factura

### **4.1.2 Diagrama Procesos.**

El Diagrama de procesos permite identificar los procesos y conocer su estructura, reflejando las interacciones entre los mismos.

La descripción de un proceso tiene como finalidad determinar los criterios y métodos para asegurar que las actividades de dicho proceso se lleven de manera eficaz, al igual que el control del mismo.

A continuación se listan los Diagramas de los Procesos inherentes a la Emisión y Recepción de una factura. Ver figuras 4.1.3.1 a la 4.1.3.13.

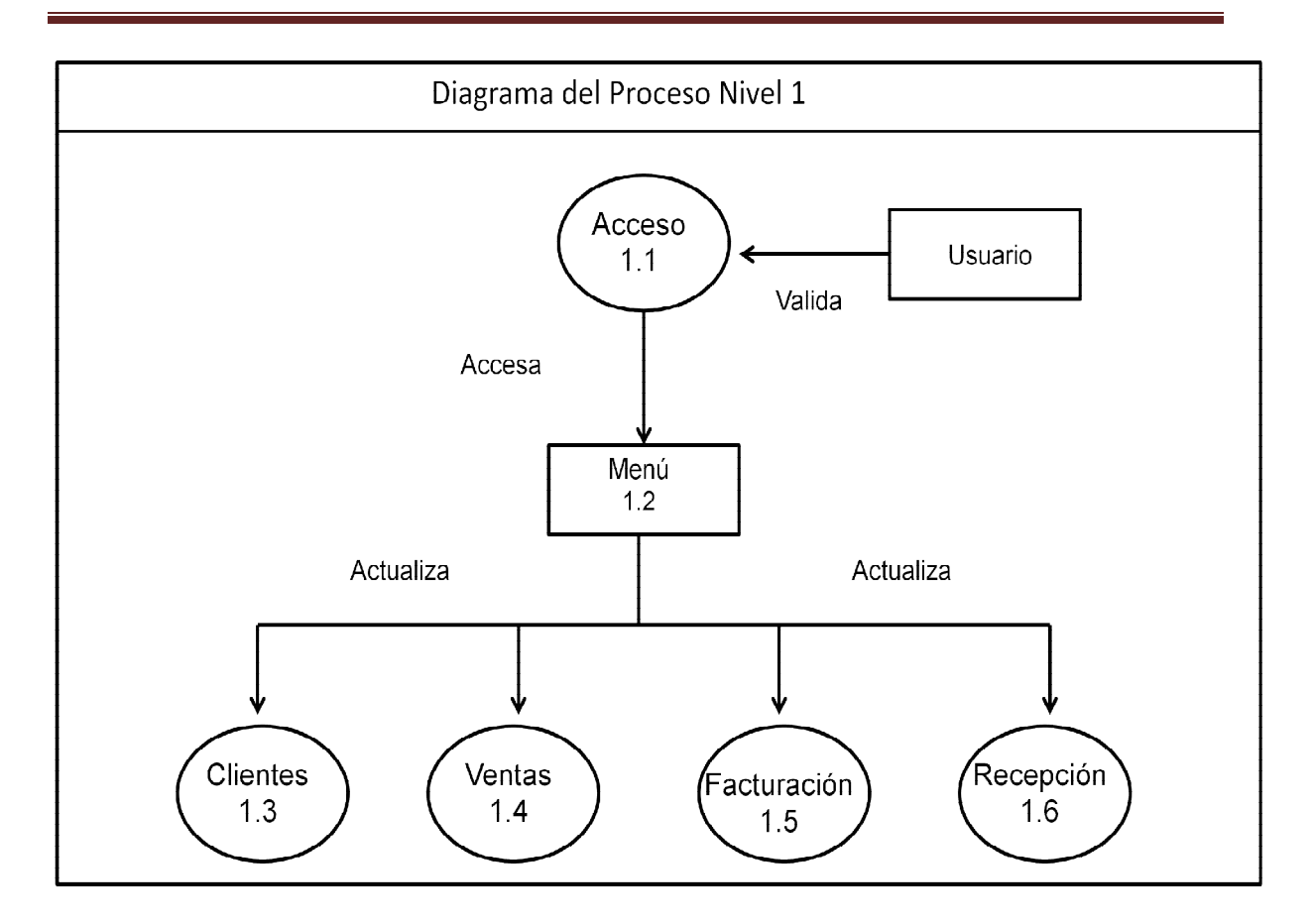

Figura 4.1.3.1 Diagrama de procesos nivel uno - Proceso General -.

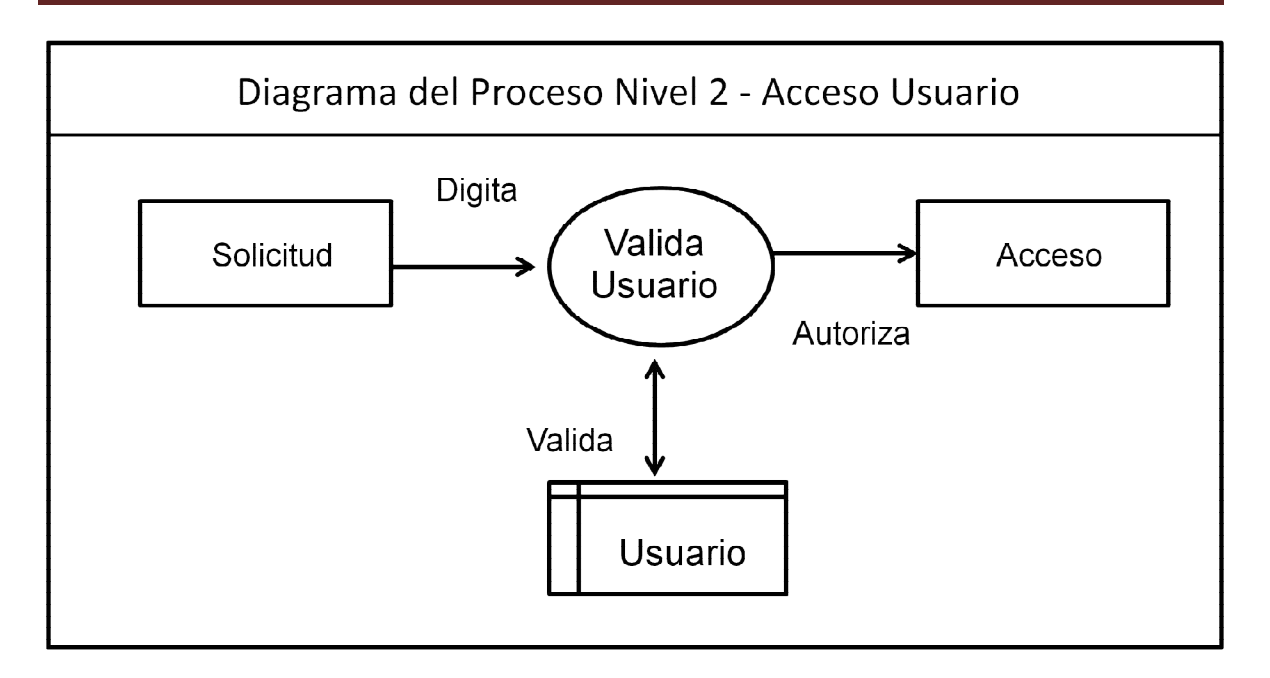

Figura 4.1.3.2 Diagrama de flujo Nivel 2- Acceso Usuario.

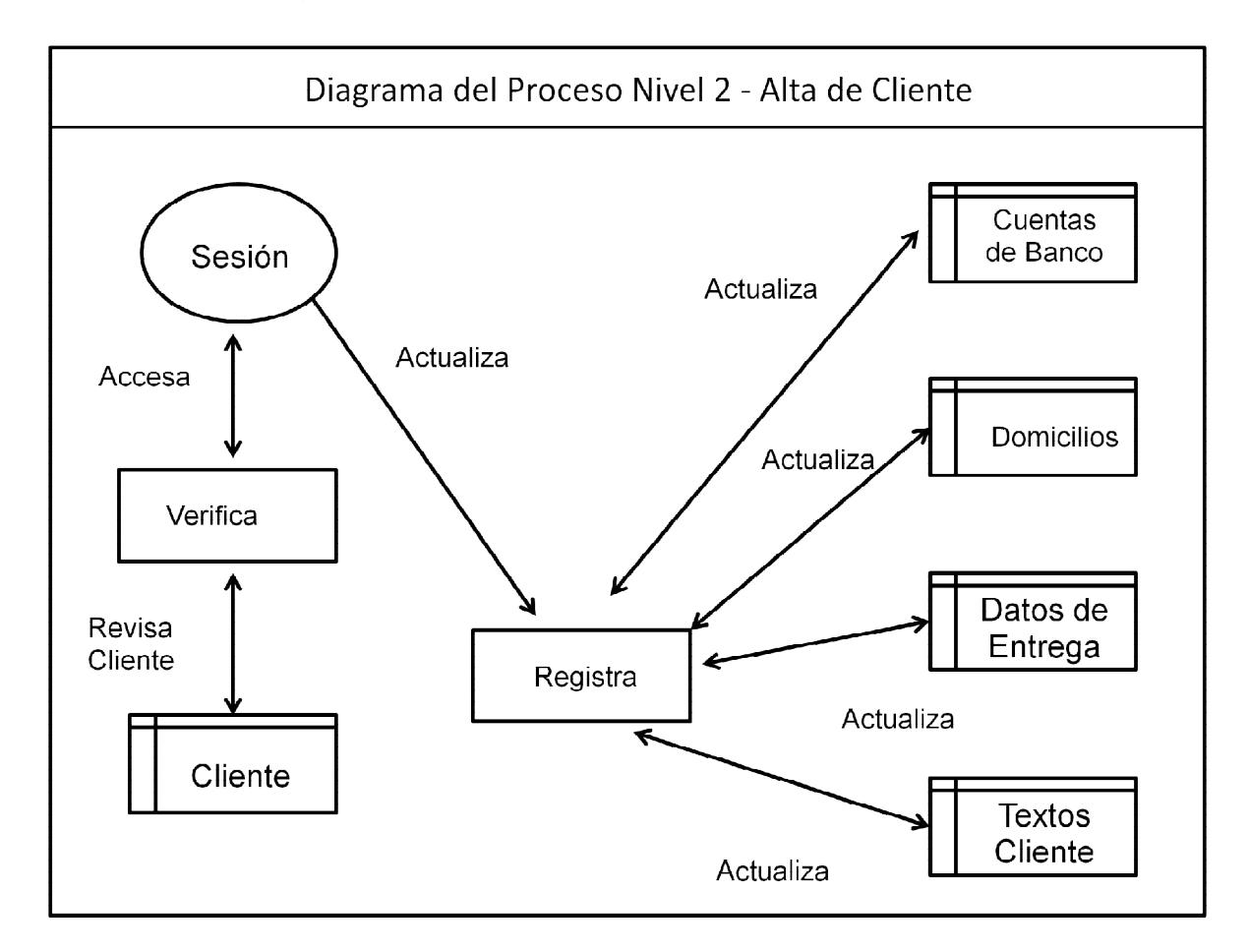

Figura 4.1.3.3 Diagrama de flujo Nivel 2- Alta de Cliente.

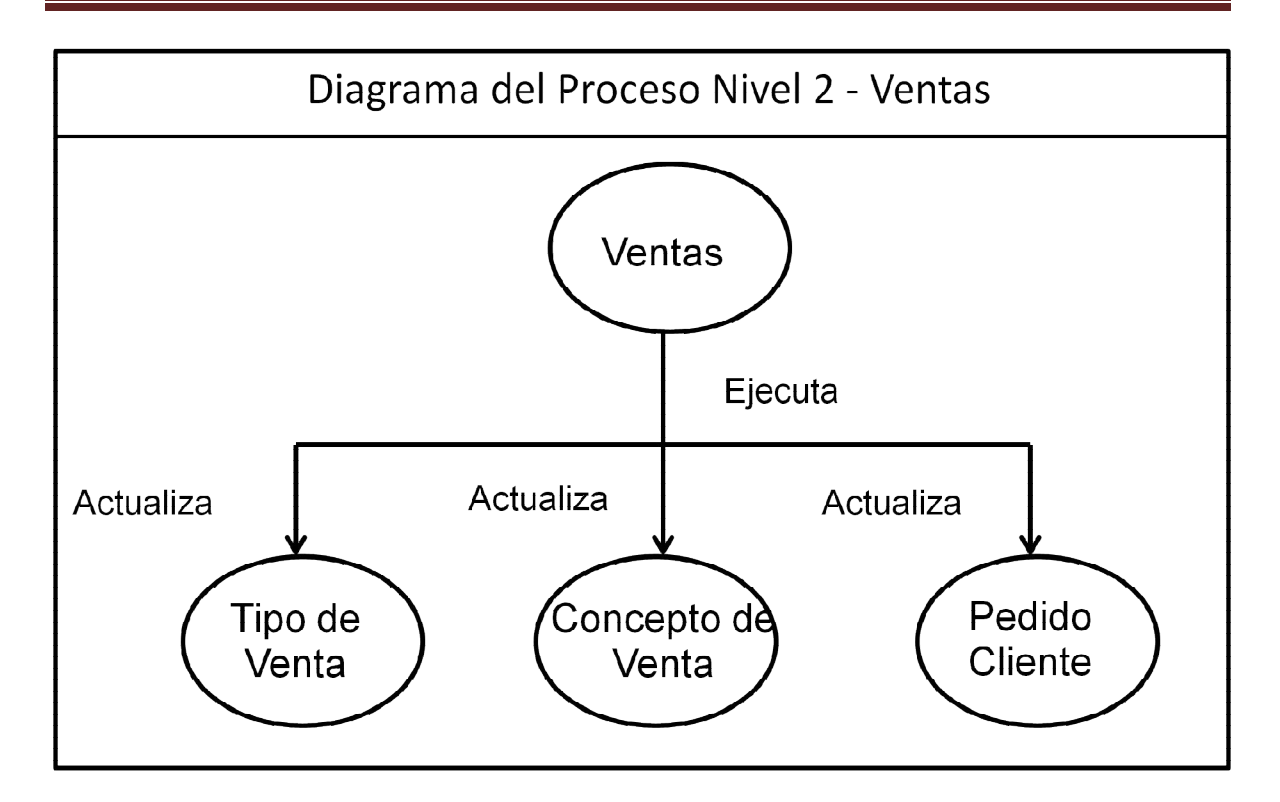

Figura 4.1.3.4 Diagrama de flujo Nivel 2 – Ventas.

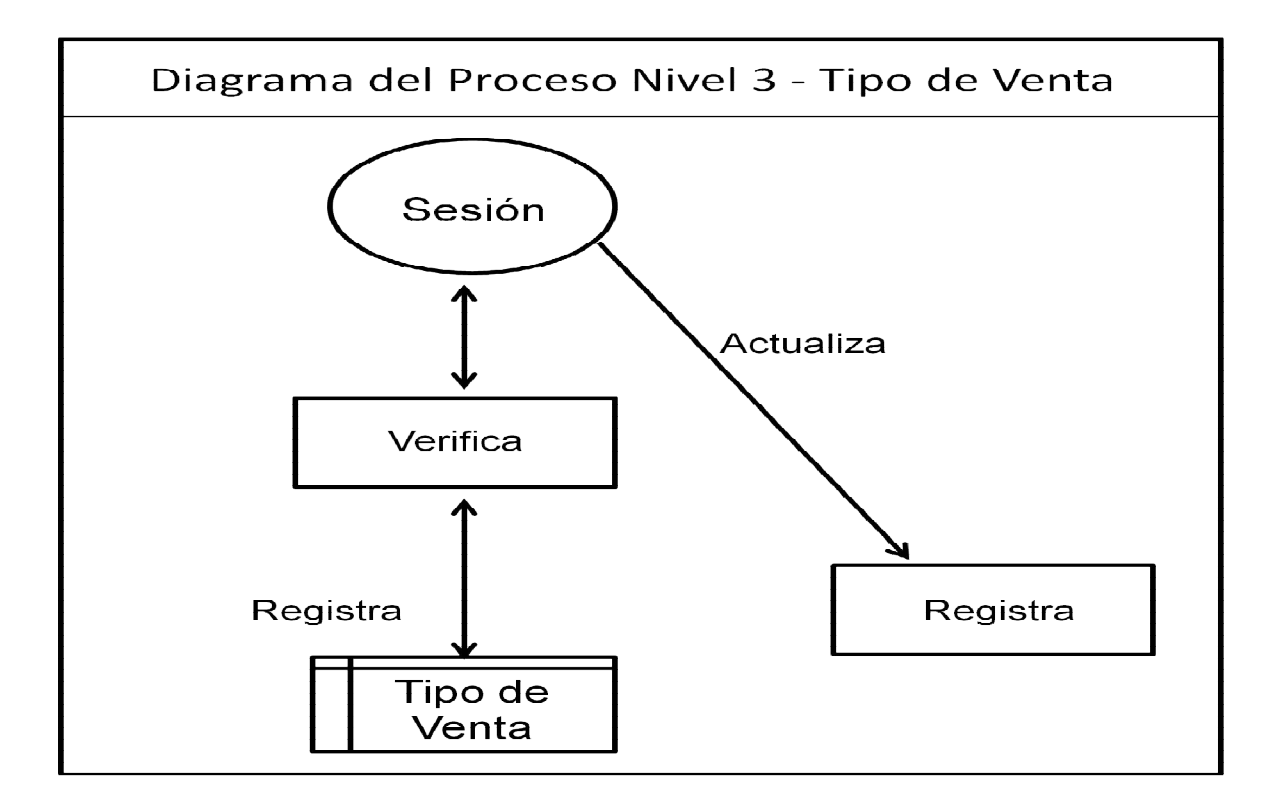

Figura 4.1.3.5 Diagrama de flujo Nivel 3 – Tipo de Venta.

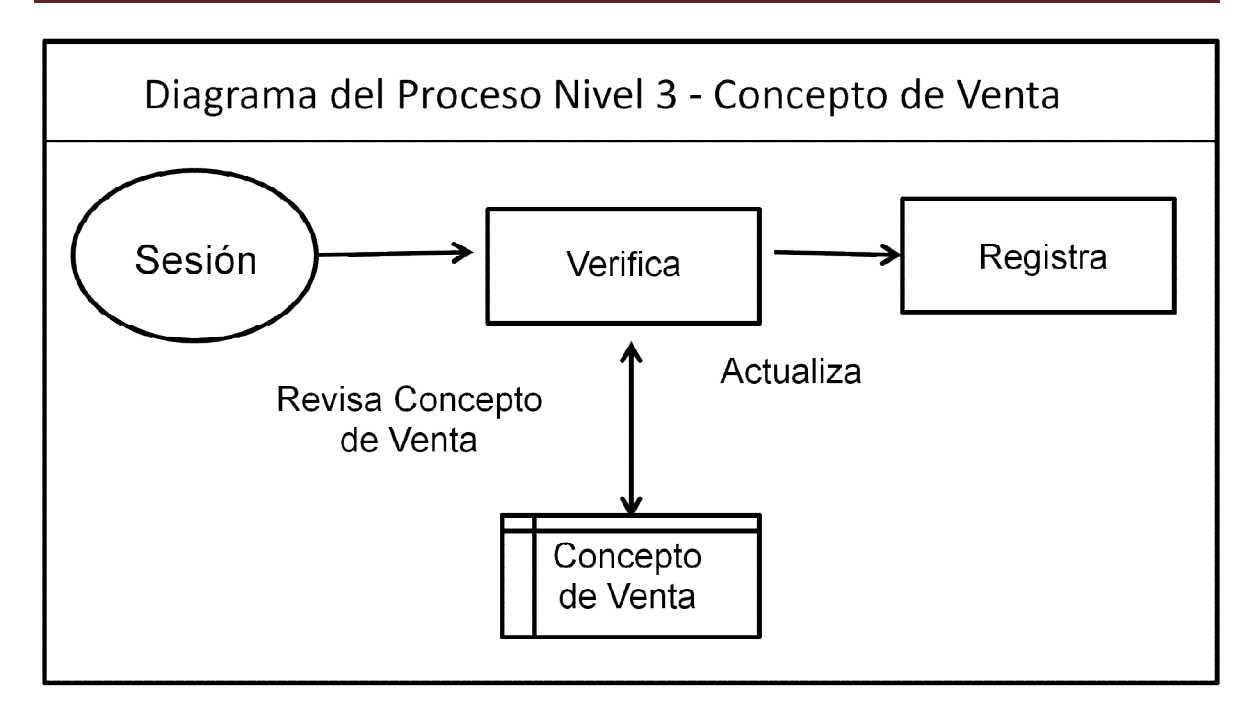

Figura 4.1.3.6 Diagrama de flujo Nivel 3 – Concepto de Venta.

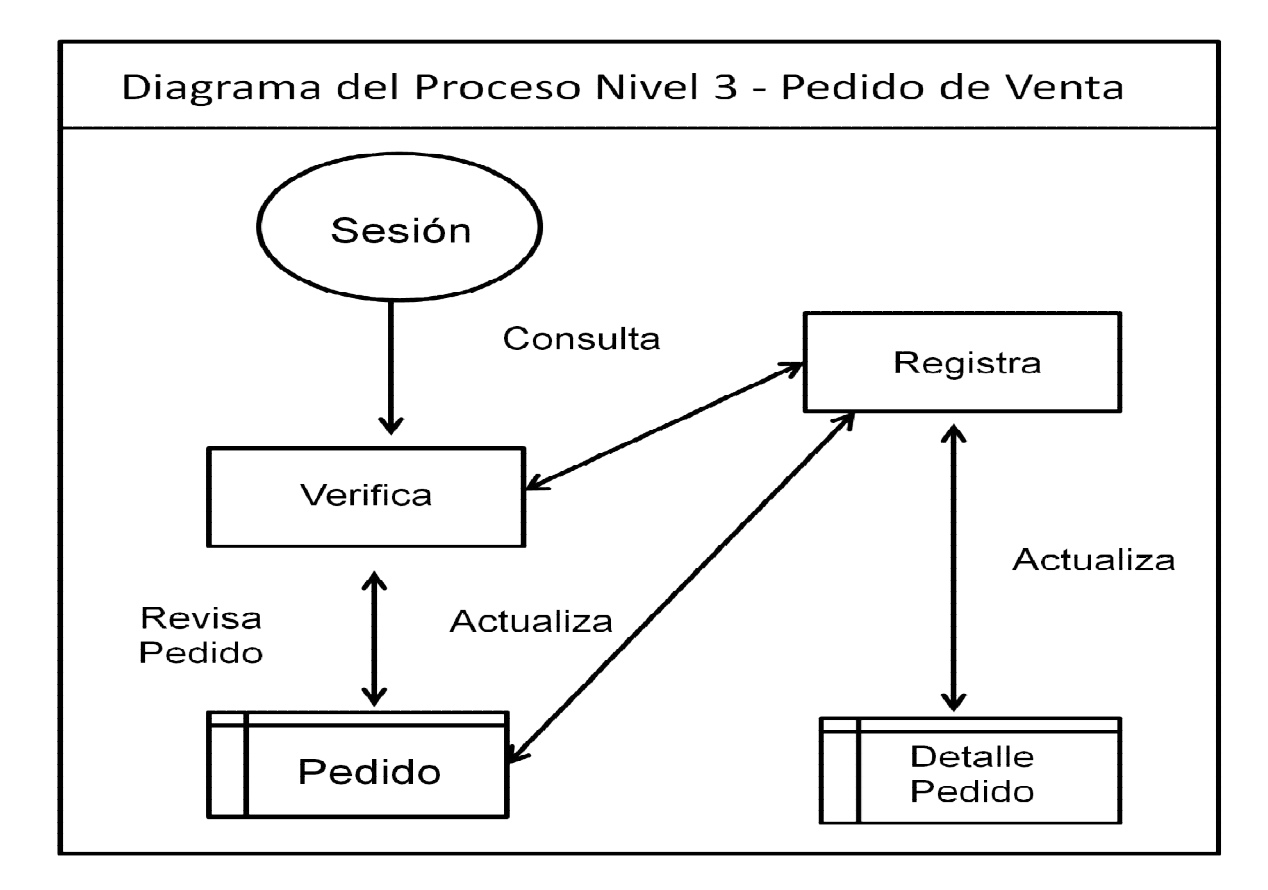

Figura 4.1.3.7 Diagrama de flujo Nivel 3 – Pedido de Venta.

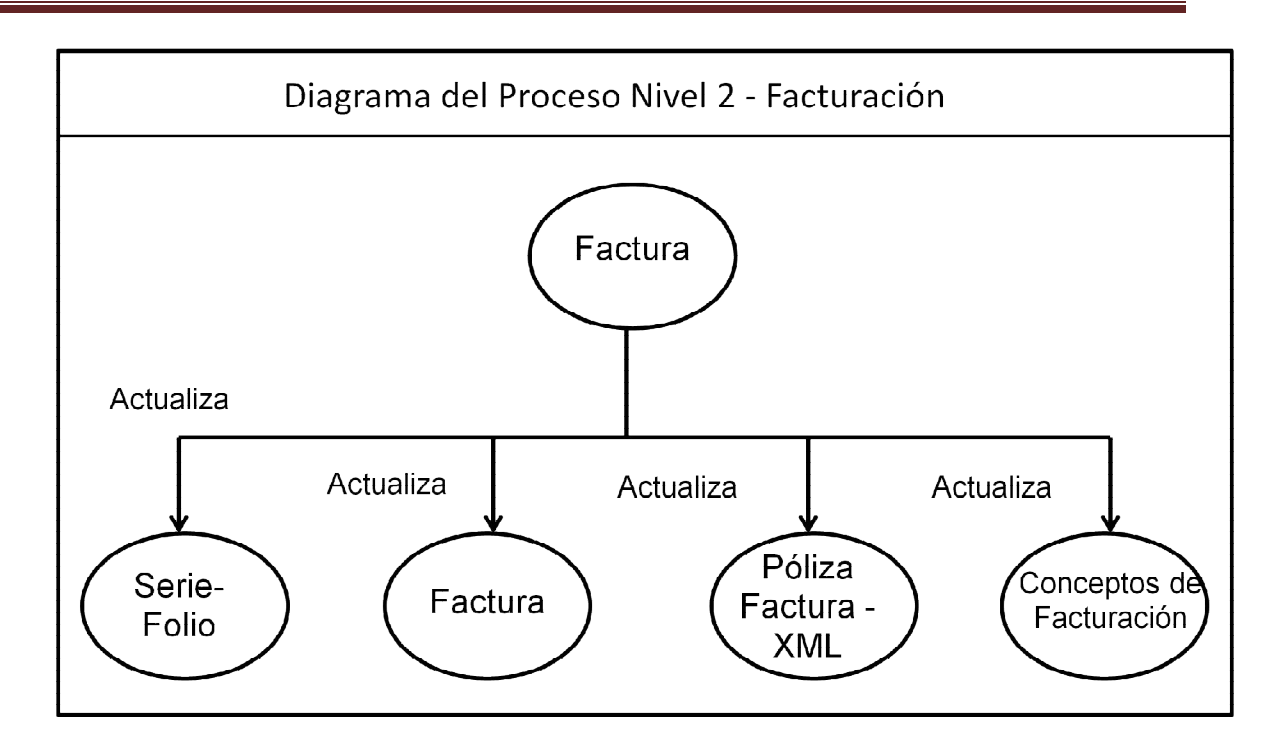

Figura 4.1.3.8 Diagrama de flujo Nivel 2 - Facturación.

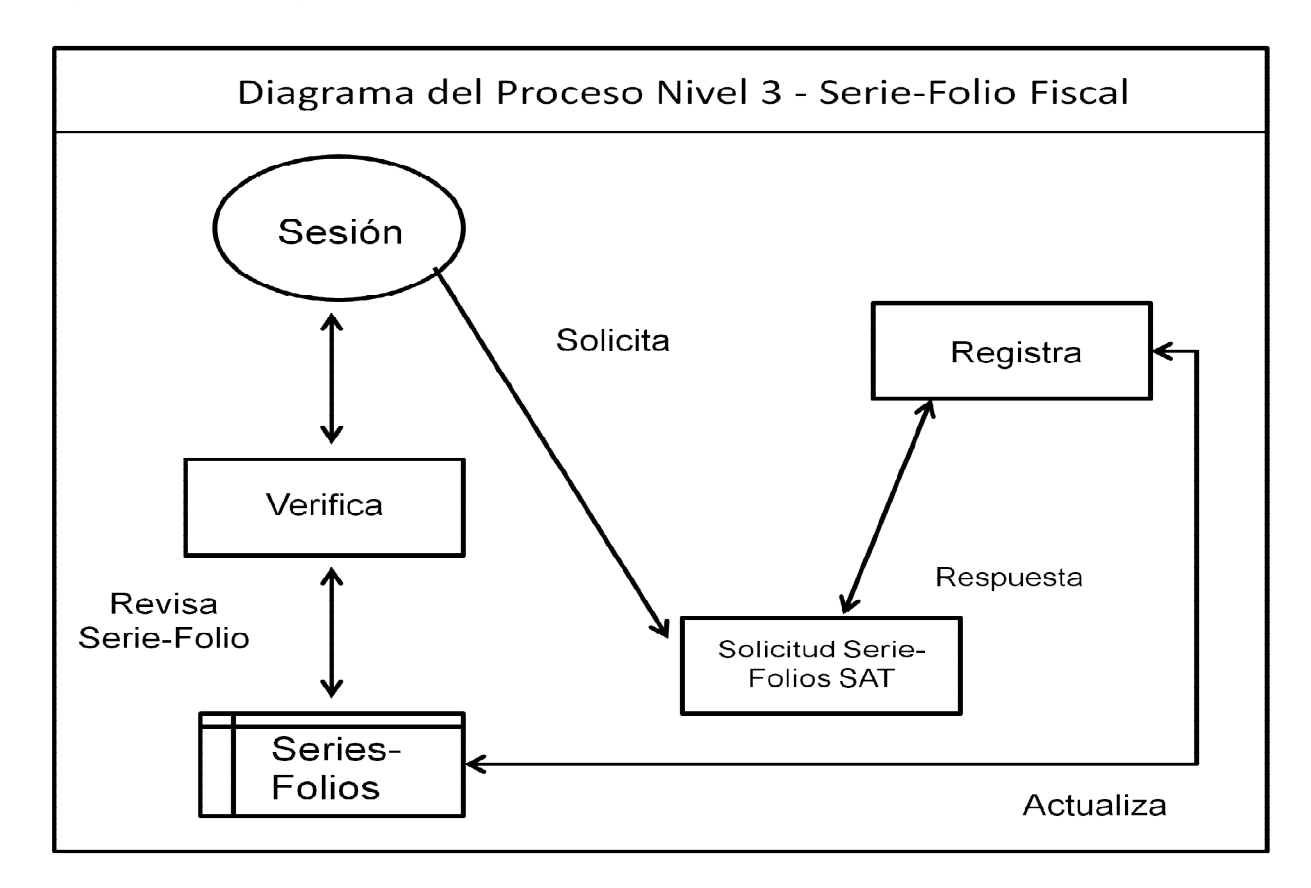

Figura 4.1.3.9 Diagrama de flujo Nivel 3 – Serie-Folio Fiscal.

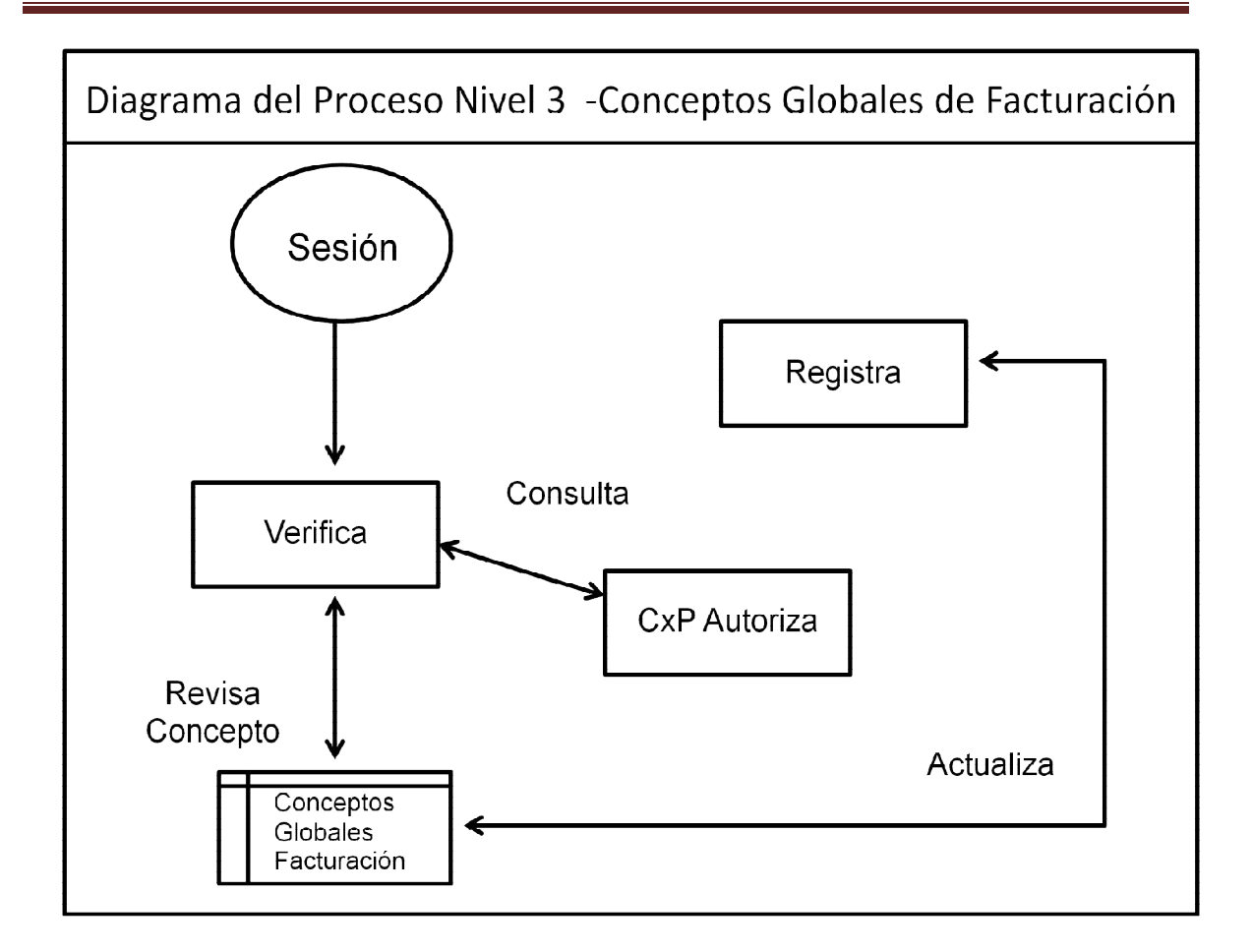

Figura 4.1.3.10 Diagrama de flujo Nivel 3 – Conceptos Globales de Facturación.

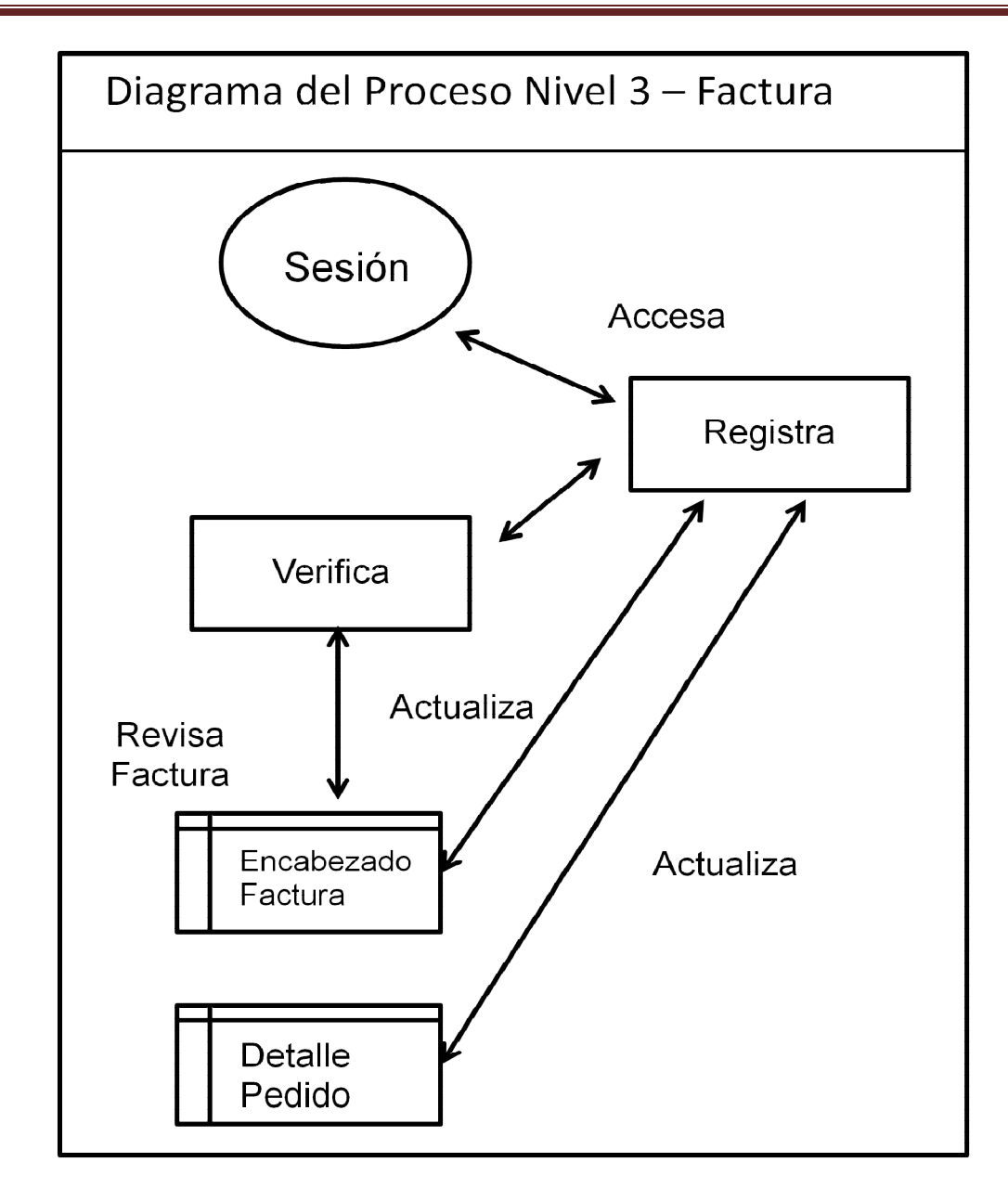

Figura 4.1.3.11 Diagrama de flujo Nivel 3 – Factura.

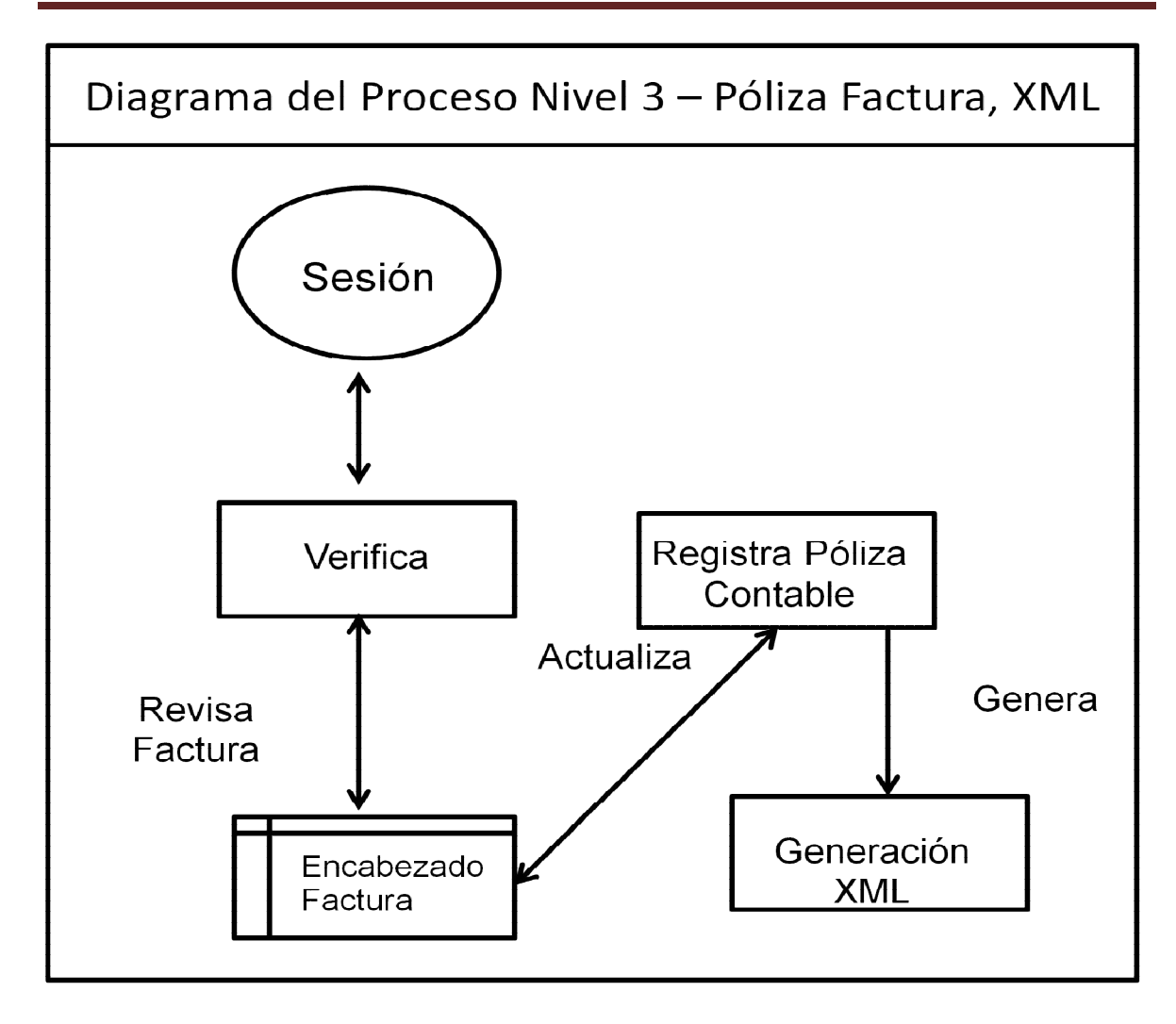

Figura 4.1.3.12 Diagrama de flujo Nivel 3 – Póliza Factura, XML.

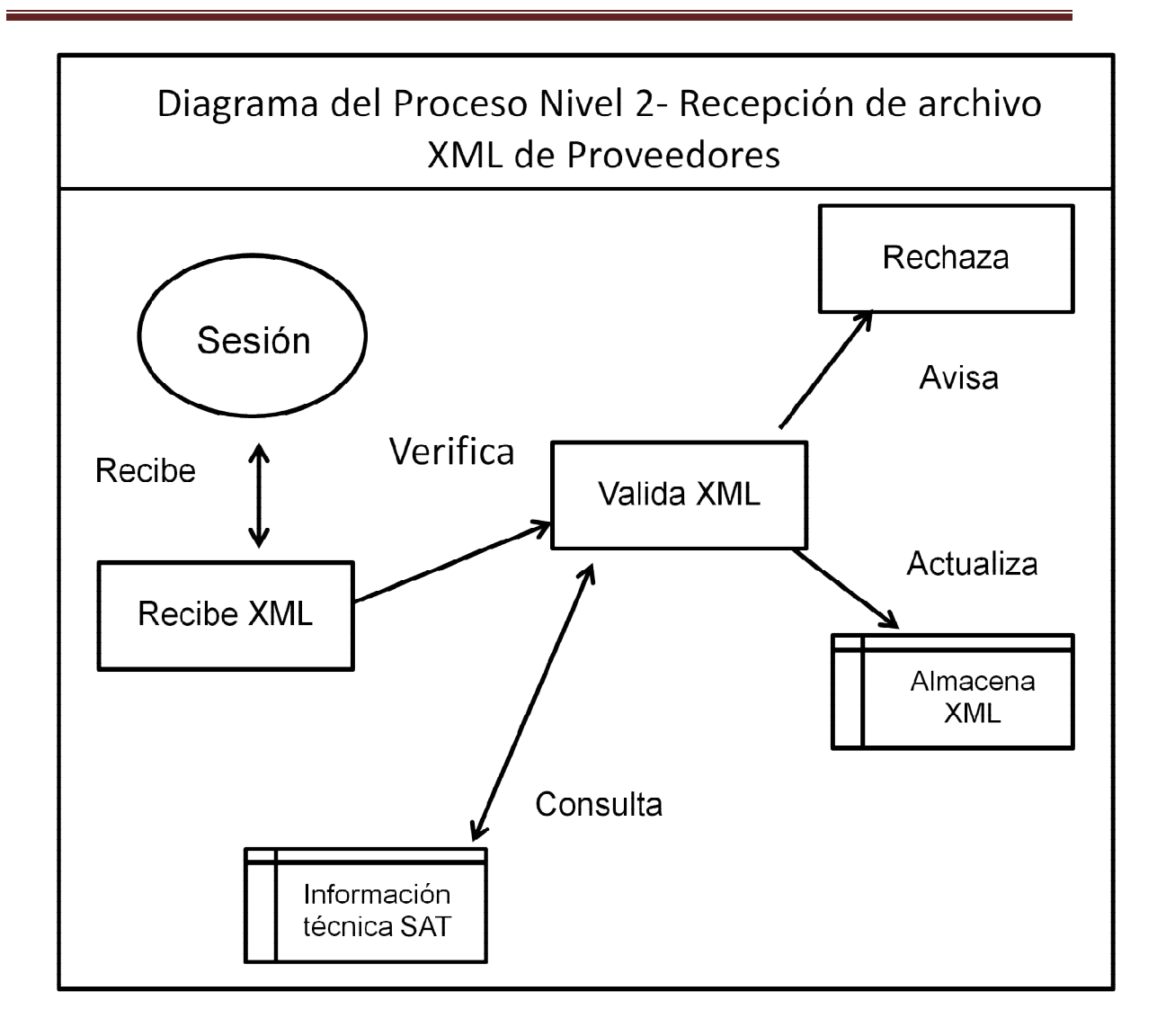

Figura 4.1.3.13 Diagrama de flujo Nivel 2 – Recepción de archivo XML de Proveedores.

### **4.1.3 Diagrama de flujo de datos.**

El Diagrama de flujo de datos es un esquema para representar gráficamente un algoritmo, se basa en la utilización de diversos símbolos para representar operaciones específicas. Se le llama Ddagramas de flujo porque los símbolos utilizados se conectan por medio de flechas para indicar la secuencia de operación.

A continuación se exponen los diagramas de flujo de los distintos procesos involucrados en la generación y emisión de una factura electrónica.

Diagrama de flujo que representa el Alta de Clientes. Una vez que se tiene un nuevo Cliente, se le debe de solicitar su documentación para poder procesar su incorporación al sistema, previamente verificando que éste no exista en el sistema. Ver figura 4.1.2.1

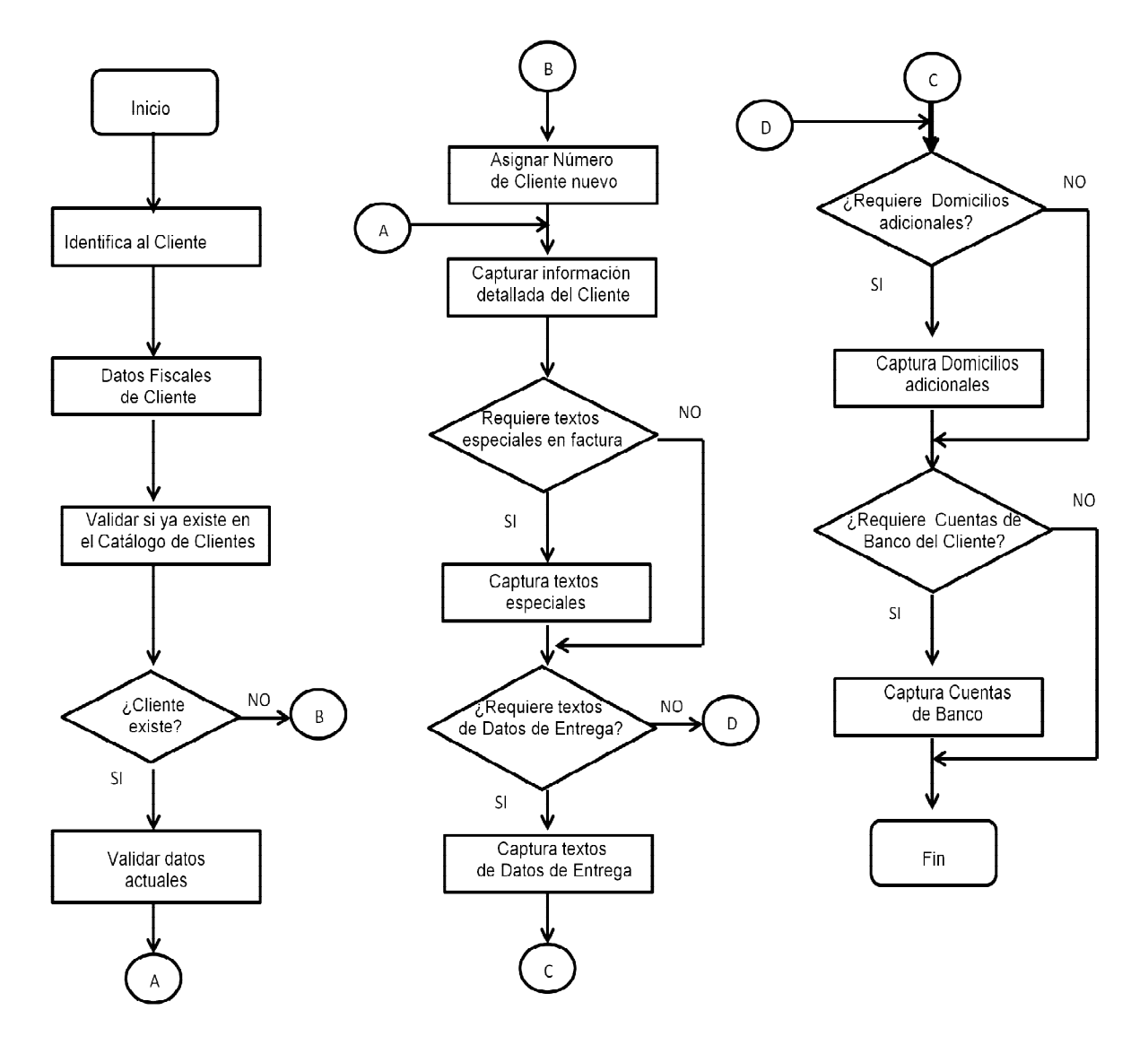

Figura 4.1.2.1 Diagrama de flujo que representa el Alta de Clientes.

Diagrama de flujo que representa el Alta del Tipo de Venta. Se tienen identificados varios Tipos de Venta con base en las operaciones comerciales que se tiene con los Clientes.Ver figura 4.1.2.2

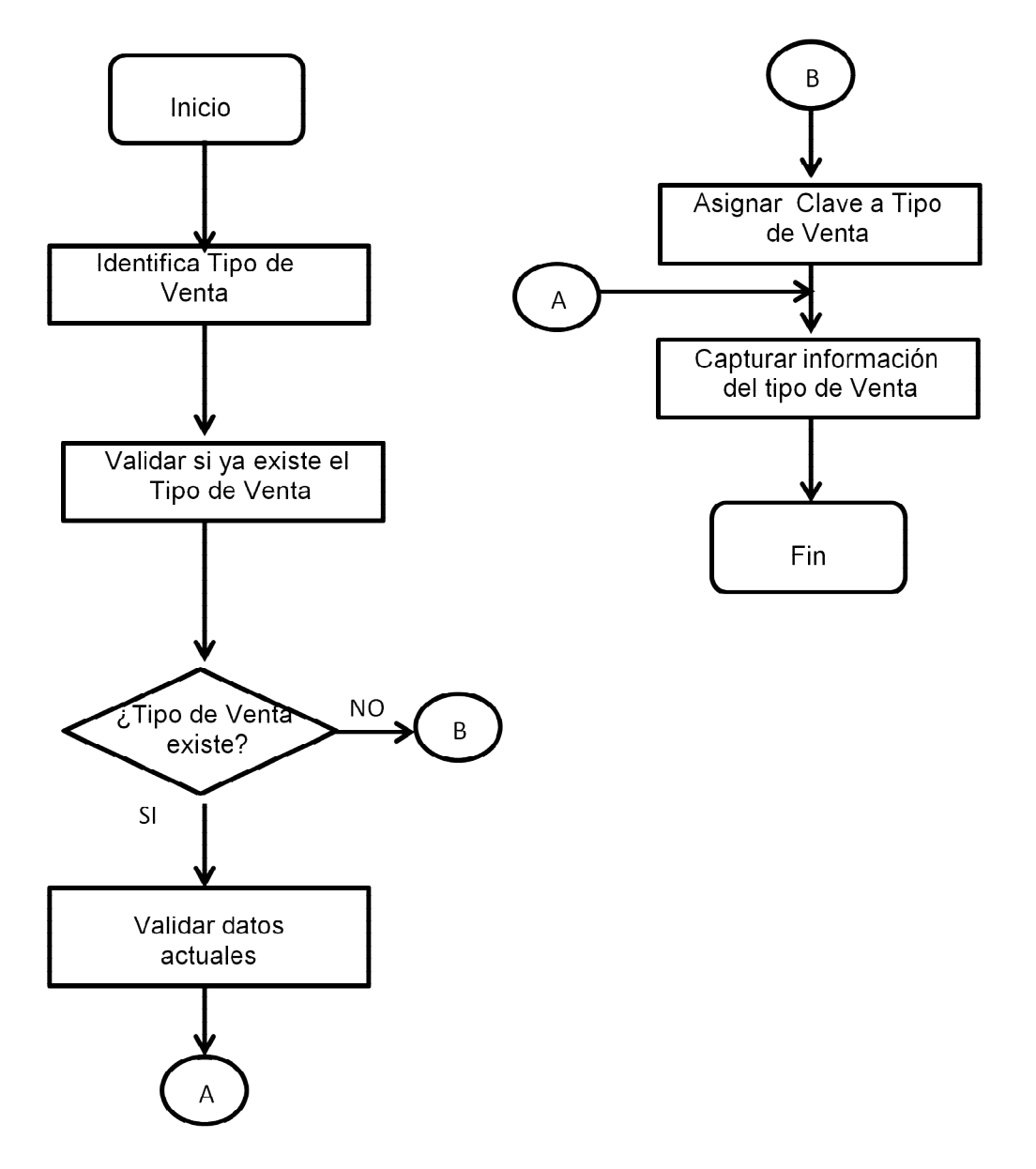

Figura 4.1.2.2 Diagrama de flujo que representa el Alta del Tipo de Venta.

Diagrama de flujo que representa el Concepto de Venta. Dentro de las operaciones comerciales se clasifican los Conceptos de venta .Ver Figura 4.1.2.3

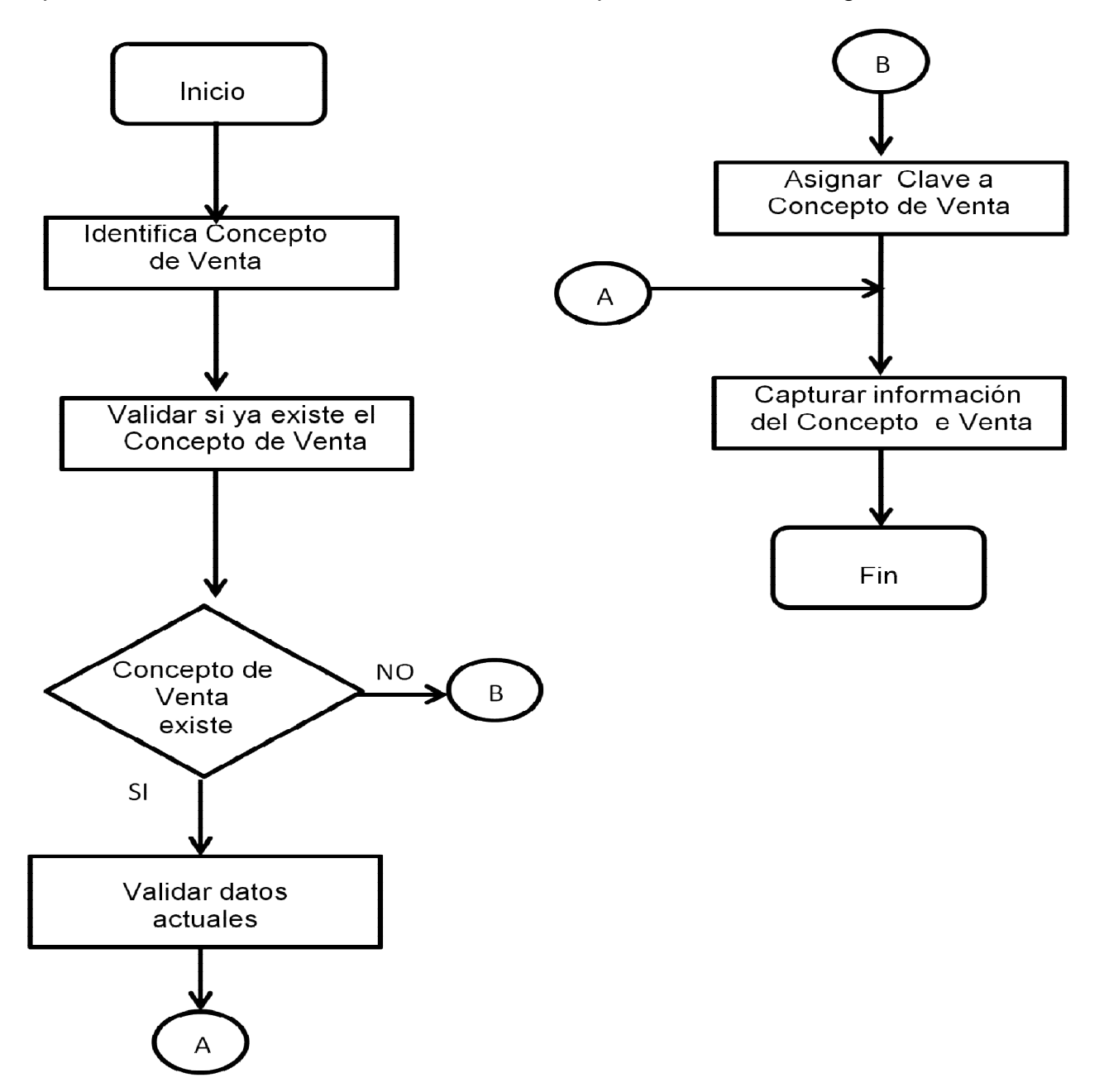

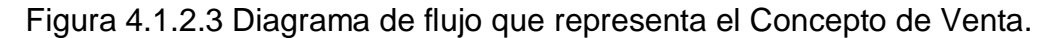

Diagrama de flujo que representa la Administración de Series y Folios Fiscales. Para poder emitir una factura es necesario contar con las Series y Folios fiscales que el SAT autoriza a los Contribuyentes. Ver figura 4.1.2.4

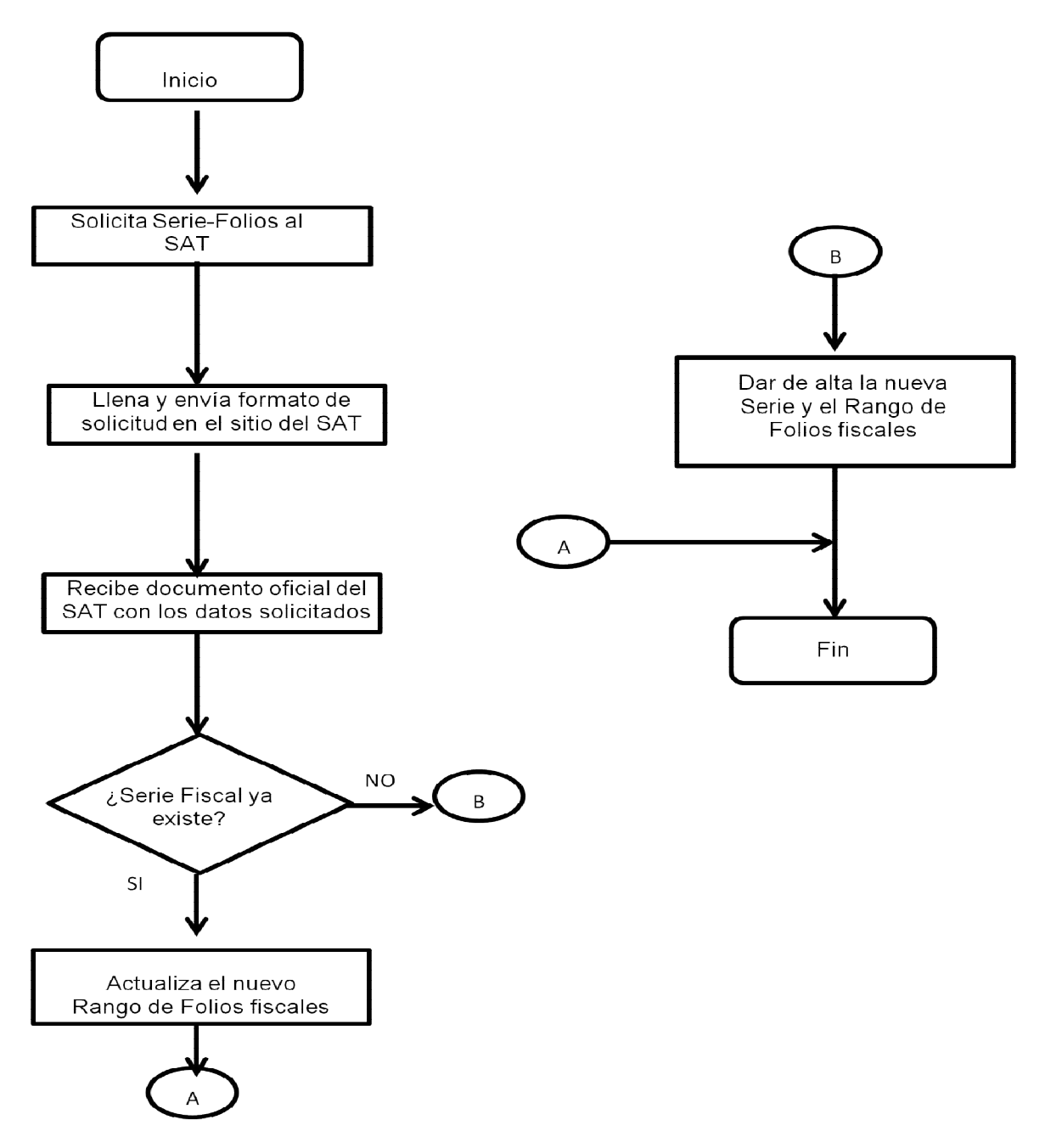

Figura 4.1.2.4 Diagrama de flujo que representa la Administración de Series y Folios Fiscales.

Diagrama de flujo que representa la Administración de los Conceptos de Facturación. Para emitir una factura, se tiene conceptos globales de facturación, que son independientes a los conceptos detallados de una factura.Ver figura 4.1.2.5

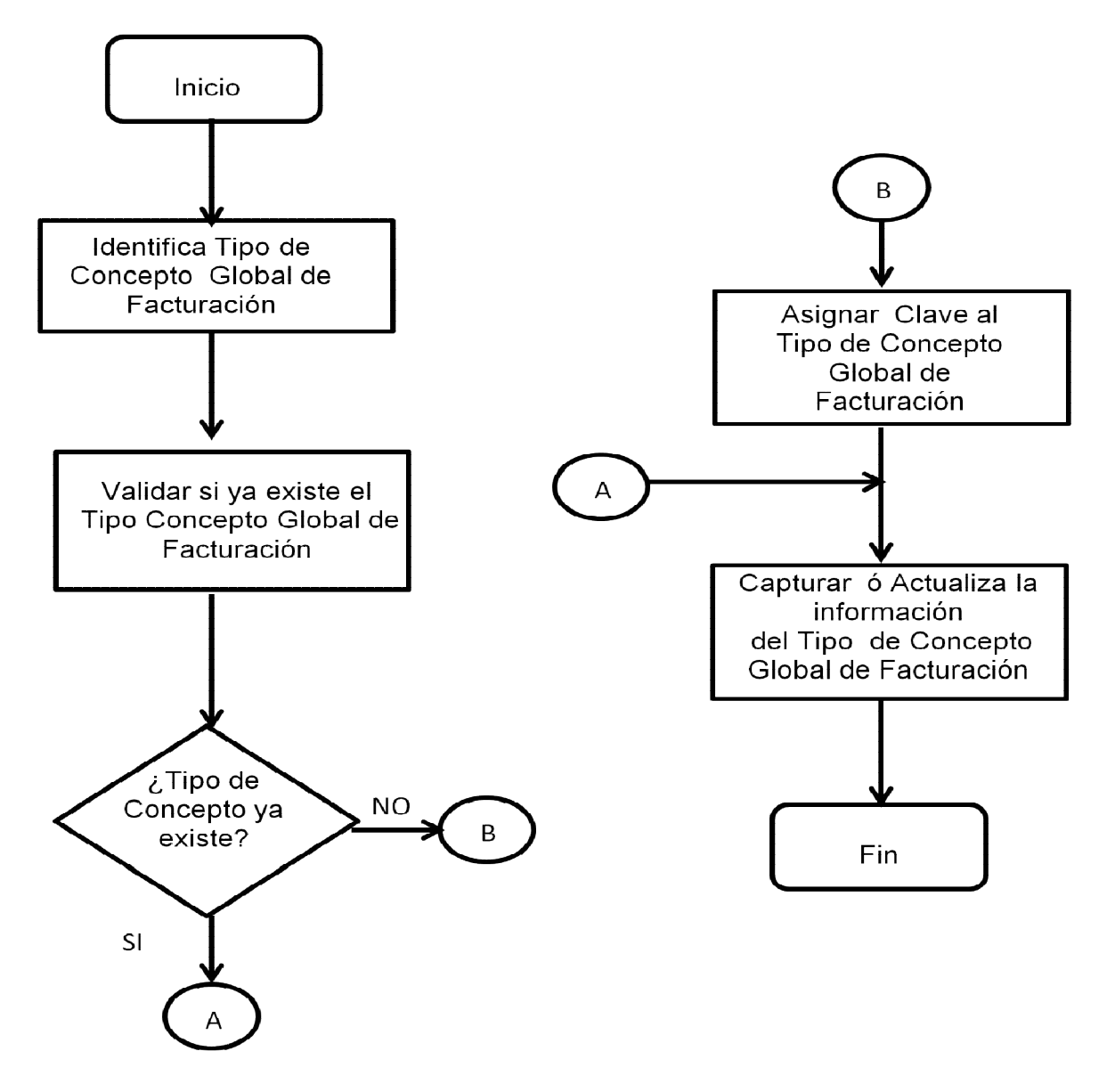

Figura 4.1.2.5 Diagrama de flujo que representa la Administración de los Conceptos de Facturación.

Diagrama de flujo que representa el Registro de Pedidos de Cliente. Una vez que se cierra un acuerdo comercial con un Cliente, es necesario elaborar un Pedido de Venta para oficializar la operación. Ver figura 4.1.2.6

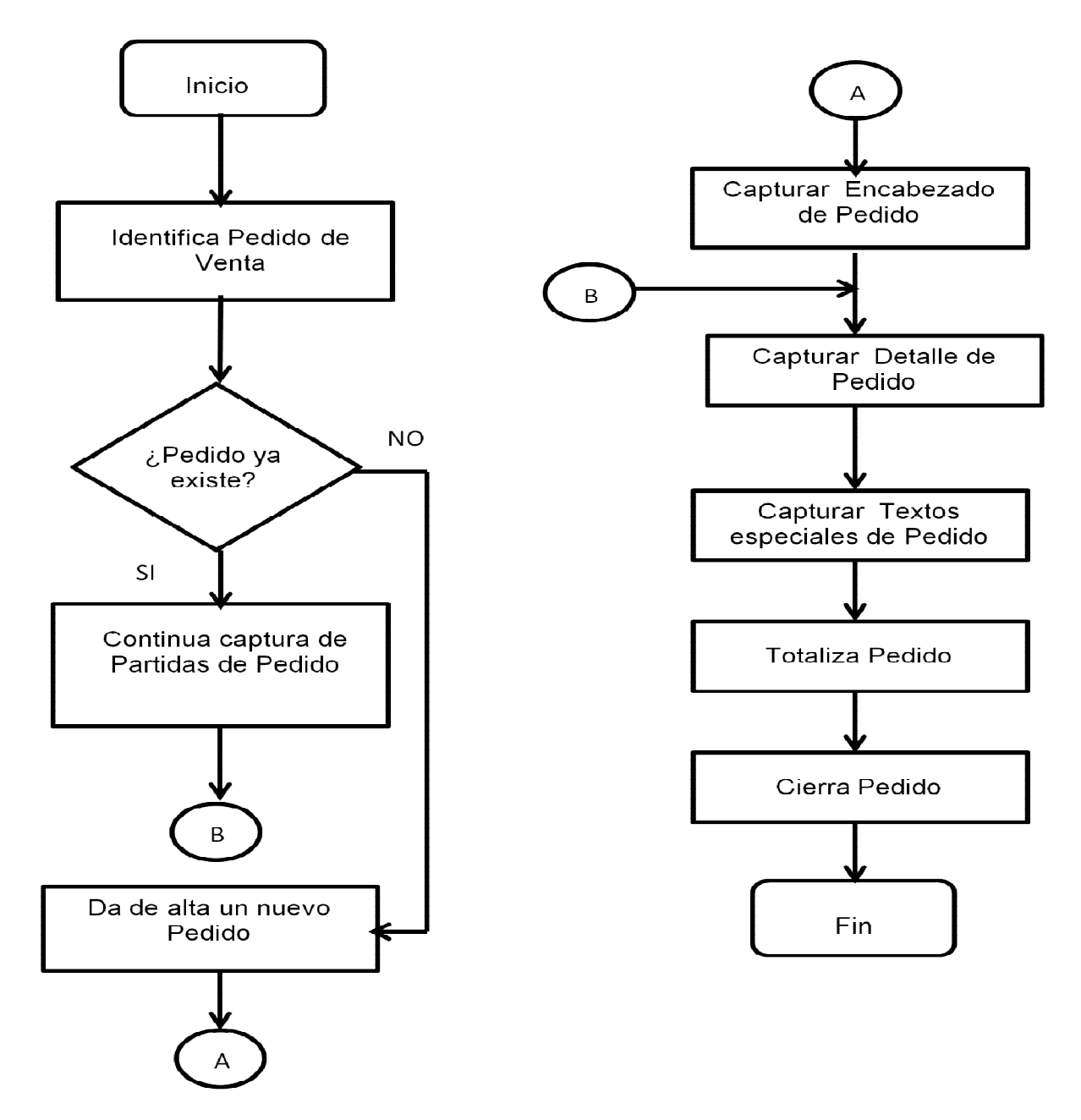

Figura 4.1.2.6 Diagrama de flujo que representa el Registro de Pedidos de Cliente.

Diagrama de flujo que representa el Registro de Facturas, Registro de Partidas de factura y el Cierre de facturación. Una vez que se ha entregado el pedido de venta a Cliente, se procede a elaborar la Factura, con su detalle y el cierre de la misma.Ver figura 4.1.2.7

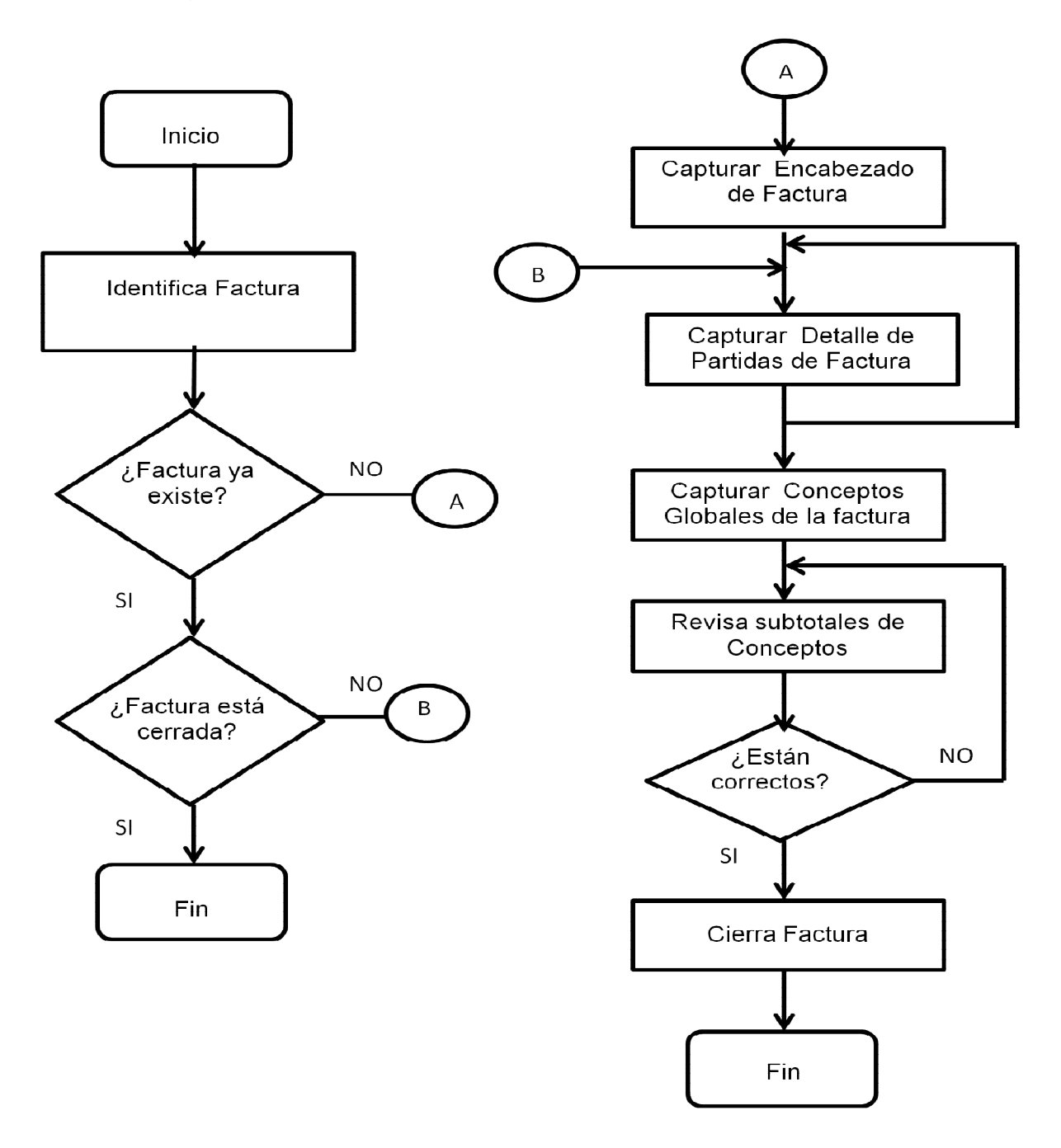

Figura 4.1.2.7 Diagrama de flujo que representa el Registro de Facturas, Registro de Partidas de factura, Cierra de facturación.

Diagrama de flujo que representa la Generación de la póliza de facturación y la generación de los archivos XML y PDF. Cuando una factura está completa y se ha cerrado, se debe de elaborar la póliza contable, y en ese momento se generan también los archivos XML y PDF.Ver figura 4.1.2.8

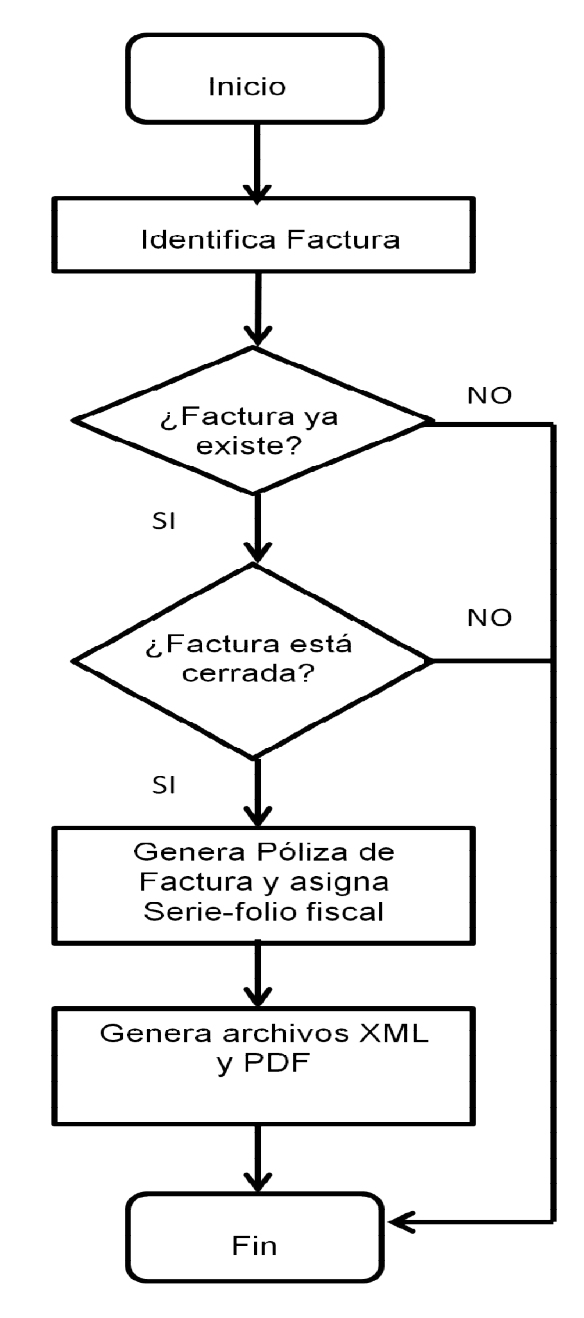

Figura 4.1.2.8 Diagrama de flujo que representa la Generación de la póliza de facturación y la generación de los archivos XML y PDF.

Diagrama de flujo que representa la Validación de Documentos Recibidos y Almacenamiento de Documentos Validados. Las facturas de los proveedores deben de validarse con base en los requisitos del SAT.Ver figura 4.1.2.9

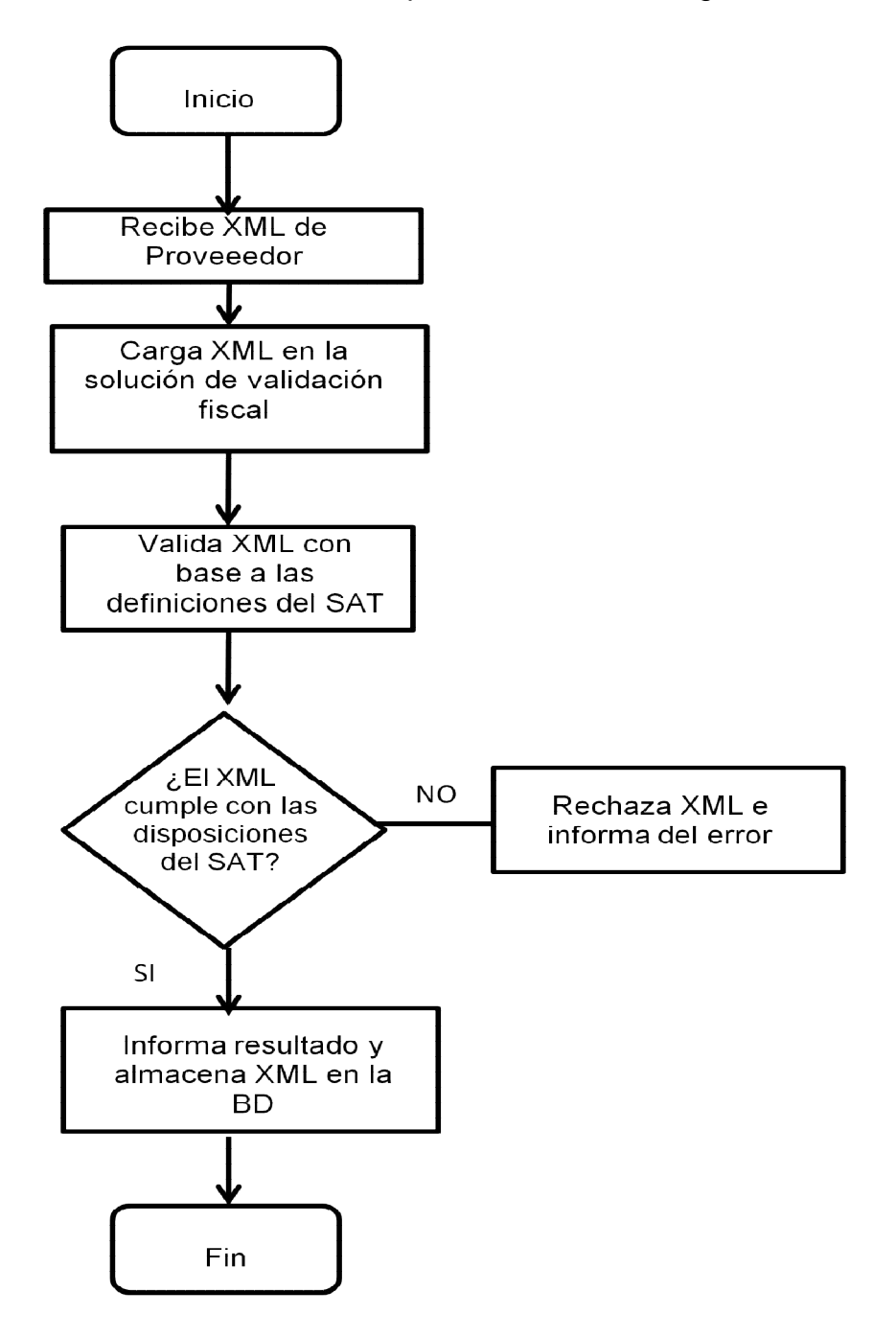

Figura 4.1.2.9 Diagrama de flujo que representa la Validación de Documentos Recibidos y Almacenamiento de Documentos Validados.

### **4.1.4 Diagrama de Entidad-Relación (DER).**

El modelo Entidad-Relación, también conocido como DER (Diagramas Entidad– Relación) es una herramienta de modelado para bases de datos, mediante el cual se visualizan los objetos que pertenecen a la Base de Datos como entidades, los cuales tienen atributos y se vinculan mediante relaciones.

El modelo entidad relación se basa en los conceptos descritos a continuación para representar un modelo de la vida real.

- Entidad. Representa una "cosa" u "objeto" del mundo real con existencia independiente.
- Conjunto de Entidades. Es una colección de entidades que comparten los mismos atributos o características.
- Atributos. Son las propiedades que describen a cada entidad en un conjunto de entidades.
- Relación. Describe cierta dependencia entre entidades o permite la asociación de las mismas.
- Llave Primaria. Se encarga de identificar en forma única cada instancia de la entidad.

Diagrama Entidad-Relación de la solución informática.Ver figura 4.1.1.1

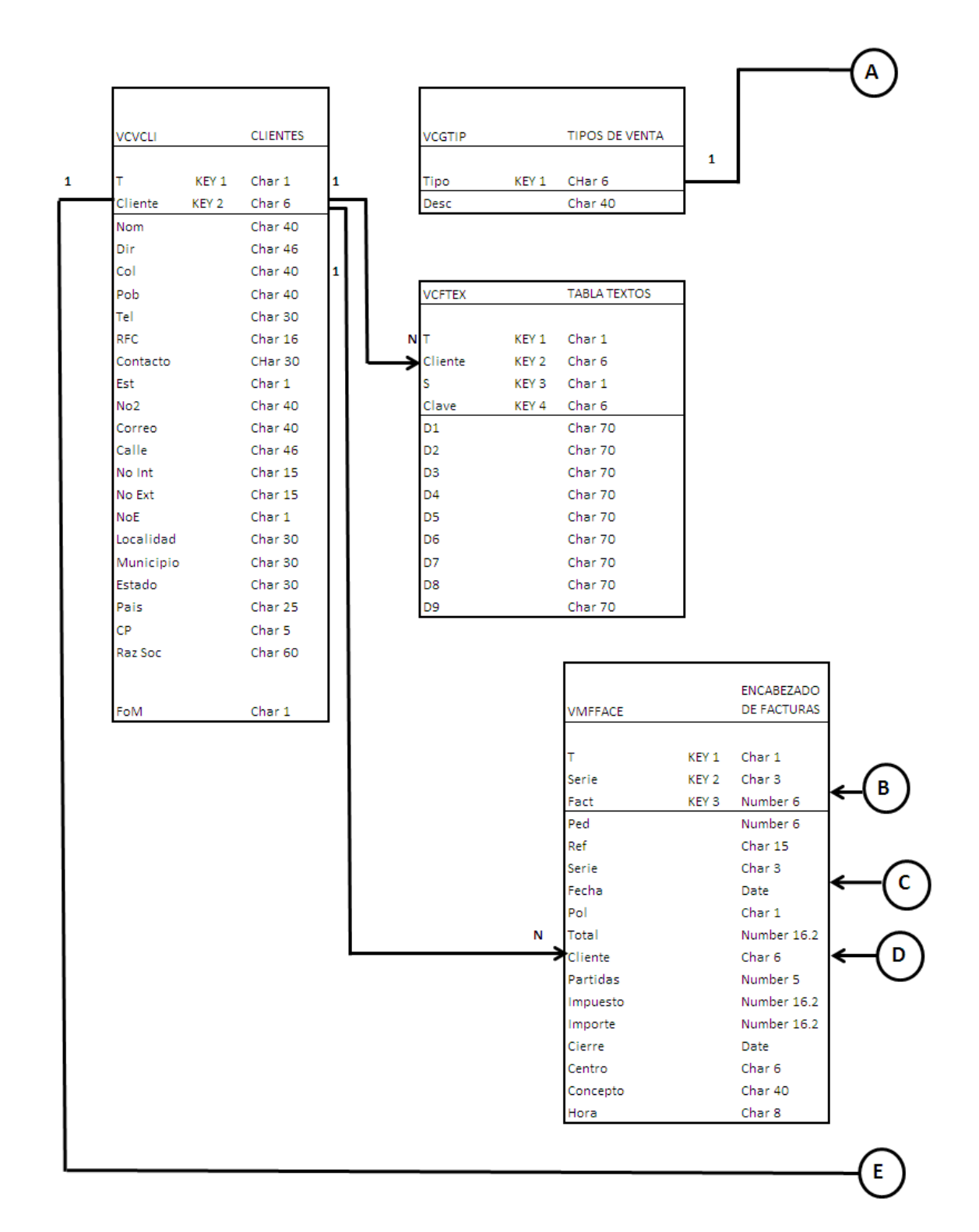

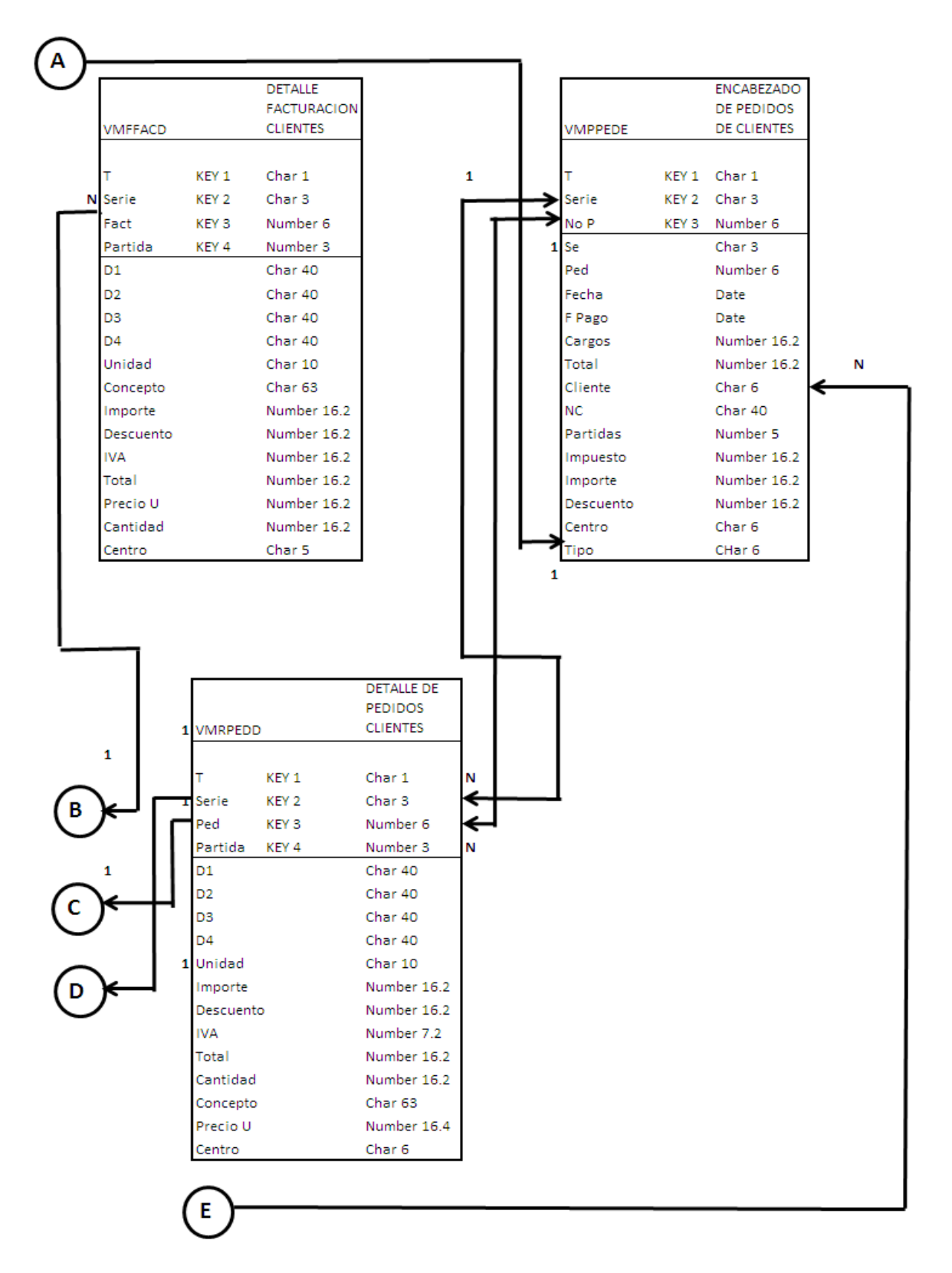

Figura 4.1.4.1 Diagrama Entidad-Relación.

### **4.1.5 Diccionario de Datos.**

El diccionario de datos es un lugar dónde se deposita información de los datos como origen, descripción, relaciones y otros datos, es decir el diccionario de datos es una base de datos misma, es un lugar en dónde se almacena información relacionada con los diferentes tipos de registros (tablas) privilegios de los usuarios y estadísticas (cuantos registros tiene cada tabla, índices, etc.) son datos acerca de los datos, conocidos como metadatos.

El contenido de un registro del Diccionario es un conjunto de columnas relacionadas a una Tabla del sistema, que deben de contener la siguiente información:

- Nombre del Campo
- Acrónimo
- Tipo de Dato
- Longitud
- Llave
- Tablas asociadas
- Descripción

A continuación se mostrará la descripción de las Tablas más representativas de la base de datos, vea las tablas figura 4.1.5.1 hasta la figura 4.1.5.7.

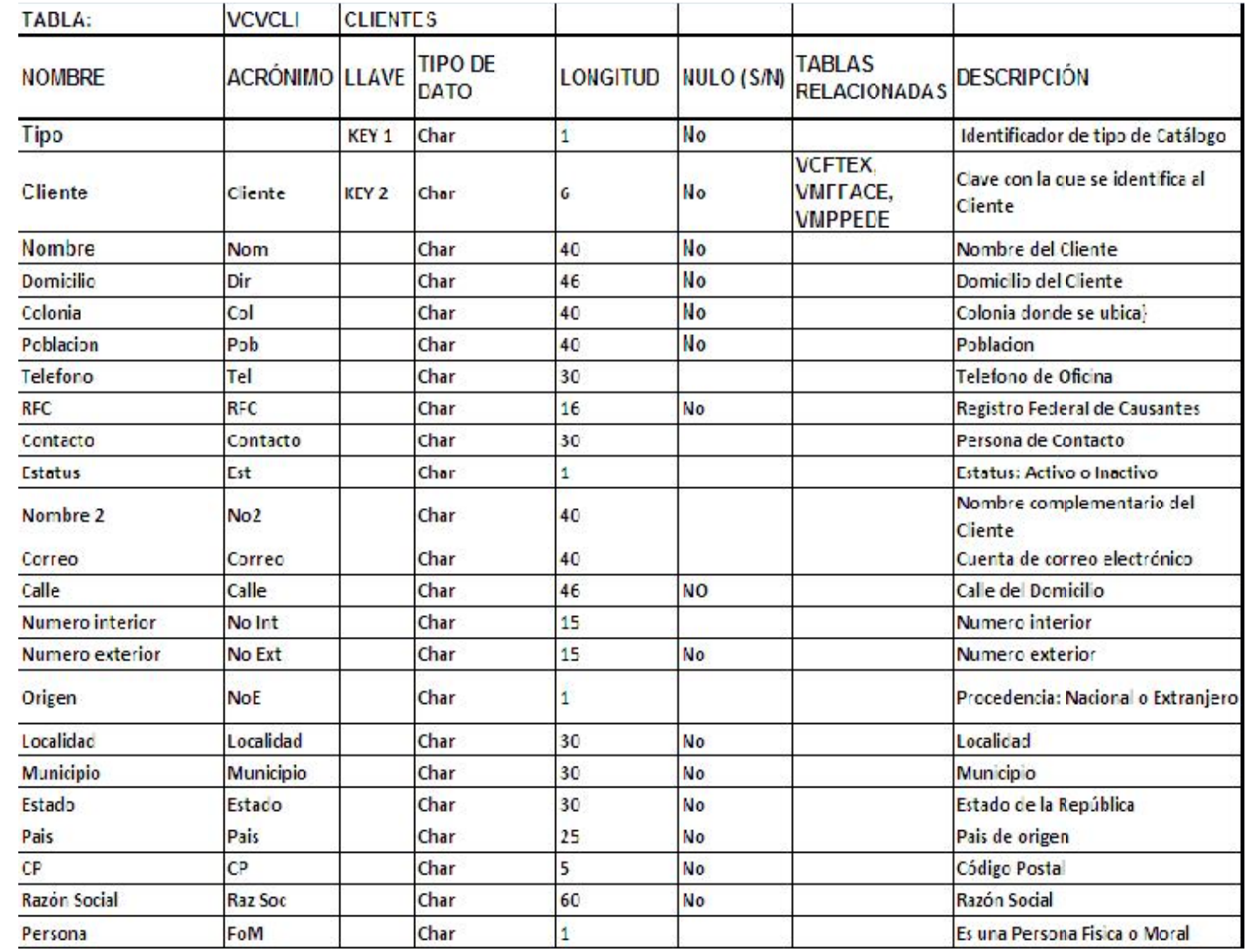

· Tabla de Clientes. Ver figura 4.1.5.1 Tabla de Clientes. Ver figura 4.1.5.1

104
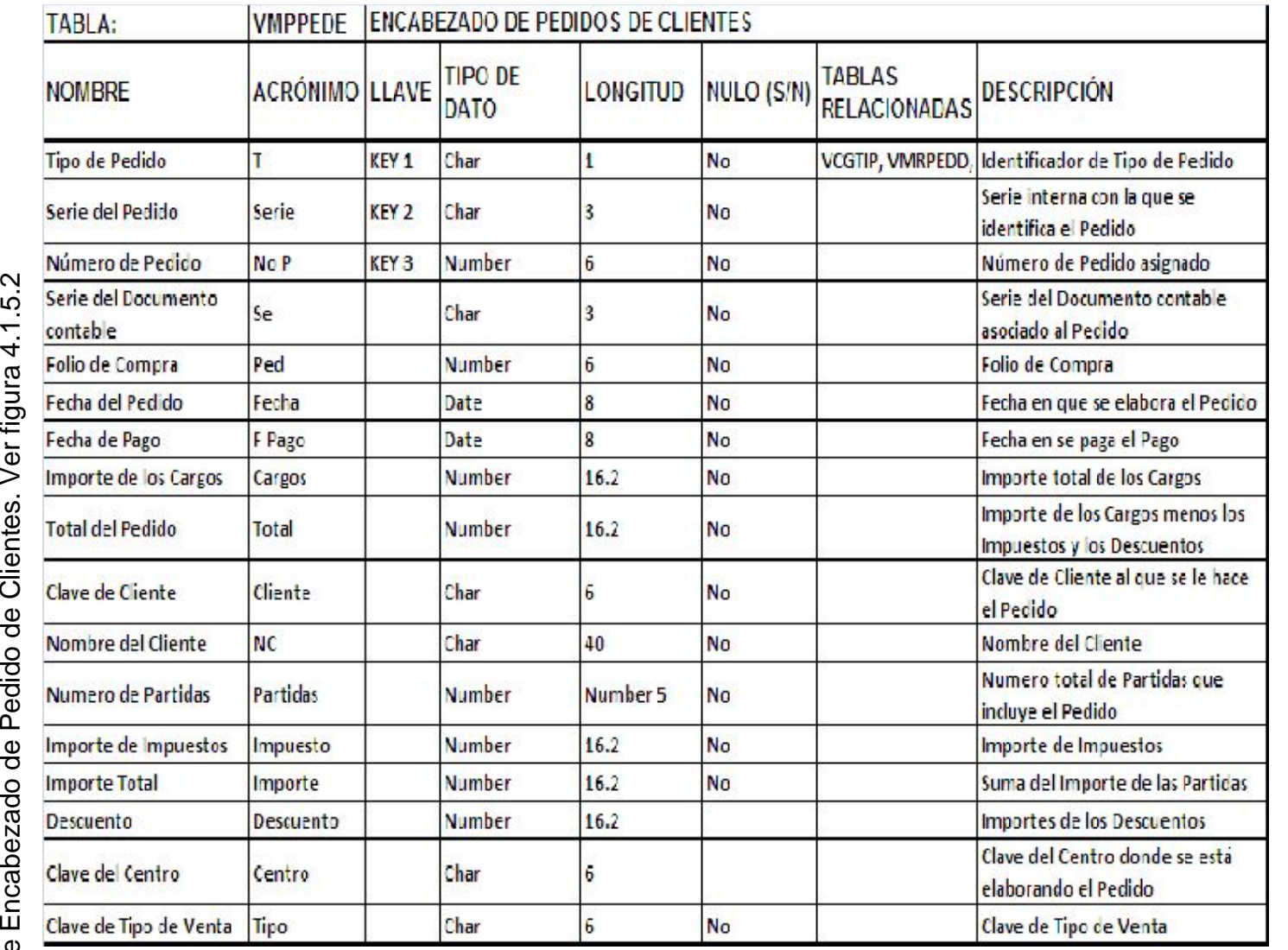

105

Figura 4.1.5.2 Tabla de Encabezado de Pedido de Clientes. Figura 4.1.5.2 Tabla de Encabezado de Pedido de Clientes.

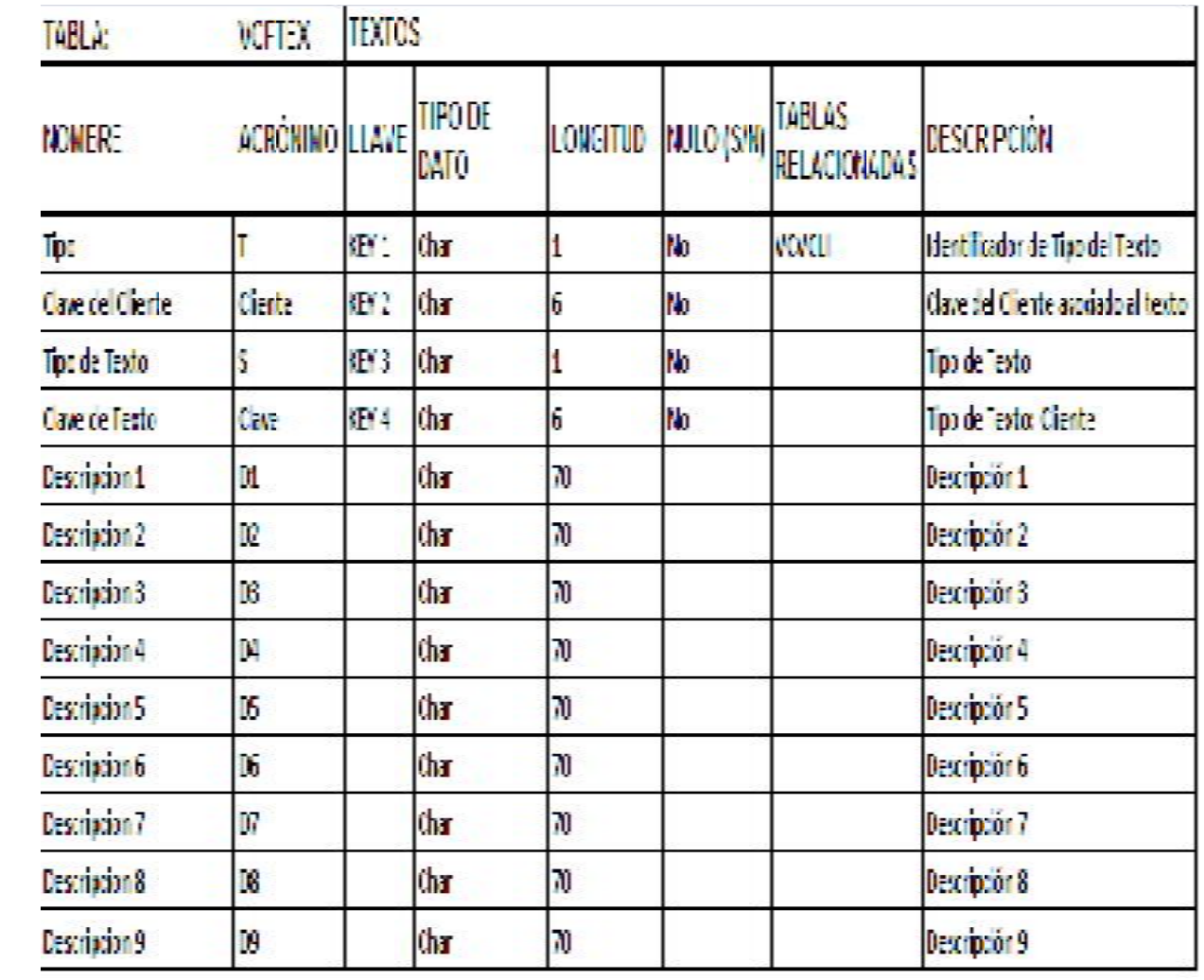

Figura 4.1.5.3 Tabla de Texto de Clientes. Figura 4.1.5.3 Tabla de Texto de Clientes.

- Tabla de Texto de Clientes. Ver figura 4.1.5.3 Tabla de Texto de Clientes. Ver figura 4.1.5.3
- $\bullet$

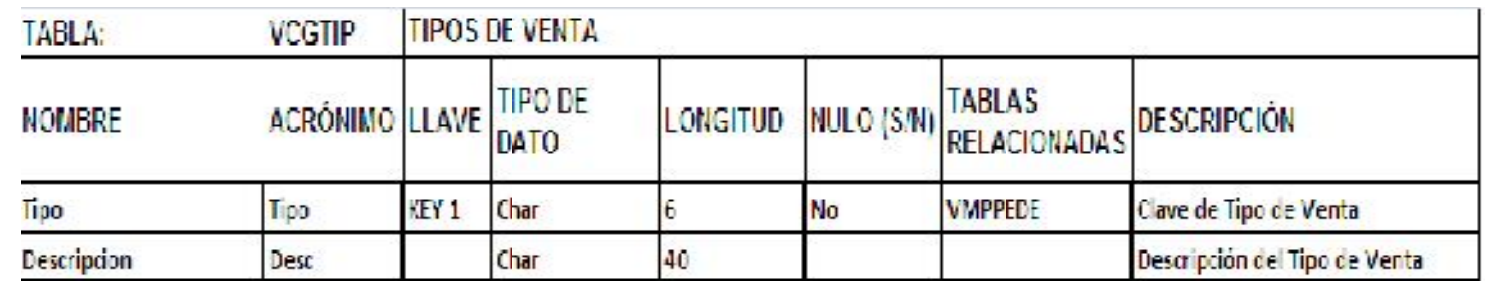

Tabla de Tipos de Venta. Ver figura 4.1.5.4 Tabla de Tipos de Venta. Ver figura 4.1.5.4  $\bullet$ 

Figura 4.1.5.4 Tabla de Tipos de Venta. Figura 4.1.5.4 Tabla de Tipos de Venta.

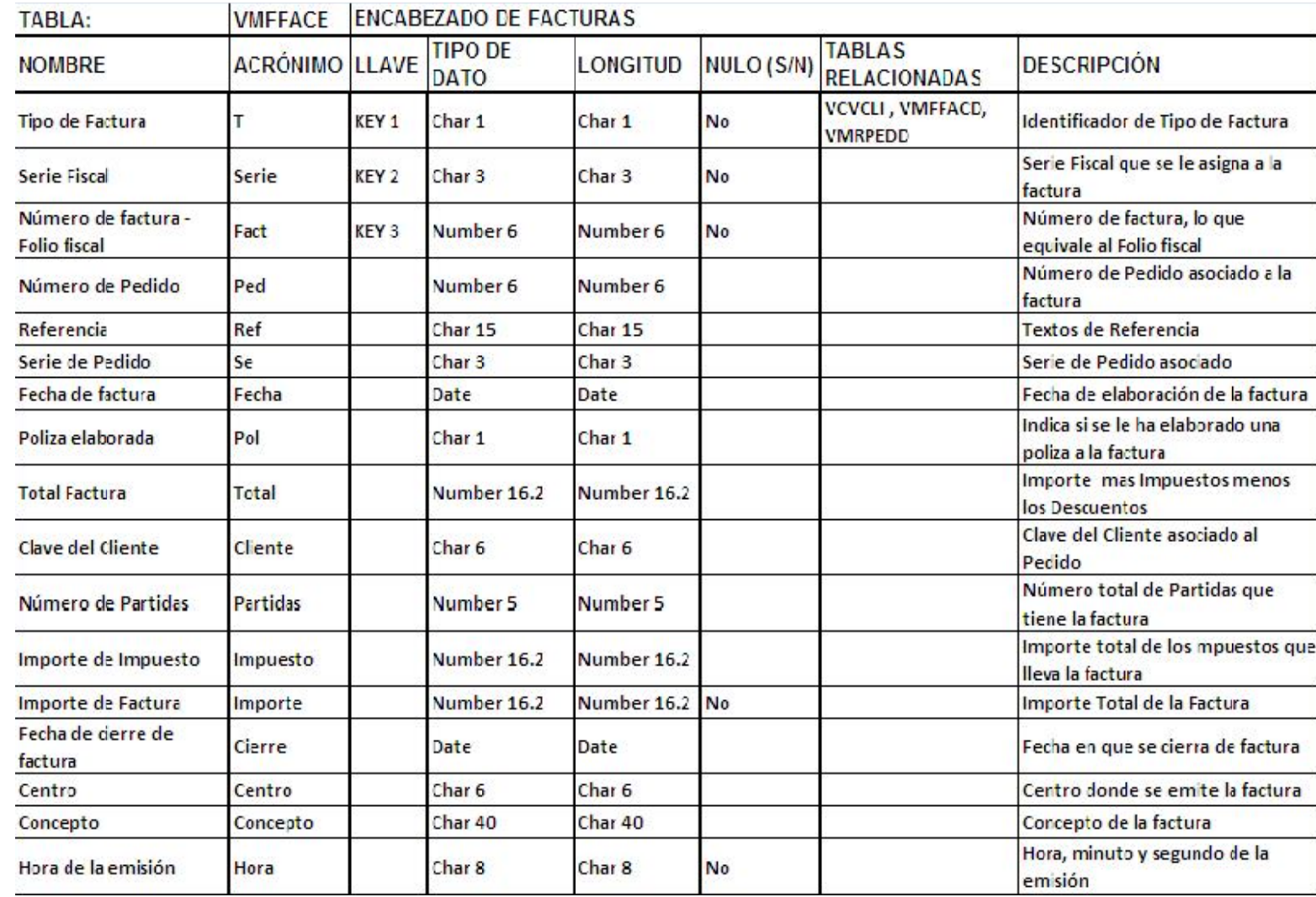

Figura 4.1.5.5 Tabla de Encabezado de factura. Figura 4.1.5.5 Tabla de Encabezado de factura.

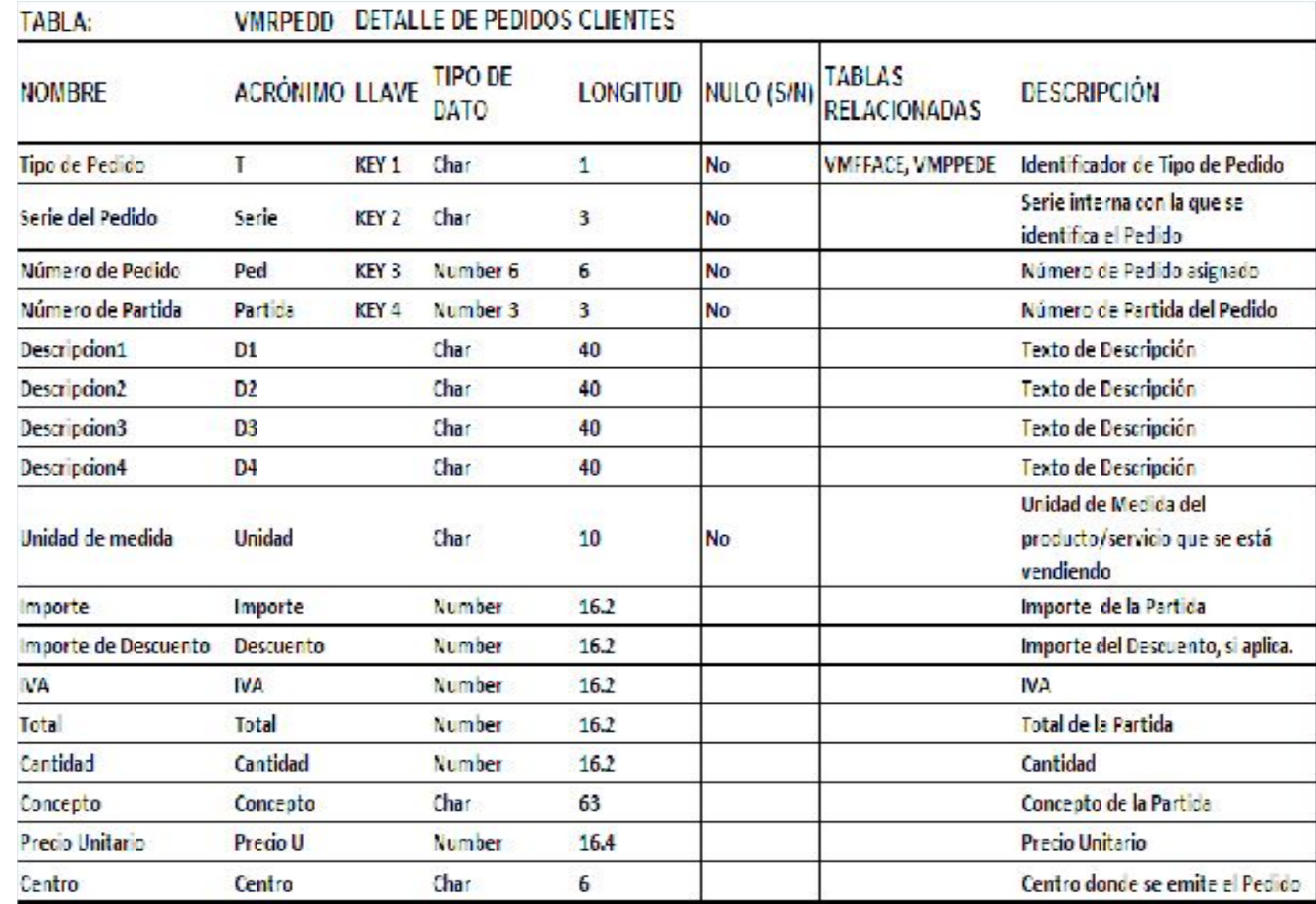

 $\bullet$ 

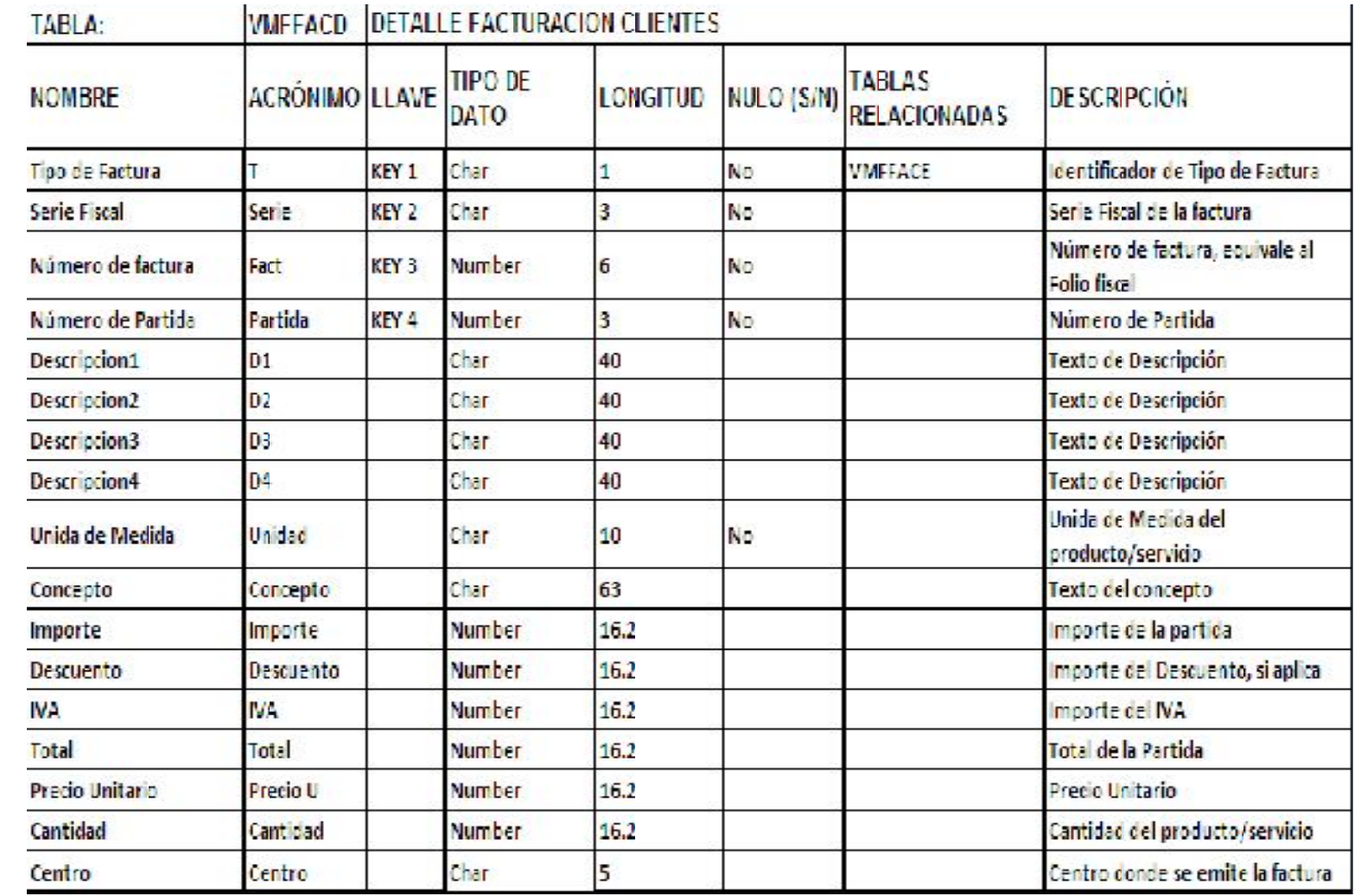

Tabla de Detalle de Facturación de Clientes. Ver figura 4.1.5.7 Tabla de Detalle de Facturación de Clientes. Ver figura 4.1.5.7  $\bullet$ 

Figura 4.1.5.7. Tabla de Detalle de Facturación de Clientes. Figura 4.1.5.7. Tabla de Detalle de Facturación de Clientes.

# **4.2 Implementación de la Base de Datos.**

#### **4.2.1 Instalación de la herramienta Hotware.**

En la herramienta, debido a que cuenta con un motor de base de datos propietario, es necesario instalar completa la herramienta, para que pueda crearse una base de datos.

El proceso de instalación mantiene una filosofía tradicional, por lo que es necesario instalarlo por medio de comandos en un equipo Windows.

La herramienta se transporta con base en un archivo compactado en formato ZIP, donde se contienen todos los archivos necesarios. El archivo se llama Hot7.zip.

Se debe de crear una carpeta dentro del equipo, con nombre: \ITC\hot7\server. Ver figura 4.2.1.1.

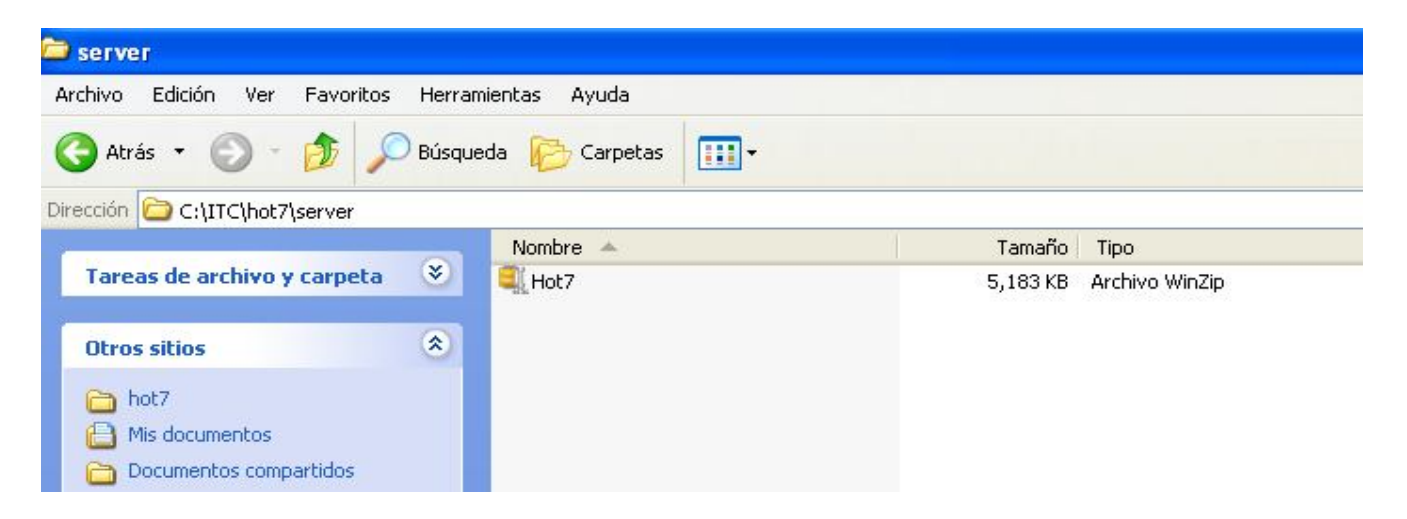

Figura 4.2.1.1. Carpeta de instalación de Hot7.

Una vez que se coloca el archivo Hot7.zip en la carpeta mencionada, es necesario apoyarse en la herramienta Winzip para descompactar el archivo.

Una vez que se descompacta el archivo, ya se cuenta con todos los archivos para configurar la herramienta en el equipo. Ver figura 4.2.1.3

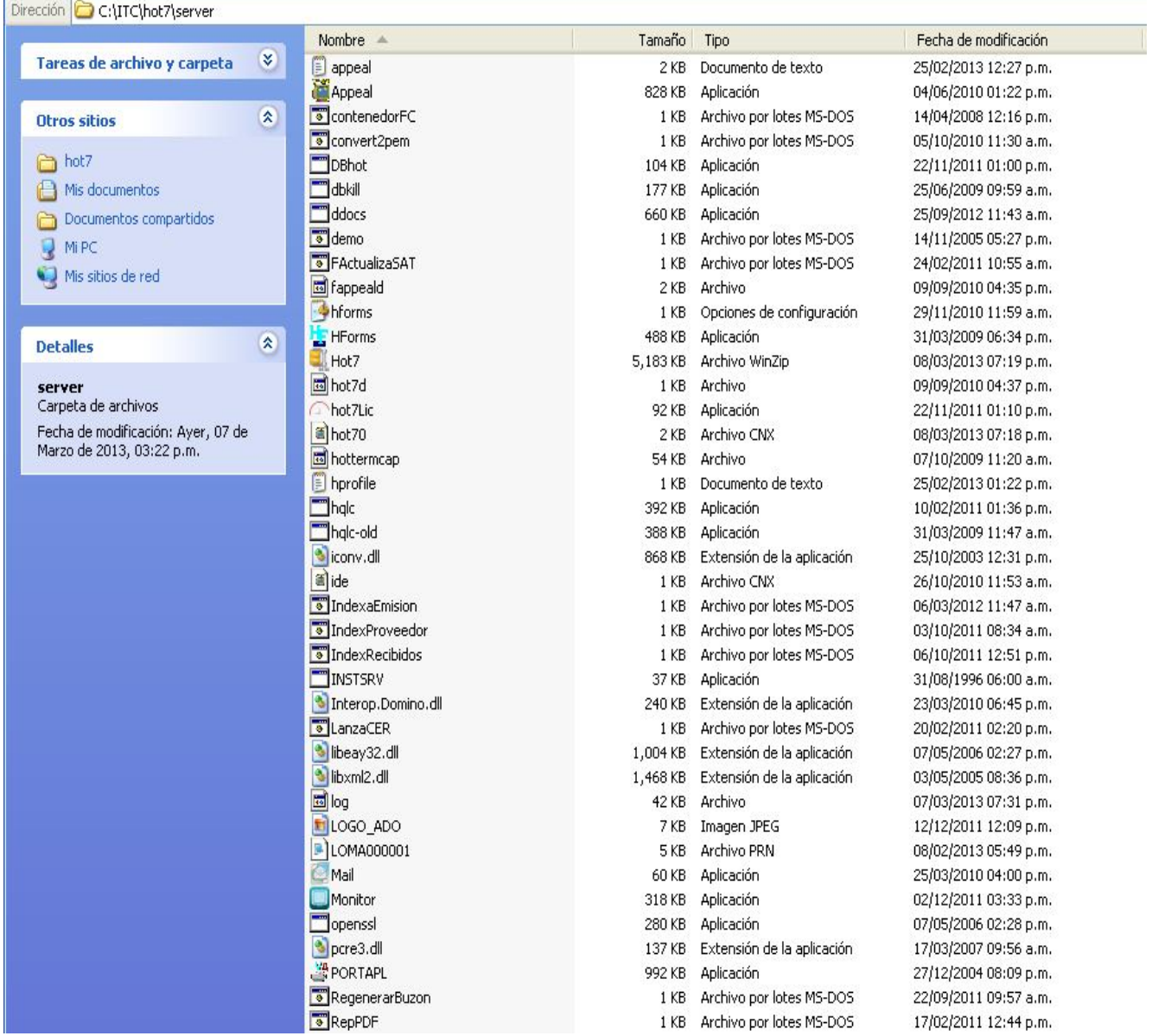

Figura 4.2.1.3 Carpeta de Hot7.

Posteriormente se crea un Acceso Directo en el Escritorio de la máquina, tomando el archivo "Appeal.exe" que está en la carpeta \ITC\hot7\server, basándose en la configuración que se muestra en la figura 4.2.1.4.

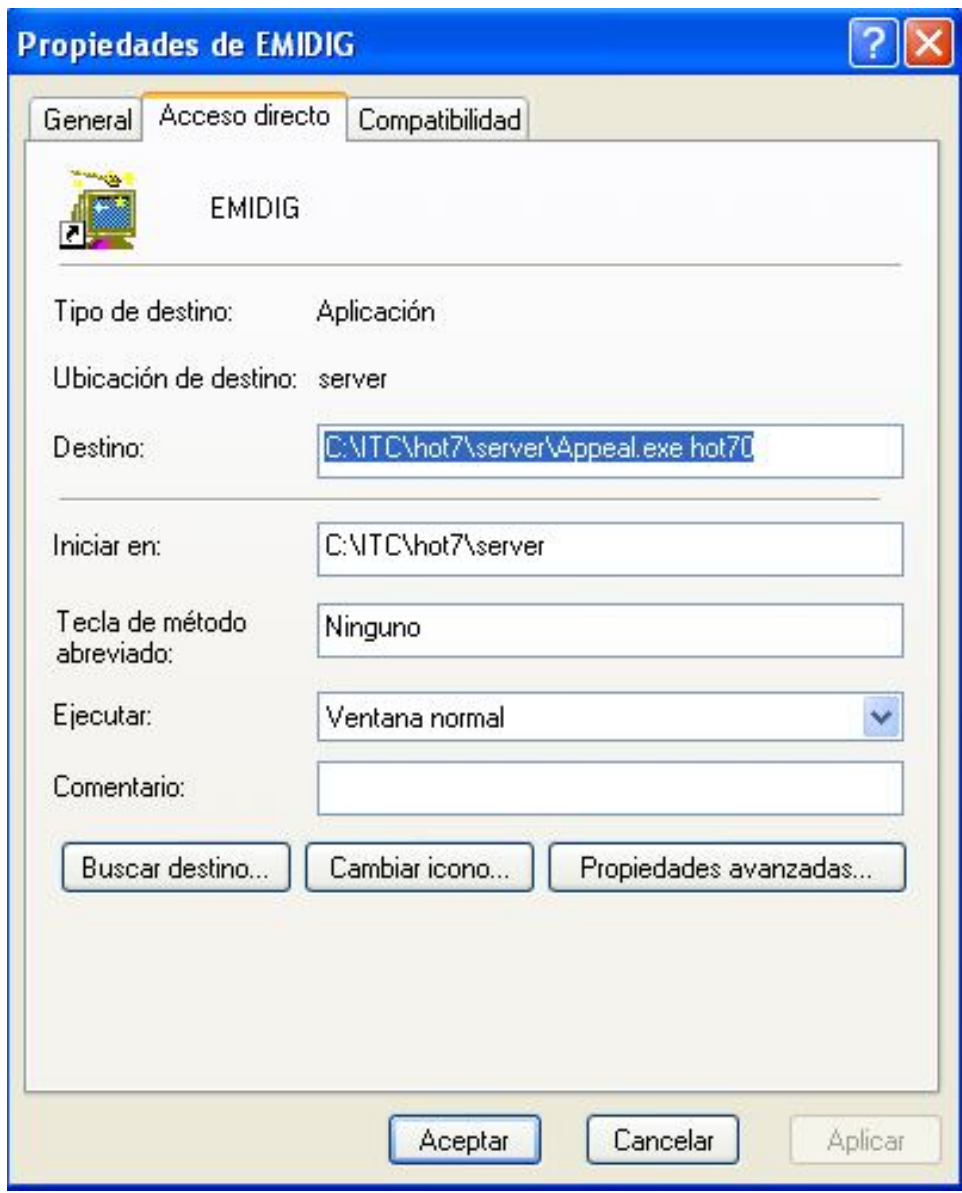

Figura 4.2.1.4. Configuración de acceso directo a Hot7.

Posteriormente, al accesar el icono creado, es necesario entrar al menú de "Conexión, Identificación", y ahí se pondrá la configuración para la utilización de la herramienta. Ver figura 4.2.1.5

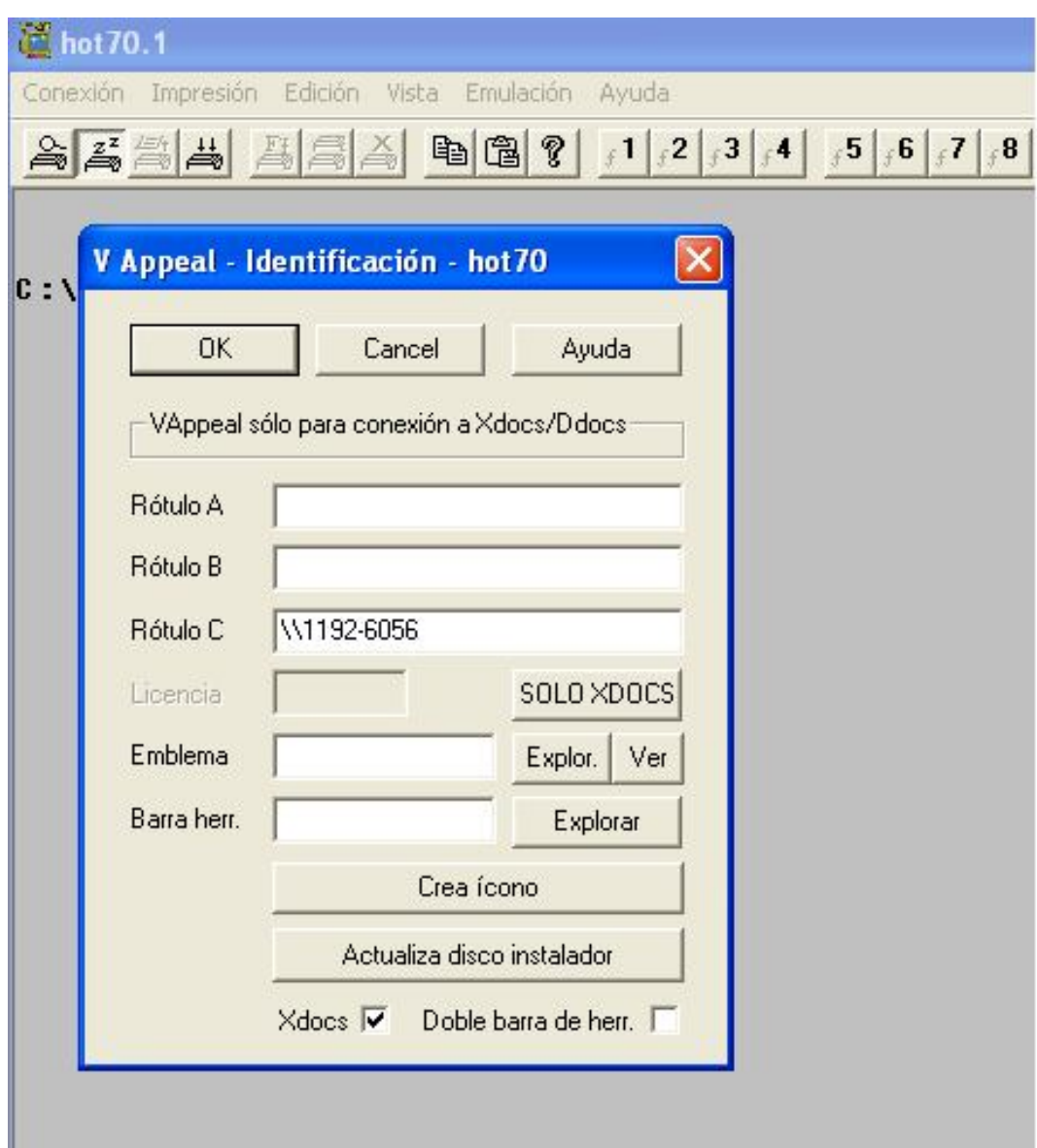

Figura 4.2.1.5 Configuración de Identificación para uso de Hotware.

Con estos pasos, se está listo para utilizar la herramienta Hotware.

# **4.2.2 Creación de la Base de Datos.**

Dentro de Hotware, la Base de Datos se crea en la sección "Tables", mediante la tecla de función F3. La Base de Datos se inicia con la creación de una primera tabla, y posteriormente, tomando como base dicha tabla, se continúan creando las siguientes tablas, conformando paso a paso la Base de Datos. Ver figura 4.2.2.1

| thot 70.1<br>B                                                                             | ы                                                              |
|--------------------------------------------------------------------------------------------|----------------------------------------------------------------|
| Conexión Impresión Edición Vista Emulación Ayuda                                           |                                                                |
| AZ 4 5 6 7 9 10 10 11 12 13 14 15 16 17 16 17 18 19 20                                     |                                                                |
| APPL F1-help F2-run F3-tables F5-object F6-cell F7-text F8-save F9-exim                    | $\begin{array}{c}\n\bullet \\ \bullet \\ \bullet\n\end{array}$ |
|                                                                                            |                                                                |
| UCFCIND                                                                                    |                                                                |
| UCFCING                                                                                    |                                                                |
| UCFSER                                                                                     |                                                                |
| <b>UCFTEX</b>                                                                              |                                                                |
| UCFTEXD                                                                                    |                                                                |
| UCGGLO                                                                                     |                                                                |
| UCGGLOC                                                                                    |                                                                |
| UCGPROC                                                                                    |                                                                |
| UCGSER                                                                                     |                                                                |
| UCGSERA                                                                                    |                                                                |
| UCGSERN                                                                                    |                                                                |
| UCGSERU                                                                                    |                                                                |
| UCGTIP                                                                                     |                                                                |
| UCUAGE                                                                                     |                                                                |
| UCUCATU                                                                                    |                                                                |
| UCUCLI                                                                                     |                                                                |
| UCUCLIE                                                                                    |                                                                |
| UCUCLIN                                                                                    |                                                                |
| UCUCLIR                                                                                    |                                                                |
| UCUCLT                                                                                     |                                                                |
| UCUTIPC                                                                                    |                                                                |
|                                                                                            |                                                                |
| Lf/Rt data file Esc<br>Ins Del tables<br>Enter select<br>UpDn search<br>32,06<br>Cnx 00:00 | $\checkmark$                                                   |

Figura 4.2.2.1 Función para creación de tablas de Base de datos.

# **Creación de una Tabla**

Para la creación de una nueva Tabla en la Base de Datos, dentro de la misma función F3, se puede seleccionar una Tabla ya existente en la Base de Datos y puede utilizarse como base para la creación de una nueva Tabla, mediante la función de INSERT, la cual copia la estructura de la Tabla existente a la nueva Tabla que se está creando. Ver figura 4.2.2.2.

| tot 70.1                                         |                                                                         | $ .  $ o $ x $ |
|--------------------------------------------------|-------------------------------------------------------------------------|----------------|
| Conexión Impresión Edición Vista Emulación Ayuda |                                                                         |                |
|                                                  | A A A A B 18 20                                                         |                |
|                                                  | APPL F1-help F2-run F3-tables F5-object F6-cell F7-text F8-save F9-exin | ×              |
|                                                  |                                                                         |                |
|                                                  | UMFNCRX                                                                 |                |
|                                                  | UMFUEND                                                                 |                |
|                                                  | <b>UMFUENE</b>                                                          |                |
|                                                  | UMFUENP                                                                 |                |
|                                                  | UMPPEDC                                                                 |                |
|                                                  | UMPPEDD                                                                 |                |
|                                                  | <b>UMPPEDE</b>                                                          |                |
|                                                  | <b>HMPPFNC</b>                                                          |                |
|                                                  |                                                                         |                |
|                                                  | Copy table UNPPEDE ?                                                    |                |
|                                                  | VNFFEUA                                                                 |                |
|                                                  | UMRPEDD                                                                 |                |
|                                                  | UMRPEDE                                                                 |                |
|                                                  | UMRPEDG                                                                 |                |
|                                                  | YMCANCC                                                                 |                |
|                                                  |                                                                         |                |
|                                                  | YMCANCD                                                                 |                |
|                                                  | <b>YMCANCI</b>                                                          |                |
|                                                  | YMCCOB                                                                  |                |
|                                                  | <b>YMCLCOB</b>                                                          |                |
|                                                  | <b>YMCLCOD</b>                                                          |                |
|                                                  | <b>YMCLCOE</b>                                                          |                |
|                                                  |                                                                         |                |
| N<br>Enter select<br><b>UpDn</b> search          | Lf/Rt data file Esc<br>Ins Del tables                                   | ×              |
|                                                  | 32,09<br>Cnx 00:00                                                      |                |

Figura 4.2.2.2. Función F3, INSERT con base en la Tabla VMPPEDE

Es recomendable que al seleccionar la Tabla base se busque una que contenga una estructura similar a la que se requiere crear, con el fin de que se optimice el esfuerzo de la parametrización.

Una vez que se crea la nueva Tabla, queda con el nombre por default como: "New T1".Ver figura 4.2.2.3

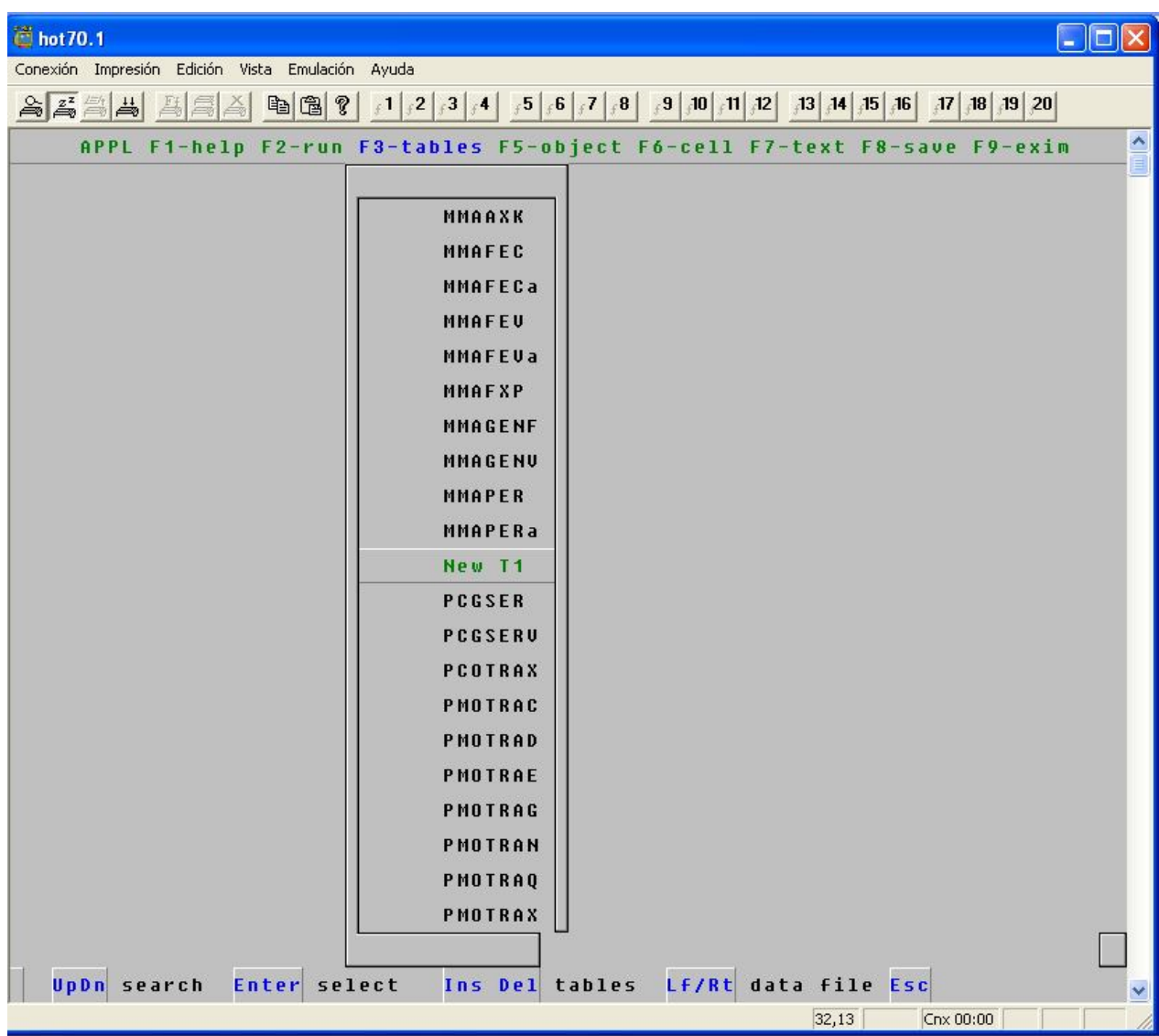

Figura 4.2.2.3 Nueva Tabla creada "New T1"

Posteriormente se le puede cambiar el nombre a la Tabla, por el nombre que se haya definido.

Para parametrizar la nueva Tabla, en la misma función F3, se selecciona dicha tabla y con la tecla ENTER se accesa a su estructura y se le puede modificar todos los Llaves, Datos, Formatos que se deseen. Ver figura 4.2.2.4

| $\ddot{\otimes}$ hot 70.1                                                                      |                                       | l۳            |  |
|------------------------------------------------------------------------------------------------|---------------------------------------|---------------|--|
| Conexión Impresión Edición Vista Emulación Ayuda                                               |                                       |               |  |
| AZ 54 45<br>电阻?<br>스                                                                           |                                       |               |  |
| $\mathbf{T}$<br>New T1. New T1->T<br>Frmt                                                      |                                       | ۸             |  |
| X <sub>1</sub>                                                                                 |                                       |               |  |
| New T1                                                                                         |                                       |               |  |
| TABLA NEW T1 CREADAD EN LA BASE DE DATOS DE "APLICAF"                                          |                                       |               |  |
|                                                                                                |                                       |               |  |
| X Serie<br>03<br>E                                                                             |                                       |               |  |
| No P<br>Est U X10<br>Fecha:<br>06<br>D<br>÷.                                                   | F Cont D                              |               |  |
| Movim<br>X30<br>出り                                                                             | Lugar<br>Centro 2                     | Porc          |  |
| NomU30<br>Centro<br>U6<br>з.                                                                   | U6<br>U 6                             | #7.2          |  |
| Ref.<br>$1 \t115$<br>Proyecto: U6                                                              | Tipo                                  | X3 CCP Origen |  |
| Clase U Cierre: D<br><b>Uence D</b><br>Polu                                                    | $\mathbf{x}$<br>53 <sup>°</sup><br>U6 | X2            |  |
| Partidas:<br><b>N5</b><br>Contra 06<br>83<br>RFCU <sub>16</sub><br>Ejer<br><b>Consec</b><br>Pe |                                       |               |  |
| Nota<br>$2$ $X40$                                                                              | X4                                    | X2            |  |
| <b>N02</b><br>X40                                                                              | Captura: U6                           |               |  |
| PA<br>X <sub>4</sub><br><b>PM X2</b><br><b>PD X2</b>                                           | <b>PX X4</b>                          |               |  |
| RT U Se U3<br><b>Ped 06</b><br>Almacen U2 NAL X20                                              | PALM U6                               | Pago 0        |  |
| ClienteV6<br><b>NC 040</b>                                                                     | Plazo 53                              | Cue           |  |
| ImporteD<br>Descuento<br>Impuesto                                                              | Retencion                             | <b>U8</b>     |  |
| #16.2<br>#16.2<br>#16.2                                                                        | #16.2                                 | #16.2         |  |
| Divisa<br><b>U.S.</b><br>TC #16.4<br>Centavos U2                                               |                                       |               |  |
| <b>Desc MN</b><br>Impu MN<br>Imp MN                                                            | <b>Ret MN</b>                         |               |  |
| #16.2<br>#16.2<br>#16.2                                                                        | #16.2                                 | #16.2         |  |
| Abonos<br>Saldo<br>Cargos                                                                      | Car MN                                |               |  |
| New T1                                                                                         |                                       |               |  |
| Curs<br>F10 seq PqUpDn attr Ins/Del cell<br>Enter drag                                         | shF6 tbl                              | F4 fedbk      |  |
|                                                                                                | 04,06                                 | Cnx 00:00 CAP |  |

Figura 4.2.2.4 Campos de la nueva Tabla New T1.

# **Árbol de Tablas**

El Árbol de Tablas utilizado en la solución. Ver figura 4.2.2.5

```
<sup>:</sup>2-run F3-tables F5-objo
                UCUCLI
                UCGTIP
                UMFFACD
                UMFFACE
                UMPPEDE
                UMRPEDD
                UCFTEX
```
Figura 4.2.2.5 Árbol de Tablas

# **Creación de una Consulta**

Para la creación de una Consulta en la herramienta, con la función F4 se accesa al Menú de la aplicación. Se selecciona un Submenú ya existente, en este caso, el menú de "PEDIDO DE CLIENTES", y con la función INSERT se puede insertar un nuevo MENU, TAREA o GRUPO al menú ya existente.

Para este caso se insertará una nueva TAREA, la cual será una pantalla de Consulta de la tabla nueva creada New T1.Ver figura 4.2.2.6.

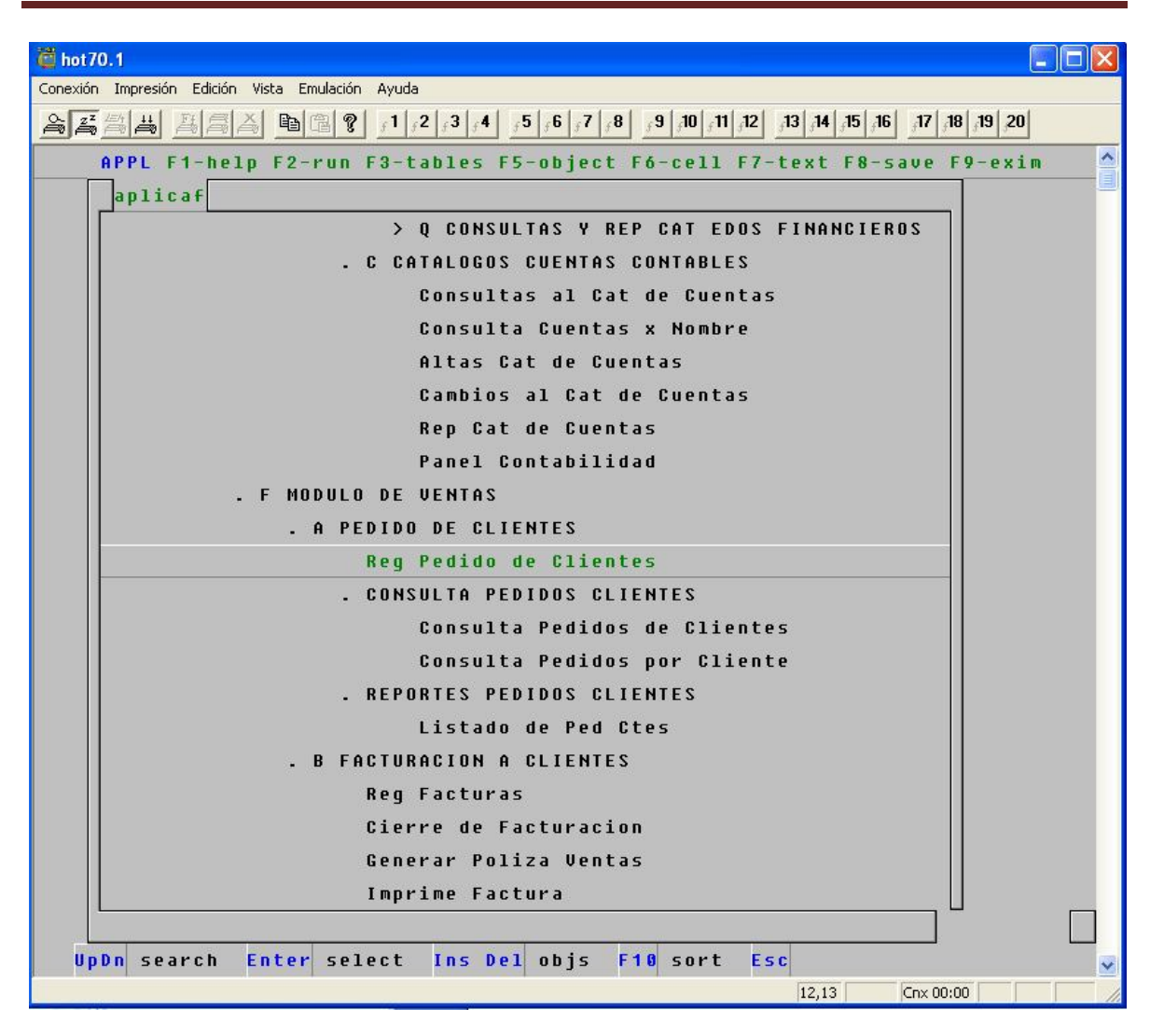

Figura 4.2.2.6. Menú de Pedidos de Cliente.

Aparecen las opciones de "Menú, Task, Group", se selecciona la opción "Task". Se utiliza la función INSERT para insertar una nueva Tarea, en este caso, una Consulta. Al momento aparecen las Tablas que existen en la Base de Datos. Se selecciona la Tabla que se creó anteriormente, New T1 y se le da ENTER. Ver figura 4.2.2.7.

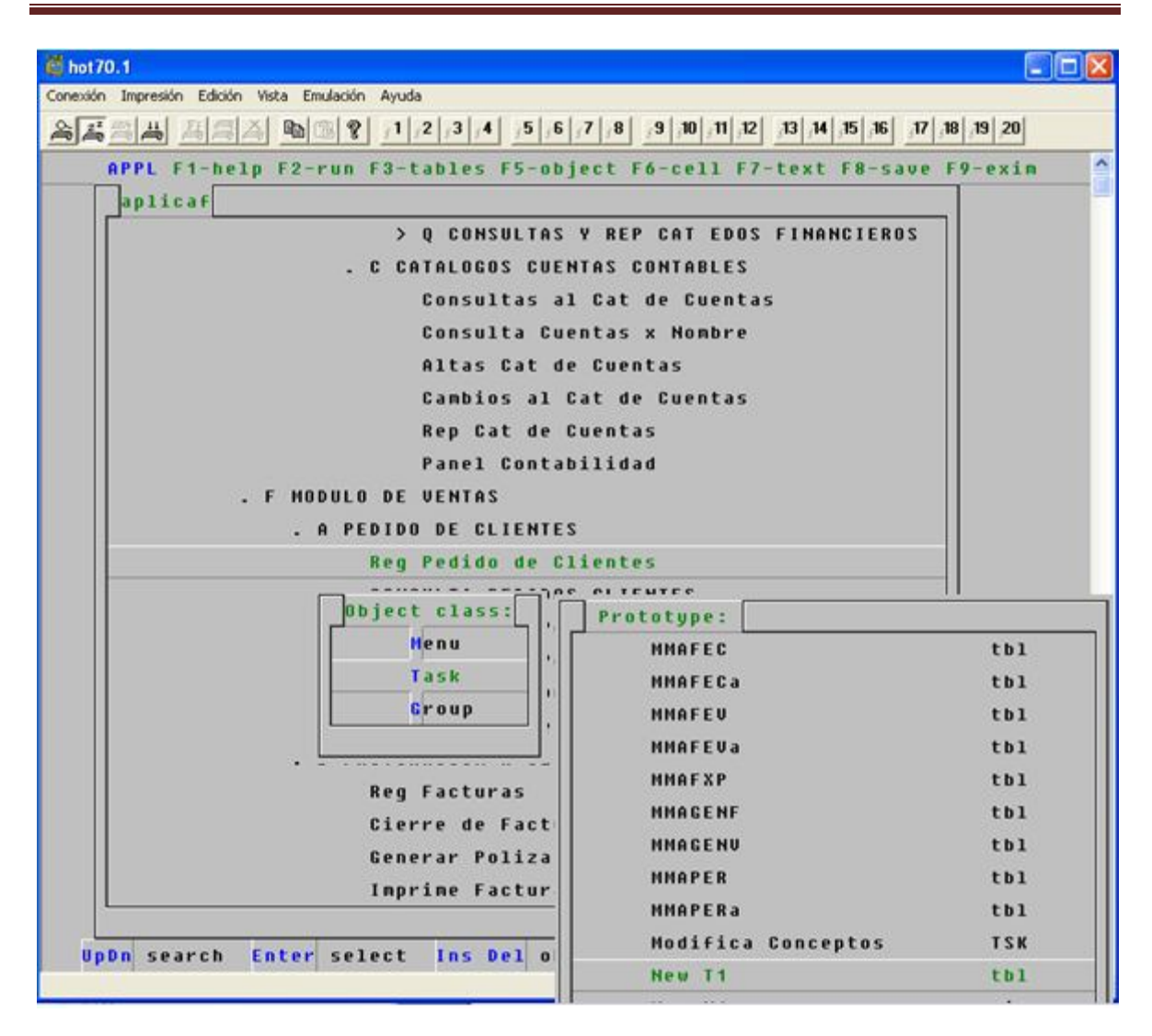

Figura 4.2.2.7. Insertar una nueva Consulta.

La nueva Tarea aparece ya en el Menú de Pedido de Cliente, con el nombre de New W2.Ver figura 4.2.2.8.

| hot 70.1                                                                                                    |  |  |
|----------------------------------------------------------------------------------------------------|--|--|
| Conexión Impresión Edición Vista Emulación Ayuda                                                                                                    |  |  |
| $20$ $\frac{1}{2}$ $\frac{1}{2}$ $\frac{1}{2}$ $\frac{1}{2}$ $\frac{1}{2}$ $\frac{1}{2}$ $\frac{1}{2}$ $\frac{1}{2}$ $\frac{1}{2}$ $\frac{1}{2}$ $\frac{1}{2}$ $\frac{1}{2}$ $\frac{1}{2}$ $\frac{1}{2}$ $\frac{1}{2}$ $\frac{1}{2}$ $\frac{1}{2}$ $\frac{1}{2}$ $\frac{1}{2}$ $\frac{1}{2}$ $\frac{1}{2}$ $\frac{1}{$ |  |  |
| ٨<br>APPL F1-help F2-run F3-tables F5-object F6-cell F7-text F8-save F9-exim                                                                                                    |  |  |
| E<br>aplicaf                                                                                                    |  |  |
| . C CATALOGOS CUENTAS CONTABLES                                                                                                    |  |  |
| Consultas al Cat de Cuentas                                                                                                    |  |  |
| Consulta Cuentas x Nombre                                                                                                    |  |  |
| Altas Cat de Cuentas                                                                                                    |  |  |
| Cambios al Cat de Cuentas                                                                                                    |  |  |
| Rep Cat de Cuentas                                                                                                    |  |  |
| Panel Contabilidad                                                                                                    |  |  |
| <b>F MODULO DE VENTAS</b>                                                                                                    |  |  |
| . A PEDIDO DE CLIENTES                                                                                                    |  |  |
| Req Pedido de Clientes                                                                                                    |  |  |
| New W2                                                                                                    |  |  |
| . CONSULTA PEDIDOS CLIENTES                                                                                                    |  |  |
| Consulta Pedidos de Clientes                                                                                                    |  |  |
| Consulta Pedidos por Cliente                                                                                                    |  |  |
| . REPORTES PEDIDOS CLIENTES                                                                                                    |  |  |
| Listado de Ped Ctes                                                                                                    |  |  |
| <b>B FACTURACION A CLIENTES</b>                                                                                                    |  |  |
| <b>Req Facturas</b>                                                                                                    |  |  |
| Cierre de Facturacion                                                                                                    |  |  |
| Generar Poliza Ventas                                                                                                    |  |  |
| Imprime Factura                                                                                                    |  |  |
|                                                                                                    |  |  |
| F10 sort<br>Enter select<br>Ins Del objs<br>$E$ s $c$<br>UpDn search                                                                                                    |  |  |
| 12.13<br>Cnx 00:00                                                                                                    |  |  |

Figura 4.2.2.8. La nueva Tarea queda con el nombre de New W2.

Para poder configurar la nueva Tarea como de Consulta, se accesa la misma con ENTER. Se le puede cambiar el nombre, únicamente por medio de la BARRA ESPACIADORA se le pondrá el nombre de "Nueva Consulta". Así se muestra la nueva tarea con su nombre. Ver figura 4.2.2.9.

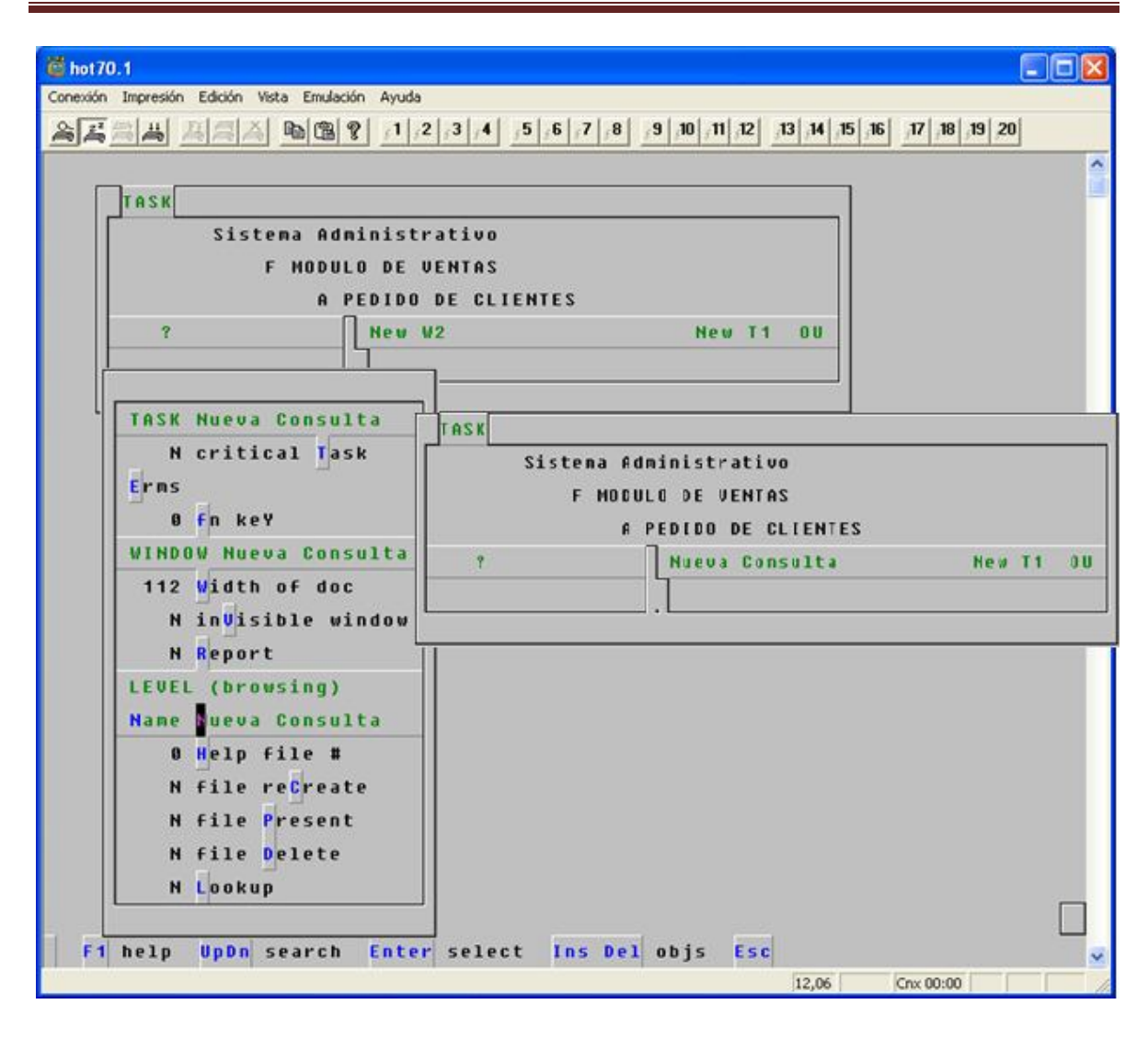

Figura 4.2.2.9 Nueva Tarea de Consulta.

Para configurar la Tarea como de Consulta, solamente se le cambian los atributos a los campos y se ponen como de Consulta, mediante dos corchetes en cada campo "[ ]" .Ver figura 4.2.2.10.

| hot 70.1                                                                                                    |  |  |  |
|----------------------------------------------------------------------------------------------------|--|--|--|
| Conexión Impresión Edición Vista Emulación Ayuda                                                                                                    |  |  |  |
| $\begin{bmatrix} 1 & 2 \\ 2 & 3 \end{bmatrix}$ $\begin{bmatrix} 3 & 4 \\ 5 & 6 \end{bmatrix}$ $\begin{bmatrix} 5 & 6 \\ 5 & 7 \end{bmatrix}$ $\begin{bmatrix} 7 & 8 \\ 8 & 7 \end{bmatrix}$ $\begin{bmatrix} 8 & 10 \\ 10 & 5 \end{bmatrix}$ $\begin{bmatrix} 11 & 5 & 10 \\ 11 & 5 & 10 \end{bmatrix}$ $\begin{bmatrix} 13 & 5 & 10 \\ 15 & 10 & 10 \end{bmatrix}$ $\begin{bmatrix} 13 & 5 & 1$<br>a 4 4 4<br> 8 <br>-46<br>$\leq$<br>b G |  |  |  |
| Calc<br>Nueva Consulta.New T1->T                                                                                                    |  |  |  |
| $\mathbf{L}$                                                                                                    |  |  |  |
| Nueva Consulta                                                                                                    |  |  |  |
| TARIA NEW T1 CREADAD EN LA<br><b>BASE DE DATOS</b><br><b>DF</b><br>"APLICAF"                                                                                                    |  |  |  |
|                                                                                                    |  |  |  |
| $[$ Serie<br>$\mathbf{I}$<br>E                                                                                                    |  |  |  |
| Est<br>["Estatus" Fecha:<br>["Fecha<br>F Cont<br>No P<br><b>T</b> "Fecha<br>I I                                                                                                    |  |  |  |
| Movim<br>Ī.<br>Lugar<br>Centro 2<br>Porc                                                                                                    |  |  |  |
| ["Centr<br>Nom[]<br>["Luga<br>["Cent<br>Centro<br>$\mathbf{I}$                                                                                                    |  |  |  |
| Proyecto: []<br>Ref.<br>X3 CCP<br>Origen<br>I)<br>Tipo                                                                                                    |  |  |  |
| rne<br>["Tipo<br>Clase<br>Cierre:<br><b>Vence []</b><br>Po <sub>1</sub><br>$\mathbf{I}$<br>T 1                                                                                                    |  |  |  |
| Partidas:<br>RFC[]<br>Contra []<br>Ejer<br>Consec<br>Ū.<br>Pe<br>ſ 1                                                                                                    |  |  |  |
| $\mathbb{P}^n$<br>r "Eil<br>Nota<br>П                                                                                                    |  |  |  |
| <b>NO2</b><br>I I<br>Captura:                                                                                                    |  |  |  |
| PX ["Pe<br>PD ["<br>PA<br>["Añ <br><b>PM ["</b>                                                                                                    |  |  |  |
| $R$ T<br>Ped<br>Almacen<br>NAL<br>PALM<br>Se:<br>Pago                                                                                                    |  |  |  |
| Cliente["Clav<br><b>NC</b><br>Plazo<br>Cve                                                                                                    |  |  |  |
| Importe ["Fecha Descuento<br>Impuesto<br>Retencion<br>["Cuenta                                                                                                    |  |  |  |
| ["Descuento"]<br>["Retencion"]<br>["Importe"]<br>["Impuesto"]<br>["Total"]                                                                                                    |  |  |  |
| Divisa<br>T C<br>Centavos                                                                                                    |  |  |  |
| Imp MN<br>Desc MN<br>Impu MN<br>Ret MN                                                                                                    |  |  |  |
| ["Importe MN"]<br>["Descuento MN"]<br>["Impuesto MN"]<br>["Retencion MN"]<br><b>I</b> "Total MN                                                                                                    |  |  |  |
| Abonos<br>Saldo<br>Car MN<br>Cargos                                                                                                    |  |  |  |
| New T1                                                                                                    |  |  |  |
| F 1 0  <br>seq PqUpDn attr<br>Ins/Del cell<br>Enter drag<br>shF6<br>tbl<br>F4 fedbk<br>Curs                                                                                                    |  |  |  |
| 04.06<br>Cnx 00:00                                                                                                    |  |  |  |

Figura 4.2.2.10. Pantalla de Consulta de la nueva Tabla "New T1".

# **Árbol de Consultas**

Árbol de Consulta de la aplicación. Ver figura 4.2.2.11

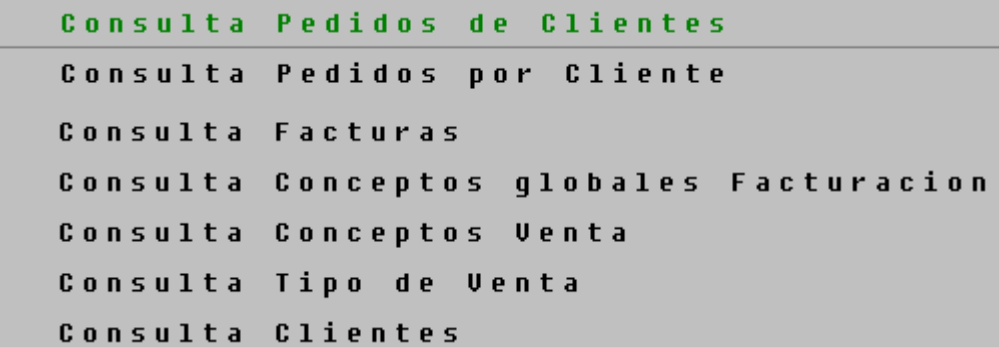

Figura 4.2.2.11

# **Creación de un Trigger**

Dentro de la herramienta de Hotware, debido a su esquema de programación visual, no maneja los programas de forma estructurada, sino que su desarrollo se basa en Celdas o Campos, donde se va realizando la distinta programación que se requiera.

Se pueden relacionar los distintos Campos para enlazar condiciones de programación, heredando valores entre ellos.

En la Figura 4.2.2.11 se puede representa una secuencia de desarrollo de un TRIGGER bajo la filosofía de programación visual para el campo de "Cliente" de la Tabla VMPPEDE de Pedidos:

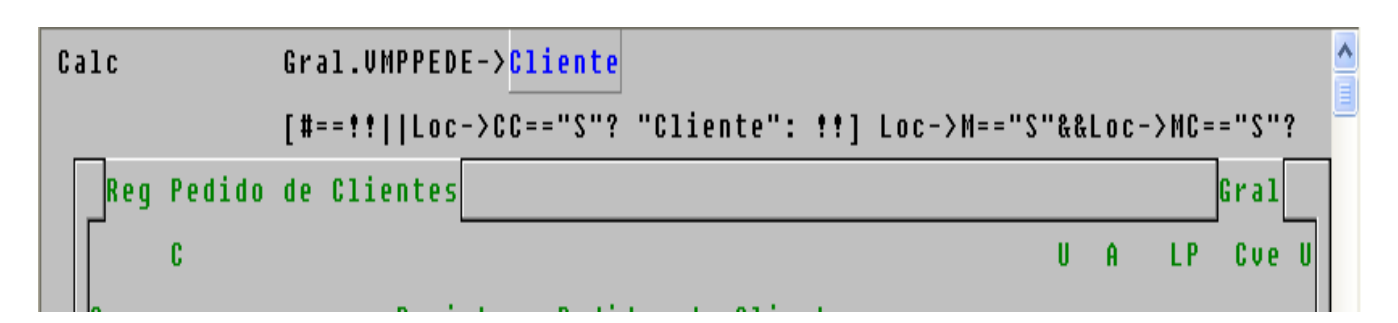

Cliente:[# ==!! ||Loc->CC =="S" ? "Cliente" : !!] Loc->M == "S" &&Loc->MC =="S" ? VMPPEDE1->Cliente ? VMPPEDE1->Cliente : ICGCECO1->Cliente? ICGCECO1->Cliente :  $\# ==!! ? \ @Env$  ("VCCL") ?  $@Env$  ( "VCCL") :  $\# : \# : \# : \# ==!!$ ? "DEBE Indicar" : @Env ("VCCL", #) +!!;;

Figura 4.2.2.11 Código de un Trigger.

Donde, con base en condiciones definidas por los valores que contengan otros campos antecesores al de "Cliente", se evalúan y se definen acciones a seguir.

Los Triggers en Hotware se desarrollan dentro de los campos de cada Tabla, en cada una de las pantallas del sistema, por lo que en cada pantalla pueden existir una gran cantidad de Triggers.

Con base en lo anterior, se puede aclarar que no existe un Árbol de Triggers como se vería en la programación estructurada, y que los Triggers están inmersos en todo el código de la aplicación.

#### **Creación de un Store Procedure**

De igual manera, dentro de Hotware, la generación de Store Procedure se realiza bajo la misma filosofía de evaluar valores de Campos previos, para activar procesos subsecuentes.

Para este caso, con base en los valores de campo, se define se activa el Store Procedure de la tarea FE. Ver figura 4.2.2.12.

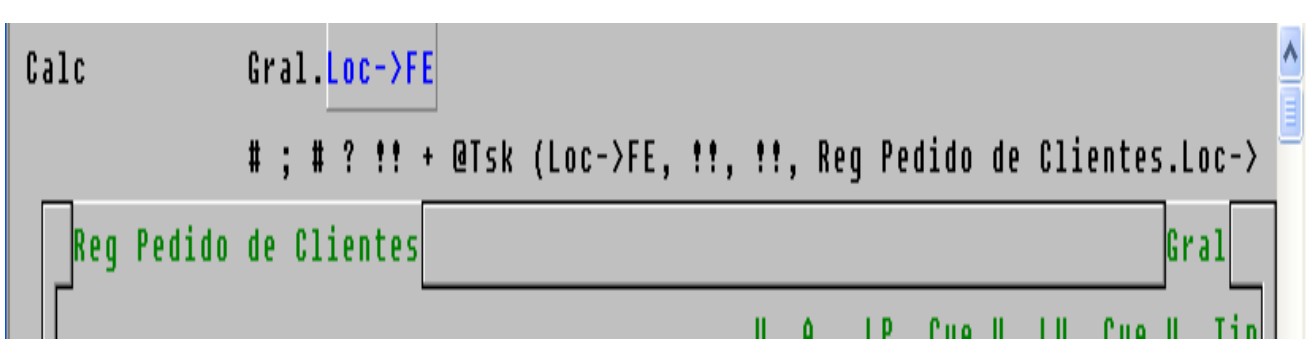

Loc->FE :# ; # ? !! + @Tsk (Loc->FE, !!, !!, Reg Pedido de Clientes.Loc->IR + @sPac (Serie) + @sPac ( @fmt (No P)) +".prn") : !!;;

Figura 4.2.2.12. Código de un Store Procedure.

Los Store Procedure en Hotware, al igual que los Triggers, se desarrollan dentro de los campos de cada Tabla, por lo que en cada pantalla pueden existir una gran cantidad de Store Procedure.

Con base en lo anterior, se puede aclarar que no existe un Árbol de Store Procedure como se vería en la programación estructurada, y que los Store Procedure están inmersos en todo el código de la aplicación.

# **4.3 Diseño de Interfaz de usuario.**

Se cuenta con un Menú en la parte superior derecha, al accesar la pantalla de Captura se tiene los siguientes elementos:

En las pantallas de Hotware se navega por medio del Cursor y las teclas de:

- $\circ$  ARRIBA:  $\hat{1}$
- $\circ$  ABAJO:  $\Box$
- o IZQUIERDA: (
- $\circ$  DERECHA:  $\Box$

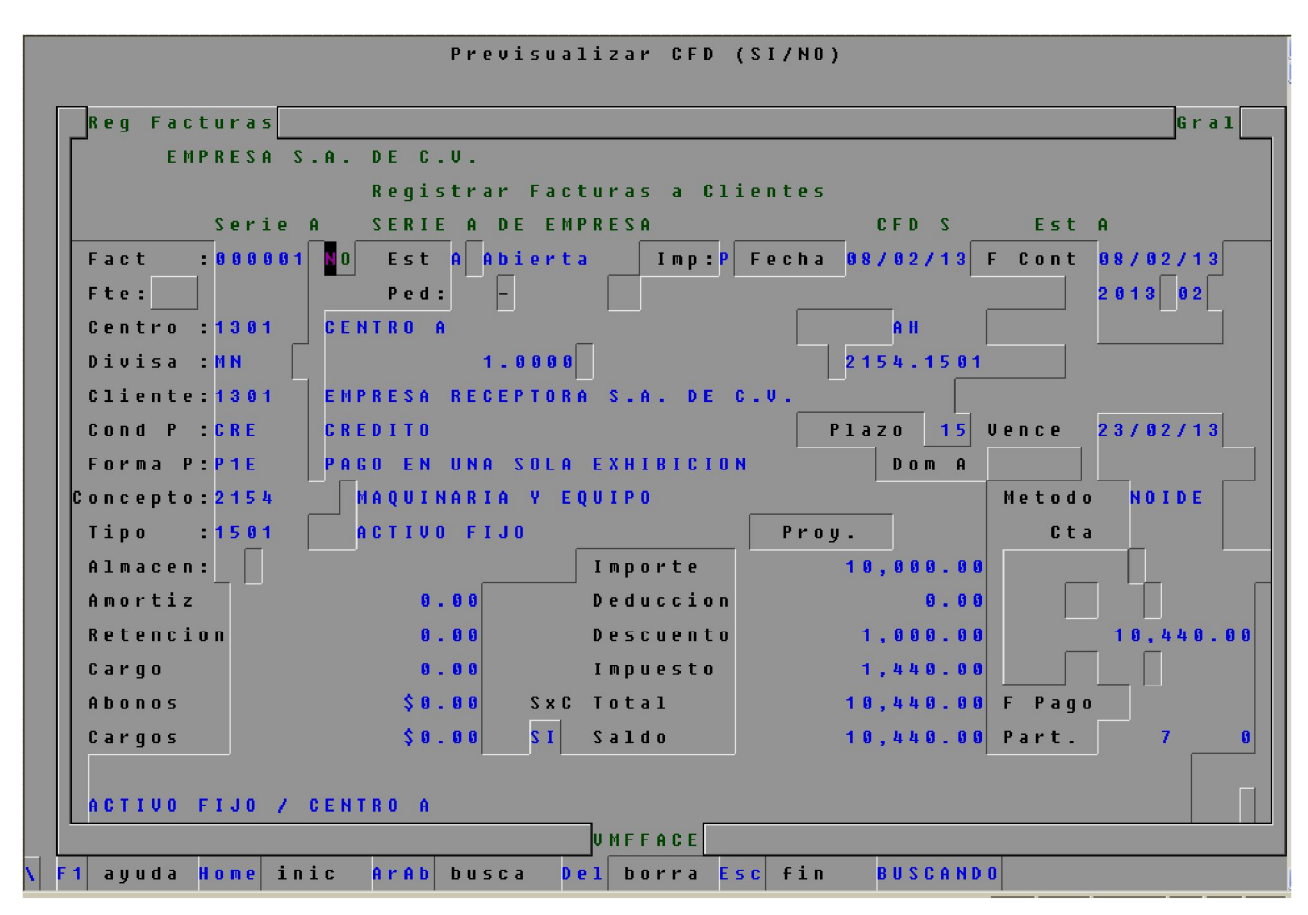

Figura 4.3.1. Controles de Pantalla

- En la parte superior está el Encabezado de todo el sistema, donde se muestran la información de la Empresa con la que se está operando.
- En la segunda sección se encuentra el detalle de los campos para captura, donde inicia con la Clave del Registro que se está tratando, seguido de los distintos datos que son requeridos para completar la información.
- En esta sección se validan los Campos que son requeridos como obligatorios, los cuales contienen controles para validar que el Campo no sea nulo.
- También en esta sección se validan los Campos cuya información se basa en Catálogos ya existentes, con el fin de que solo se pueda introducir datos validados.
- Finalmente, se cuenta con el Control de Confirmación, el cual tiene como finalidad que el Usuario revise y/o ratifique que la información introducida esté correcta y se pueda proceder a salvar en la Base de Datos.
- Esta filosofía se mantiene en todas las pantallas del sistema, con el fin de homologar la forma de operar el mismo.
- La navegación inicial se realiza por medio de Menús organizados de manera vertical, los cuales pueden accederse combinando las teclas ya mencionadas y la tecla ENTER.
- Dentro de cada Menú pueden existir submenús ó tareas, las cuales se accesan con la combinación de teclas ya indicada.
- Todas las pantallas del sistema mantienen una estructura vertical con el fin de mantener homologada la vista al usuario.
- En la parte inferior de la pantalla se indican teclas de función comunes a toda la navegación:
	- $\circ$  F1 Ayuda
	- o Home Ir al inicio de la pantalla
	- o ArAb Búsqueda, Arriba- Abajo.
	- o Del Borrado de un registro
	- o Esc Cancelación de una captura, salida de una tarea o regreso a un Menú anterior.
- En todo momento aparece en la parte superior izquierda el nombre de la opción en donde se encuentra en ese momento, puede ser el nombre de la tarea, del submenú o del propio Menú.
- También, en la parte superior derecha, si aplica, aparecerá el nivel de la subtarea donde se esté operando en ese momento. Esto se debe a que en Hotware el desarrollo de una tarea puede contener distintos niveles con subtareas anidadas dentro de tareas.
- Ver figura 4.3.1

# **4.4 Generación de Pruebas y Mantenimiento.**

# **4.4.1 Pruebas**

# **Prueba de la Caja Negra.**

En la prueba de la caja negra, los casos de prueba pretenden demostrar que las funciones del software son operativas, que la entrada se acepta de forma adecuada y que se produce una salida correcta.

#### **Prueba de la Caja Blanca.**

En la prueba de caja blanca se realiza un examen minucioso de los detalles procedurales, comprobando los caminos lógicos del programa, los bucles y condiciones, y examinado el estado del programa en varios puntos.

#### **Pruebas de Validación.**

El objetivo de estas pruebas es obtener información útil para la validación de la información capturada. Se asume para esta parte que el software ha cumplido la etapa de verificación, por lo tanto está libre de errores de tiempo de ejecución, lo que no significa que esté libre de errores lógicos

#### **Pruebas de Regresión.**

El objetivo de las pruebas de regresión es eliminar el efecto onda, es decir, comprobar que los cambios sobre un componente de un sistema de información, no introducen un comportamiento no deseado o errores adicionales en otros componentes no modificados.

# **Pruebas de Integración.**

La prueba de integración consiste en unir los distintos módulos que ya fueron probados de manera independiente, y realizar un proceso que abarque toda la funcionalidad de los distintos módulos para certificar que la información que se procesa en uno pase correctamente como Entrada a otro módulo, y a su vez, éste proporcione la información correcta al siguiente módulo, abarcando todos los módulos que contenga el sistema

# **Pruebas de Módulo o Unidad.**

Su enfoque es probar cada Módulo ó Unidad de manera independiente introduciendo datos de entrada con el fin de que los procese y entregue datos de salida, preferentemente ya estimados o conocidos con antelación, para poder certificar que el Módulo ó Unidad está operando y procesando de manera correcta.

#### **Pruebas del Sistema.**

Al final del desarrollo del software, se le incorporan otros elementos necesarios para la operación del sistema: hardware, usuarios, información, y ya con todo junto, se realizan pruebas de operación y validación del sistema.

Al sistema se le aplicaron las pruebas de:

- Caja Negra.
- Módulo.
- Integración.
- Del Sistema.
- Prueba de Validación.

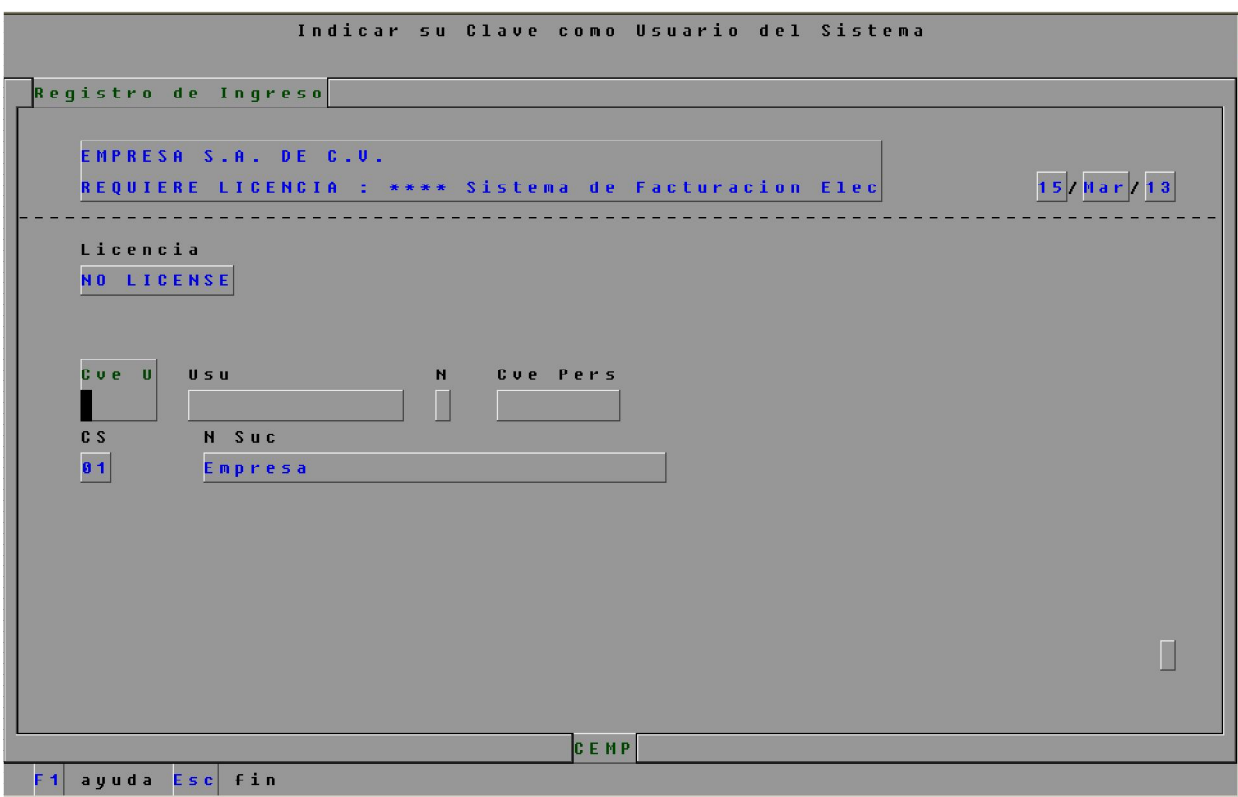

Figura 4.4.2.1 Prueba de Validación de Usuario

|                                                                        | Persona F (fisica) o M (moral) |                                                        |  |  |
|------------------------------------------------------------------------|--------------------------------|--------------------------------------------------------|--|--|
| Req Clientes                                                           |                                | Clientes                                               |  |  |
| EMPRESA S.A. DE C.U.                                                   |                                | 15/Mar/13                                              |  |  |
| 1381<br>Cte.                                                           |                                |                                                        |  |  |
| EMPRESA RECEPTORA S.A. DE C.U.<br>Den:                                 |                                | <b>NOE</b><br>Est<br><b>A</b>                          |  |  |
|                                                                        |                                | Aqen:                                                  |  |  |
| EMPRESA RECEPTORA S.A. DE C.U.                                         |                                | Ped<br>N <sub>0</sub><br>Empl<br>Centro                |  |  |
| AU TACUBA                                                              |                                | S/N<br>No Ext                                          |  |  |
| ENTRE CALLE C Y D<br>- G I                                             |                                |                                                        |  |  |
|                                                                        |                                | CP 01000 REPUBLICA DOMINICANA                          |  |  |
| Mun.                                                                   | Edo                            | $D$ . F .                                              |  |  |
|                                                                        |                                | Pais MEXICO                                            |  |  |
| Te <sub>1</sub>                                                        |                                |                                                        |  |  |
| $X$ F $X$ $X$ $A$ $A$ $A$ $A$ $A$ $A$ $A$ $B$ $A$<br>IDE<br><b>RFC</b> |                                | CHRP                                                   |  |  |
| Contacto                                                               | Puesto                         |                                                        |  |  |
| Tipo                                                                   | Zona                           | Metodo                                                 |  |  |
| Credito<br>$$0.00$ Plazo                                               | Dias<br>Pago<br><b>BI</b>      | CONTADO                                                |  |  |
| Cond P<br>No P                                                         | Uia<br>CHE<br>Cue B            | No Identificado                                        |  |  |
|                                                                        | ENTREGA INMEDIATA<br>- G I     |                                                        |  |  |
| 4111<br>1381<br>Ctc.                                                   | Casto<br>N <sub>0</sub>        | n H<br>0.00<br>NO Tasa<br>x Ctro                       |  |  |
| Cta A<br>4198<br>1381                                                  | May E<br>4117                  | SxC SI                                                 |  |  |
| 4115<br>1301<br>Cta M                                                  | Desglose NO Totales            | $S I$ Siqno<br>$TX$ <sub>-</sub> $CFD$<br>$S$ N<br>ΙsΙ |  |  |
| $ U \cup C \cup C $                                                    |                                |                                                        |  |  |
| ayuda Home inic<br>ArAb busca<br>F <sub>1</sub>                        | borra Esc<br>D e I             | fin<br><b>BUSCANDO</b>                                 |  |  |

Figura 4.4.2.2 Prueba de Validación de Captura

#### **4.4.2 Mantenimiento**

#### **Horizontal (Hardware).**

El mantenimiento Horizontal se refiere a todos los componentes físicos de una máquina donde el sistema esté funcionando, como son: el monitor, teclado, mouse, disco duro, entre otros.

Este mantenimiento se lleva de manera periódica y permanente con la finalidad de prevenir el deterioro del equipo de cómputo y sus partes internas, que estén en óptimas condiciones para que el sistema pueda operar sin contratiempos relacionados con este tipo de Mantenimiento.

# **Vertical (Software).**

Todo software requiere que se revise su funcionamiento, con el fin de encontrar puntos de error no presentados con anterioridad o identificar posibles opciones de mejora en alguna operación que esté operando, con el objetivo de optimizar su funcionamiento. También se enfoca a prevenir posibles situaciones que no se presentaban cuando el software se desarrollo.

#### **Preventivo.**

El mantenimiento de software es una de las actividades más comunes en la ingeniería de software, es el proceso de la mejora y optimización del software después de su entrega al usuario final (es decir; revisión del programa), así como también corrección y prevención de los defectos.

Algunos de los pasos de prevención son:

- Revisión de Instalación por Setup
- Desfragmentación del Disco Duro
- Liberación de espacio en Disco Duro
- Ejecución de Antivirus

Copia de Seguridad

# **Correctivo.**

El Servicio Correctivo se realiza para solucionar fallas de software; cambio o instalación de nuevos componentes y cuando la presencia de un programa malicioso o un error en la configuración, afecta el desempeño del Sistema Operativo, cuando la presencia de un virus afecta el desempeño del computador.

Este tipo de Mantenimiento es la de inspeccionar los equipos y detectar las fallas en su fase inicial, y corregirlas en el momento oportuno para que no presenten problemas al utilizar la computadora.

# **Perfectivo.**

Cambios en la especificación, normalmente debidos a cambios en los requisitos de un producto de software, implican un nuevo tipo de mantenimiento llamado perfectivo.

La casuística es muy variada. Desde algo tan simple como cambiar el formato de impresión de un informe, hasta la incorporación de un nuevo módulo aplicativo. Podemos definir el mantenimiento perfectivo como el conjunto de actividades para mejorar o añadir nuevas funcionalidades requeridas por el usuario.

Algunos autores dividen este tipo de mantenimiento en dos:

- Mantenimiento de Ampliación: orientado a la incorporación de nuevas funcionalidades.
- Mantenimiento de Eficiencia: que busca la mejora de la eficiencia de ejecución.

#### **Mantenimiento Adaptativo.**

Se presenta cuando se generan cambios en los requerimientos del sistema, verificando que la nueva implementación cuente con ellos. Son las modificaciones que afectan a los entornos en los que el sistema opera: cambios de configuración del hardware, software de base, gestores de bases de datos, comunicaciones.

El tipo de cambio necesario puede ser muy diferente: desde un pequeño retoque en la estructura de un módulo hasta tener que re-escribir prácticamente todo el programa para su ejecución en un ambiente distribuido en una red.

#### **4.5 Generación de reportes.**

El sistema genera los reportes que fueron definidos en el levantamiento de lo requerimientos, ayudando a realizar un análisis más eficiente de la información. Dentro de los mismos se encuentra la generación de la factura como la representación impresa del comprobante fiscal digital.

Algunos de los reportes existentes son el listado de Clientes. Ver figura 4.5.1.

```
EMPRESA S.A. DE C.U.
                                                    29/Mar/13
 **** Sistema de Facturacion Electronica CFD ********
 Reporte de Clientes
                   RFC
Cliente Raz Soc
                    1301
      EMPRESA RECEPTORA S.A. DE C.U.
                                                       XEXX010101
      EMPRESA RECEPTORA S.A. DE C.U.
               Concluido.
                                F<sub>3</sub>
```
Figura 4.5.1. Listado de Clientes.

Listado de Ventas de Clientes. Ver figura 4.5.2

 $2013$   $03$   $29$ EMPRESA S.A. DE C.U. Listado de Ventas a Clientes Periodo: <u> - - - - - - - - - - - - - - - - -</u> <u> - - - - - - - - - - - - - - - - -</u> ----------- F Contab. ------------- **Cliente**  $A<sub>1</sub>$ Est Fecha Documento  $(A)$  2013\02\08 1301 EMPRESA RECEPTORA S.A. DE C.U. 2013\02\08  $-000001$  $\blacksquare$  $\mathbf{1}$  $\pmb{0}$  $\mathbf{0}$ EMPRESA RECEPTORA S.A. DE C.U. 2013\03\28  $(B)$  2013\03\28 1301 B  $-001001$  $\overline{1}$  $\mathbf{0}$  $\mathbf{0}$  $-1$ Total General: Doctos: 2 (A): 1 (B): 1 (C):  $\bm{0}$ <u>------------</u> Concluido. F 3

Figura 4.5.2 Listado de Ventas de Clientes.

# Representación impresa de un Comprobante Fiscal Digital. Ver figura 4.5.3.

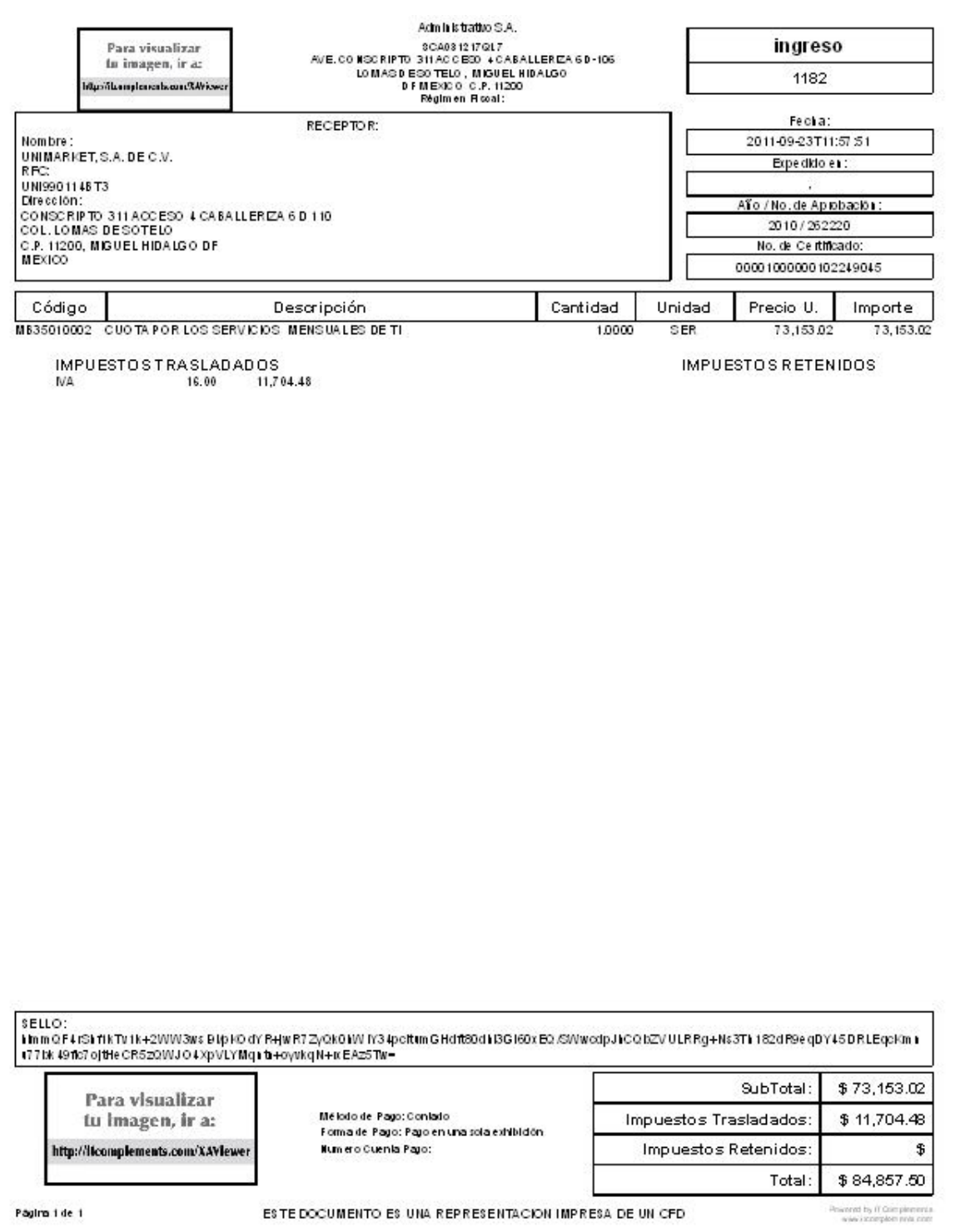

Figura 4.5.3 Representación impresa de un Comprobante Fiscal Digital.

# **CONCLUSIONES**

r, E

- Con la implementación de la solución de factura electrónica se cumplieron con los requerimientos solicitados por el SAT y por el Grupo Empresarial.
- La interfaz de captura desarrollada permite una fácil interacción del usuario con el sistema.
- Se crea una BD confiable de los Clientes.
- En la actualidad las tecnologías de la información son herramientas que facilitan las tareas de cualquier usuario.
- La información generada en el sistema es completamente confiable, debido a que se minimiza los errores humanos y todo es consultado por medio de tablas que contienen la información específica y bien delimitada.
- Los datos obtenidos se almacenan en una Base de Datos segura en donde podrán ser consultados en cualquier momento, para fines internos del Grupo y para el SAT.
- De acuerdo a las características y ventajas de la solución, puede ser adaptado a cualquier esquema de una empresa.
- En la actualidad toda empresa necesita organizar y administrar su información utilizando herramientas informáticas para dar continuidad a los servicios que ofrece.
- El Ingeniero en Computación debe aplicar los conocimientos adquiridos a lo largo de la carrera, así como de la experiencia laboral adquirida, para ser generador de soluciones acordes a la realidad del país.

# **BIBLIOGRAFIA**

G E
- 1. **Entrevista con Al Stevens** en Dr. Dobb's Journal Sept. 1992, Bjarne Stroustrup.
- 2. **C++ Pointers and Dynamic Memory Management** de Michael C. Daconta. Edit. John Wiley & Sons, Inc. ISBN 0-471-04998-0
- 3. **Lenguaje C++,** Brice-Arnaud Guérin, ENI Ediciones 2005
- 4. **Desarrollo de Software en C++**, Russel Winder, 1995, Ediciones Dias Santos.
- 5. **Manual de Desarrollo de Hotware**.
- 6. **Análisis Estructurado Moderno**", YOURDON, Edward, México, Editorial Prentice Hall Hispanoamericana. 1989
- 7. **Análisis y Diseño de Sistemas**, Kendall & Kendall, 6ª. Ed., Editorial: Prentice Hall, 726 pp.
- 8. **Fundamentos de Programación. Algoritmos, Estructuras de Datos y Objetos**, Luis Joyanes Aguilar, 3ª. Ed., Editorial: McGraw Hill, 1004 pp.
- 9. **Administración de Bases de Datos. Diseño y Desarrollo de Aplicaciones**, Mannino Michael V., 3ª. Ed., Editorial: McGraw Hill.
- 10.*Análisis y Diseño de Sistemas de Información,* Senn James A., 2ª. Ed. México. Editorial: McGraw Hill Interamericana 1992.
- 11.*Fundamentos y Modelos de Bases de Datos,* Castaño Adoración de Miguel, 2ª. Ed. México**,** Editorial: Alfa Omega 1999. 544 pp.
- 12.*Ingeniería de Software.* Pressman Alan H., 5ª. Ed. México. Editorial: McGraw Hill Interamericana 2000.
- 13.*Sistemas de Administración de Bases de Datos,* Post Gerald V., 1ª. Ed. México. Editorial: McGraw Hill Interamericana 2006.
- 14.*Ingeniería de Software Clásica y orientada a Objetos.* Schach : Stephen R. , 6ª. Ed. México. Editorial: McGraw Hill Interamericana 2006.
- 15.*La Disciplina de los Sistemas de Bases de Datos. Historia, Situación Actual y Perspectivas.* Hernández Orallo José. [\(jorallo@dsic.upv.es\),](mailto:(jorallo@dsic.upv.es),)

Departamento de Sistemas Informáticos y Computación de la Universidad Politécnica de Valencia. Mayo 2002.

- 16.*Tecnología y Diseño de Bases de Datos,* Piattini Velthuis Mario Gerardo, 1ª. Ed. México**,** Editorial: Alfa Omega 2007. 980 pp.
- 17.[www.research.att.com.](http://www.research.att.com.)
- 18.Código Fiscal de la Federación, 2010.
- 19.Anexo 20, 2010.
- 20.Resolución Miscelánea Fiscal, 2010.
- 21.[http://www.cicei.com/ocon/gsi/tutorial\\_xml/index.html](http://www.cicei.com/ocon/gsi/tutorial_xml/index.html)
- 22.<http://www.ciepi.org/fesabid98/Comunicaciones>